My

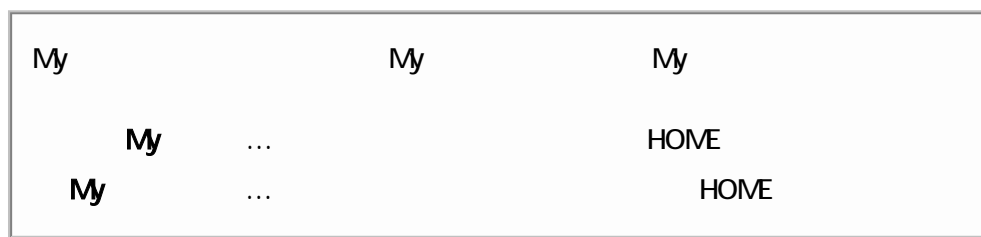

 $\vert M_y \vert$ 

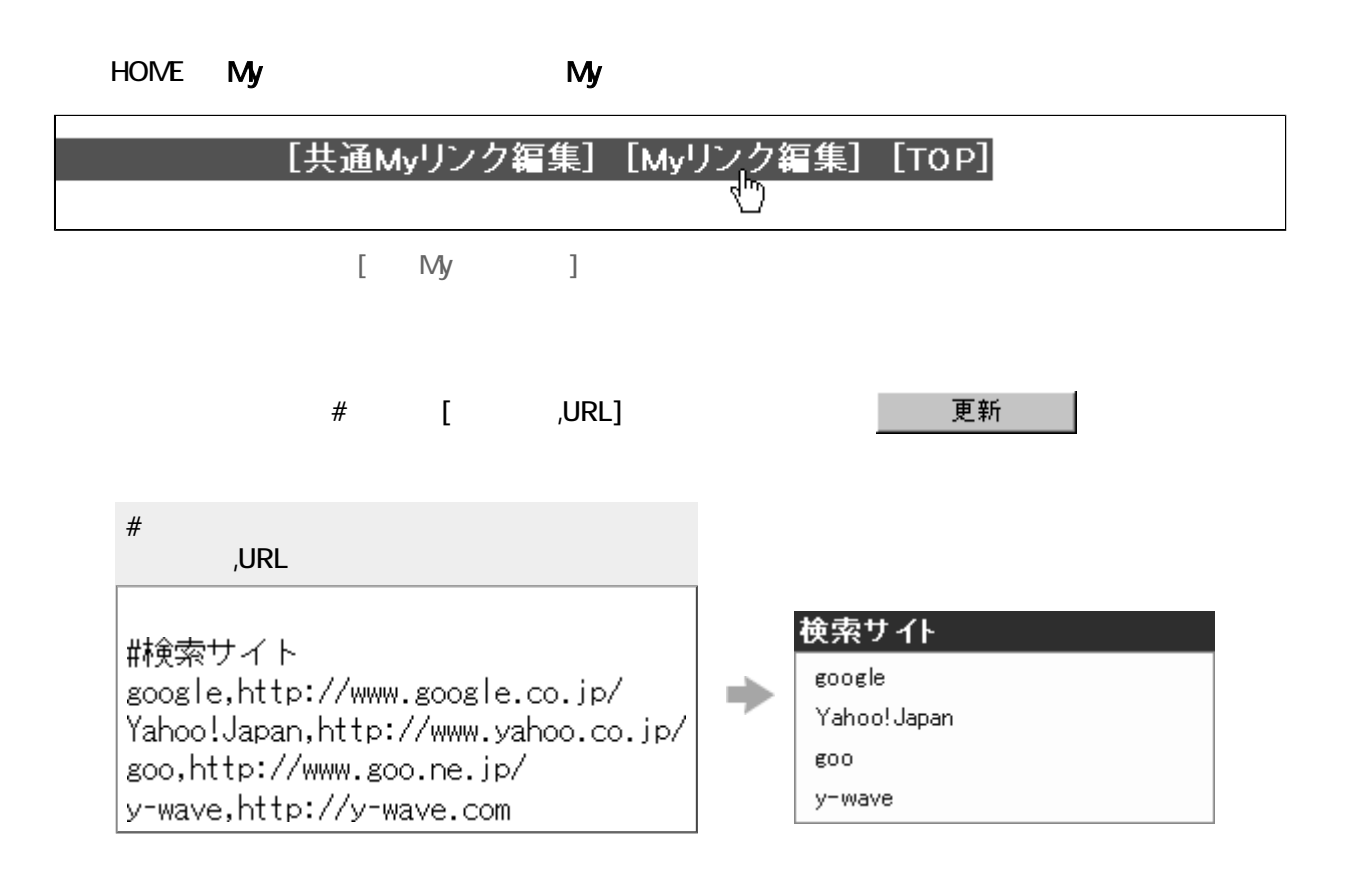

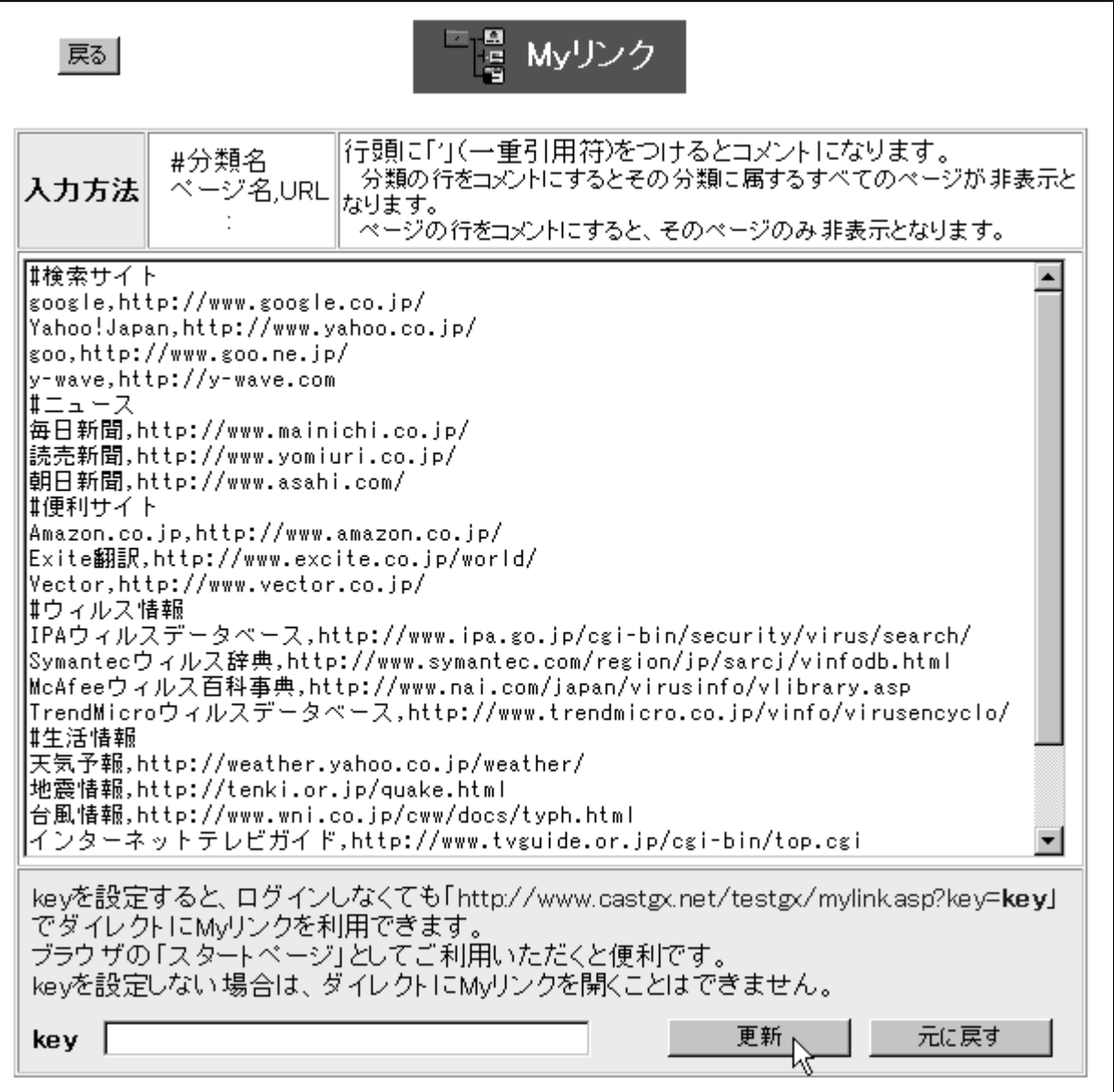

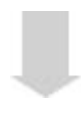

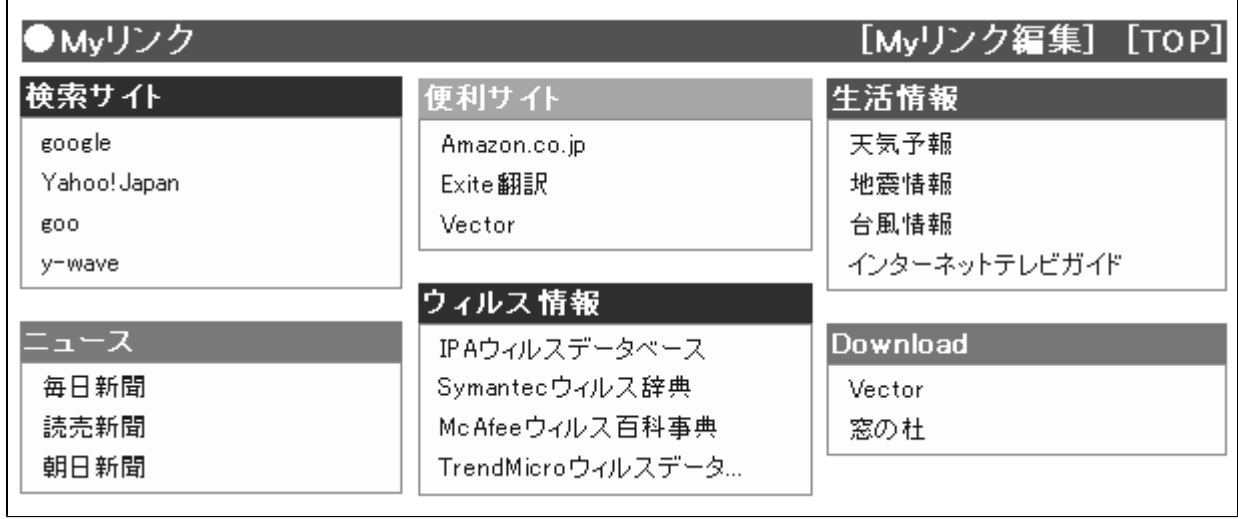

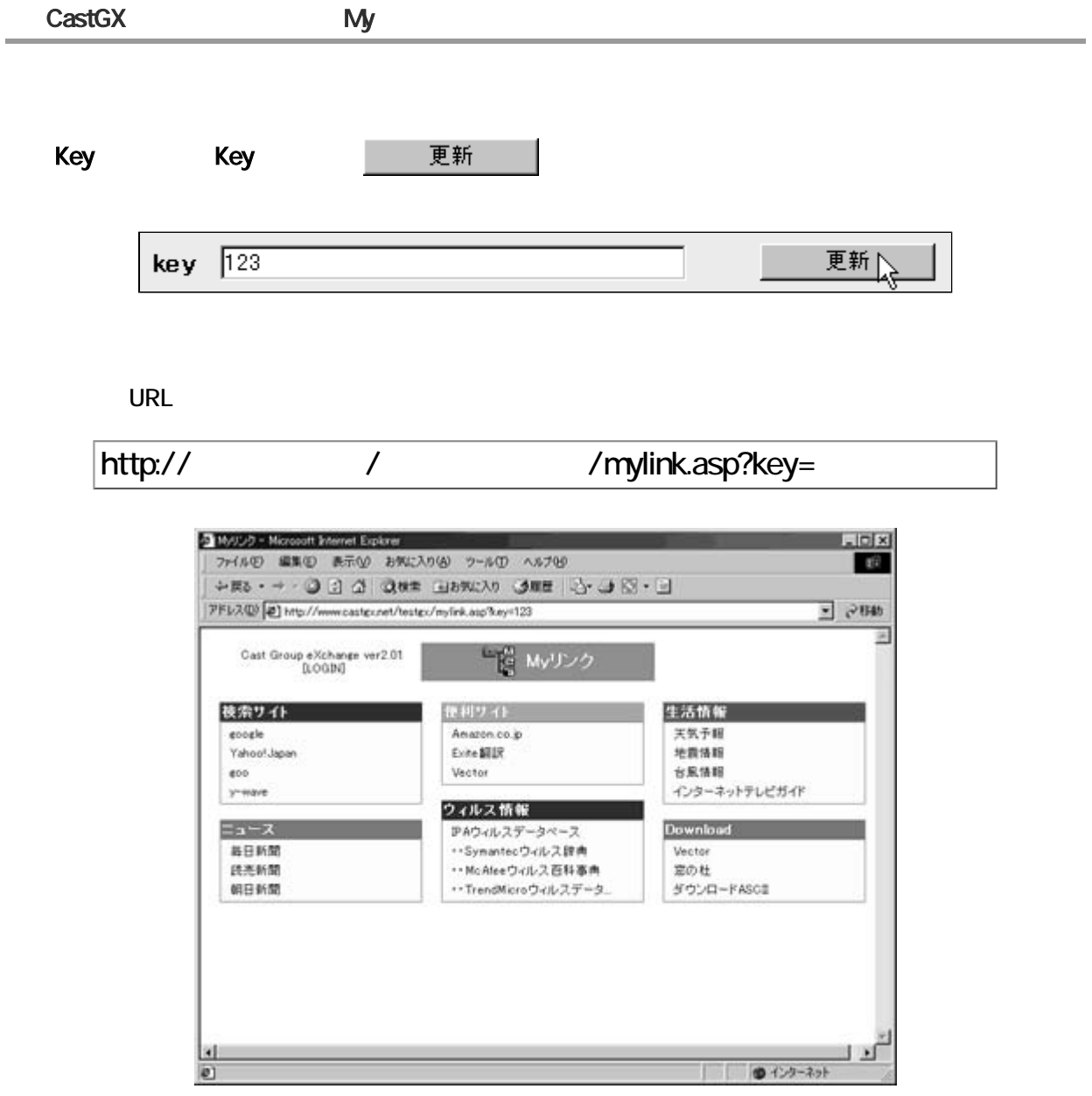

HOME インディック しゅうしょう しゅうしゅん こうしゅう おおやく トラック おおやま ライン しゅうしょう ボタン こうしょう ボタン しゅうしょう ボタン しゅうしょく ボタン しゅうしょく はんしゃくん はんしゃ

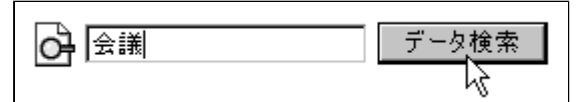

Cast Group eXchange

 $\mathcal{O}(\mathcal{O}_\mathcal{P})$ 

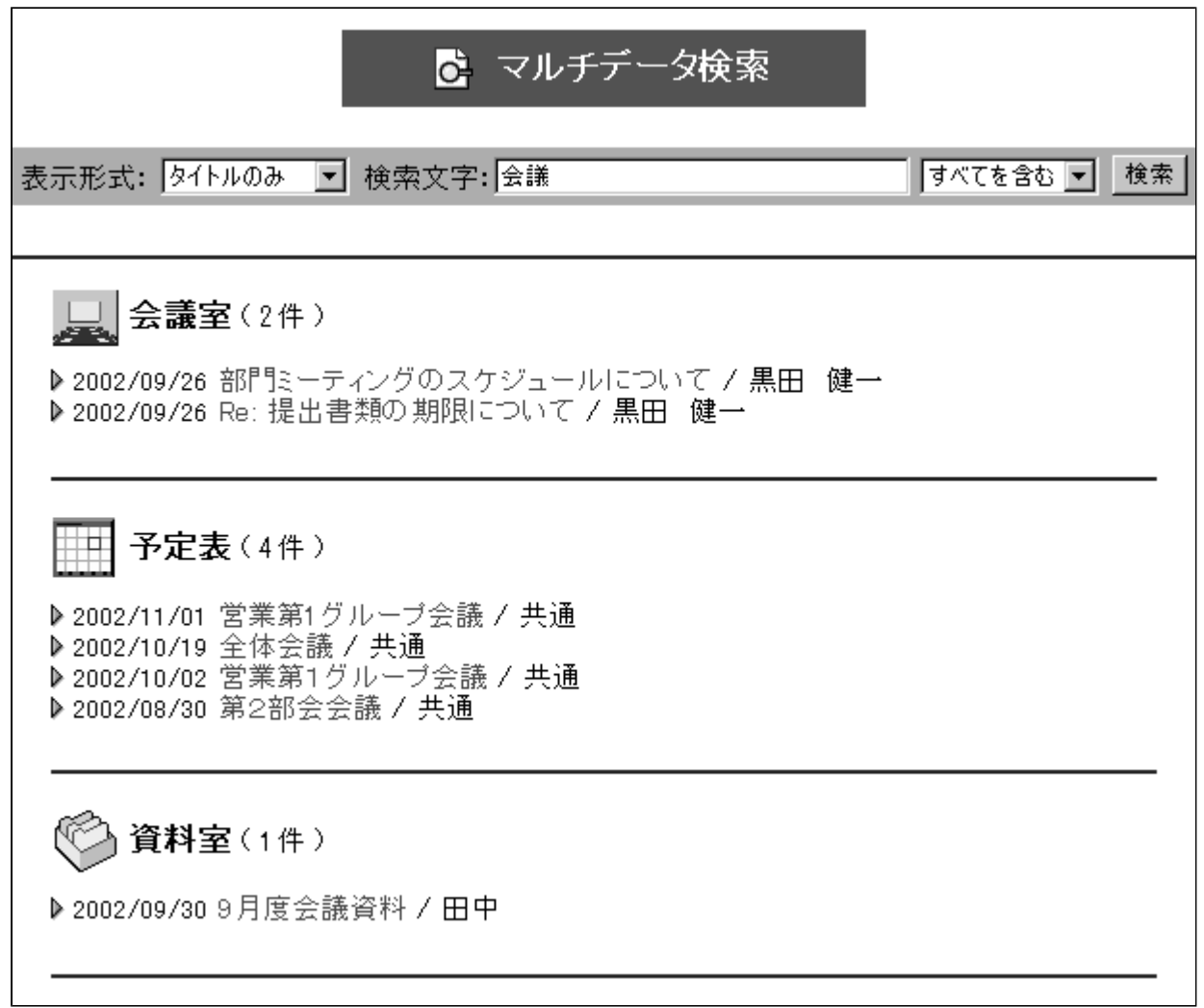

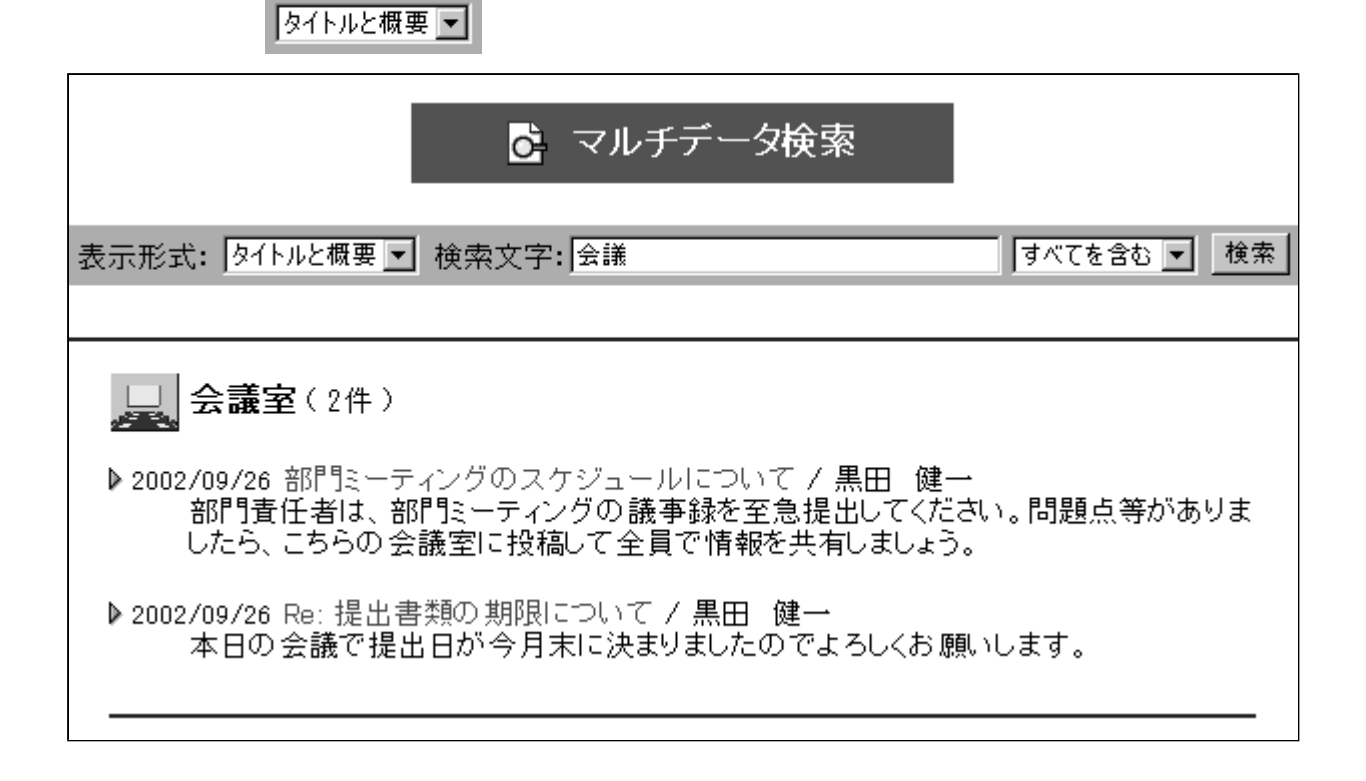

#### Internet Explorer Windows

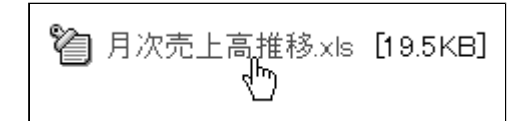

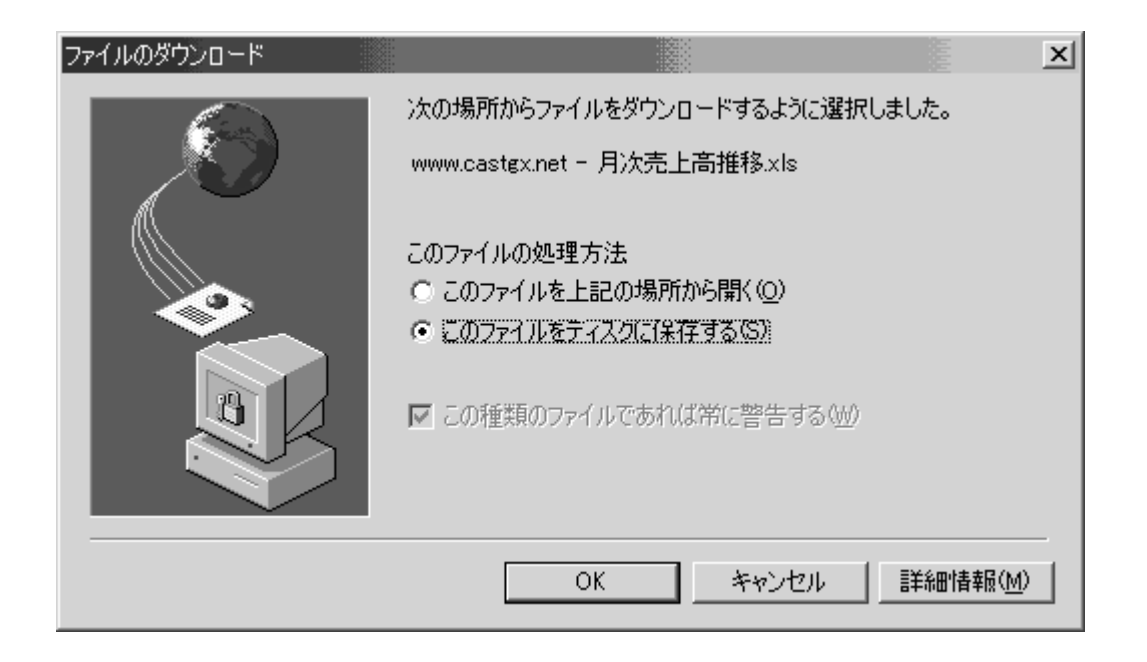

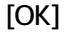

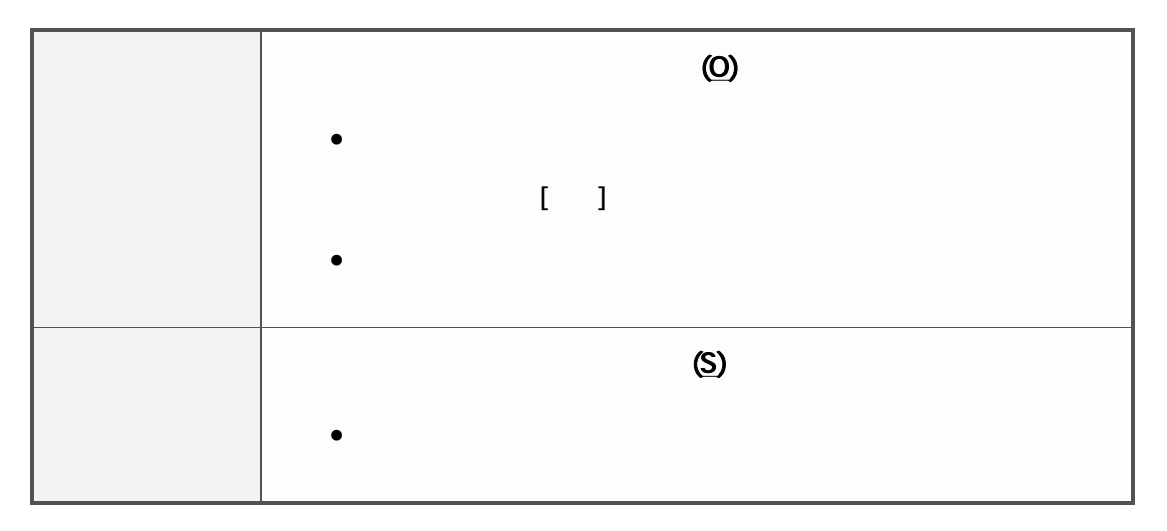

Netscape Navigator

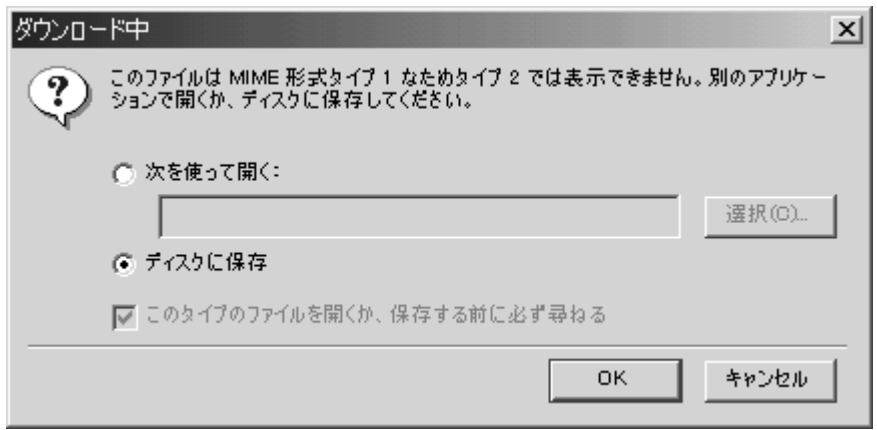

[OK]

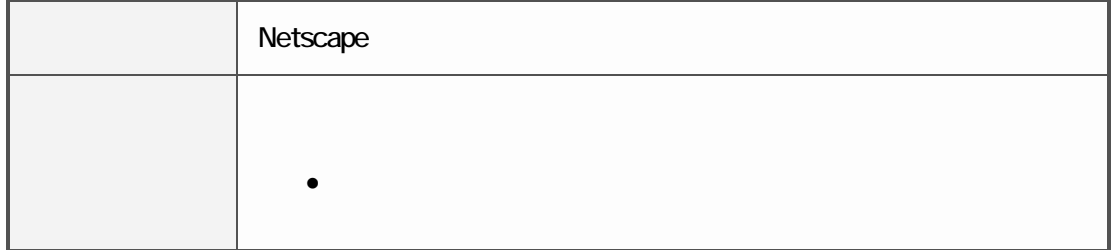

(Excel

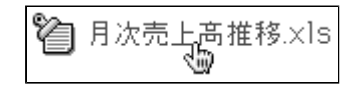

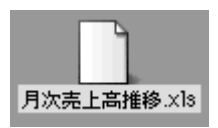

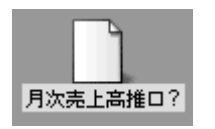

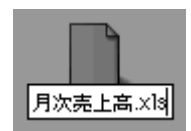

(Gif Jpeg

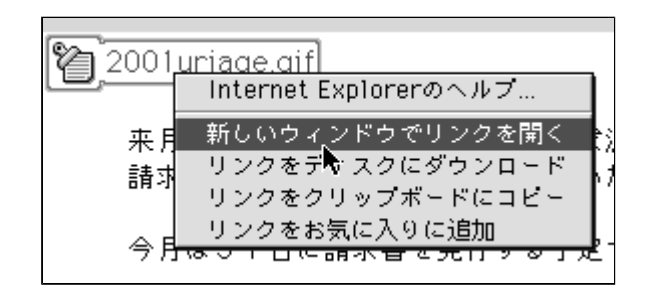

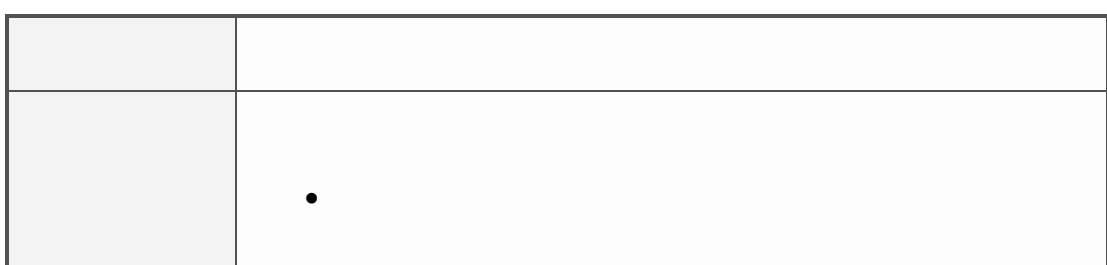

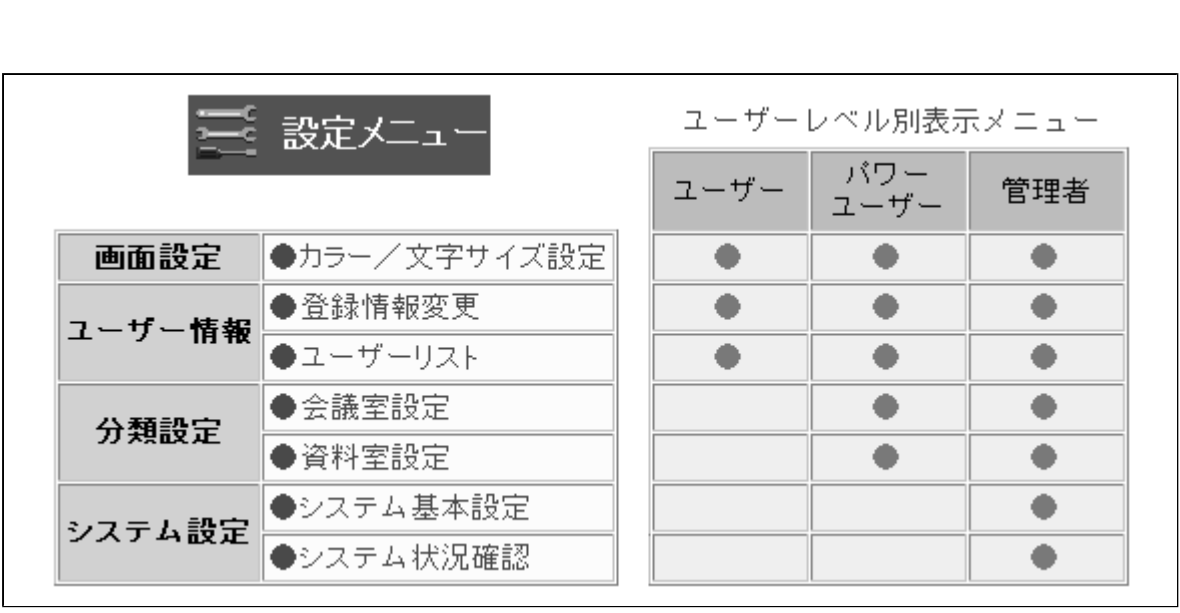

 $\mathop{=}\limits_{\scriptscriptstyle\longrightarrow}^{\scriptscriptstyle\mathcal{C}}$ 

■ アクセス権 [ユーザーレベルについて](#page-9-0) 118

■ 画面設定 [カラー/文字サイズ設定](#page-10-0) 119  $\blacksquare$  2121  $\blacksquare$  2121  $\blacksquare$  2121  $\blacksquare$  2121  $\blacksquare$  2121  $\blacksquare$ ■ ユーザー情報 【ユーザーリスト】 [ユーザー情報一覧](#page-13-0) 122 [新規ユーザー登録\(1件ずつ\)](#page-17-0) 123  $\sim$  126  $130$  [ユーザーの削除](#page-22-0) 131 ■ ユーザー情報 【ユーザーグループ】 [ユーザーグループ](#page-24-0) 133  $\sim$  139 $\sim$  139 $\sim$  139 $\sim$  139 $\sim$  139 [会議室の作成](#page-32-0) 141 [アクセス制限の設定](#page-34-0) 143  $\sim$  145  $\sim$  145  $\sim$  145  $\sim$  145  $\sim$  145  $\sim$  145  $\sim$  145  $\sim$  145  $\sim$  $\sim$  147  $\sim$  147  $\sim$  147  $\sim$  147  $\sim$  $\blacksquare$  149 $\blacksquare$   $\blacksquare$  [新規フォルダ登録](#page-42-0) 151 [アクセス制限の設定](#page-44-0) 153 [フォルダの修正](#page-47-0) 156 [フォルダの削除](#page-49-0) 158  $\sim$  300  $\sim$  300  $\sim$  [システム状況確認](#page-52-0) 161

$$
\frac{1}{2}
$$

<span id="page-9-0"></span>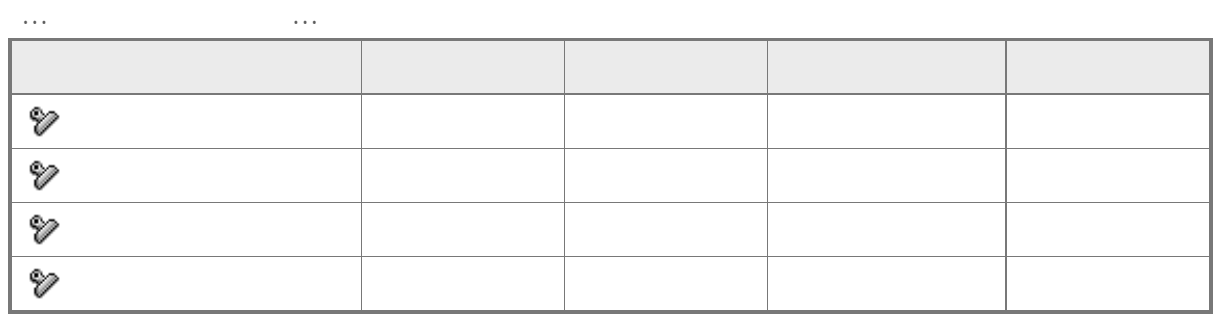

CastGX

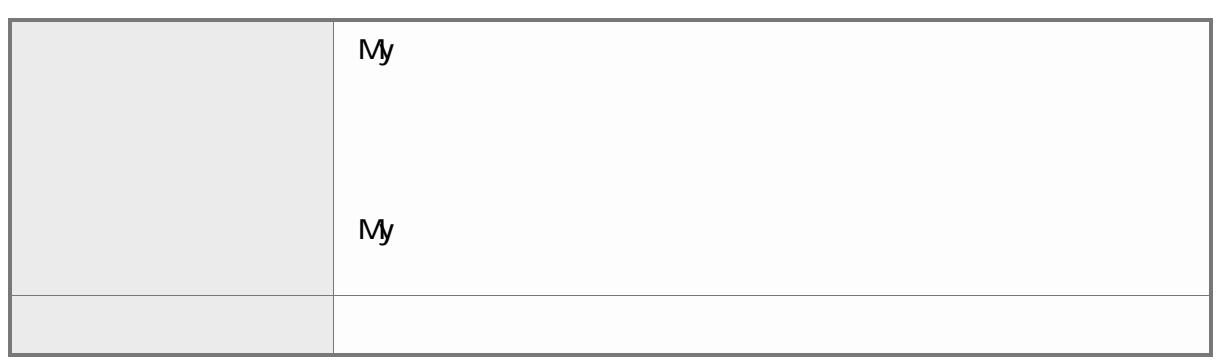

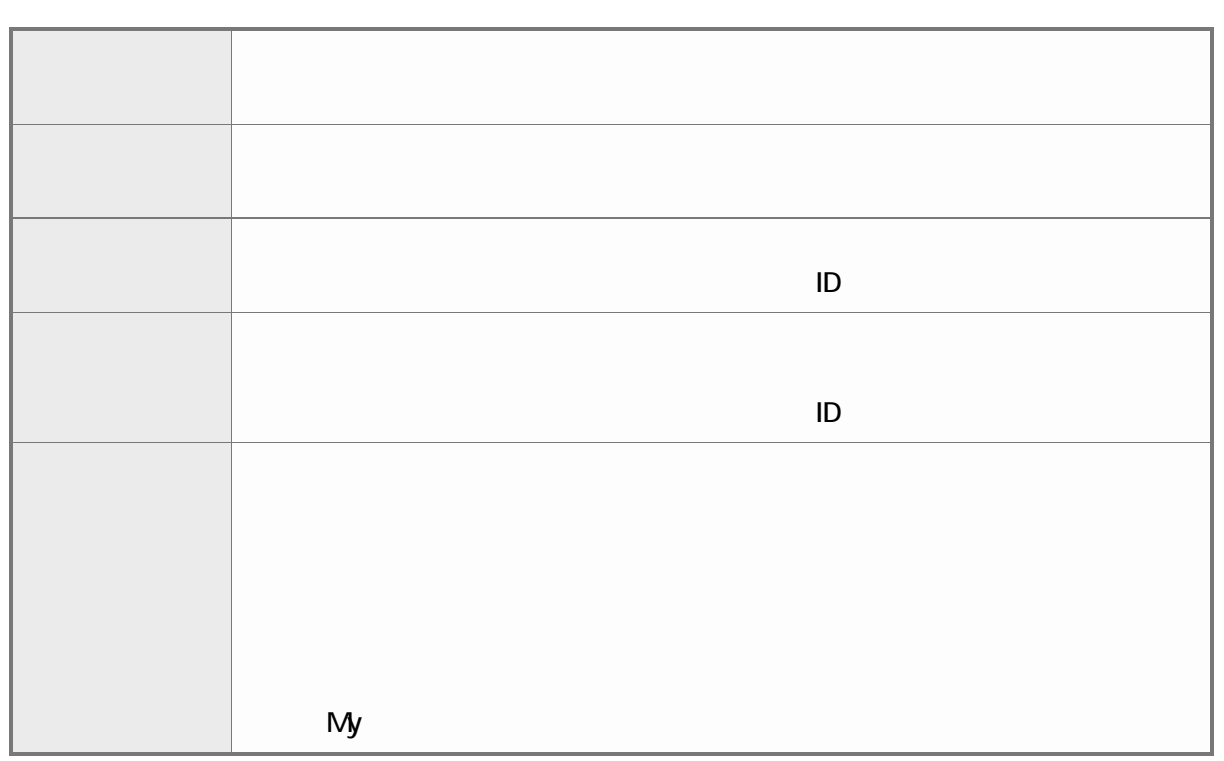

<span id="page-10-0"></span> $\equiv$ 

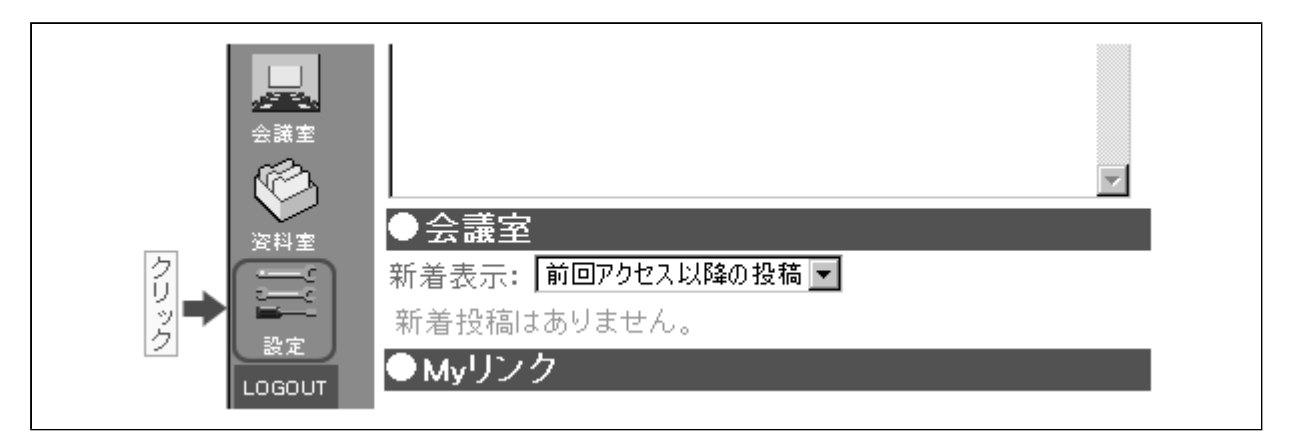

カラー/文字サイズ設定

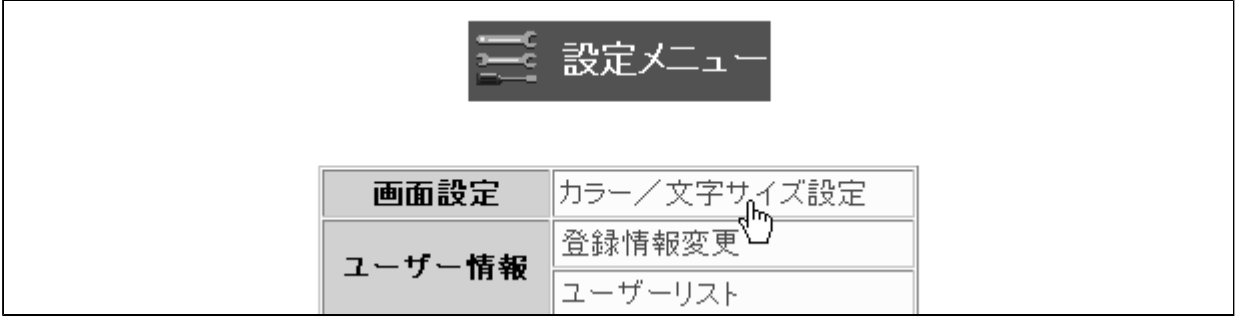

|設定|

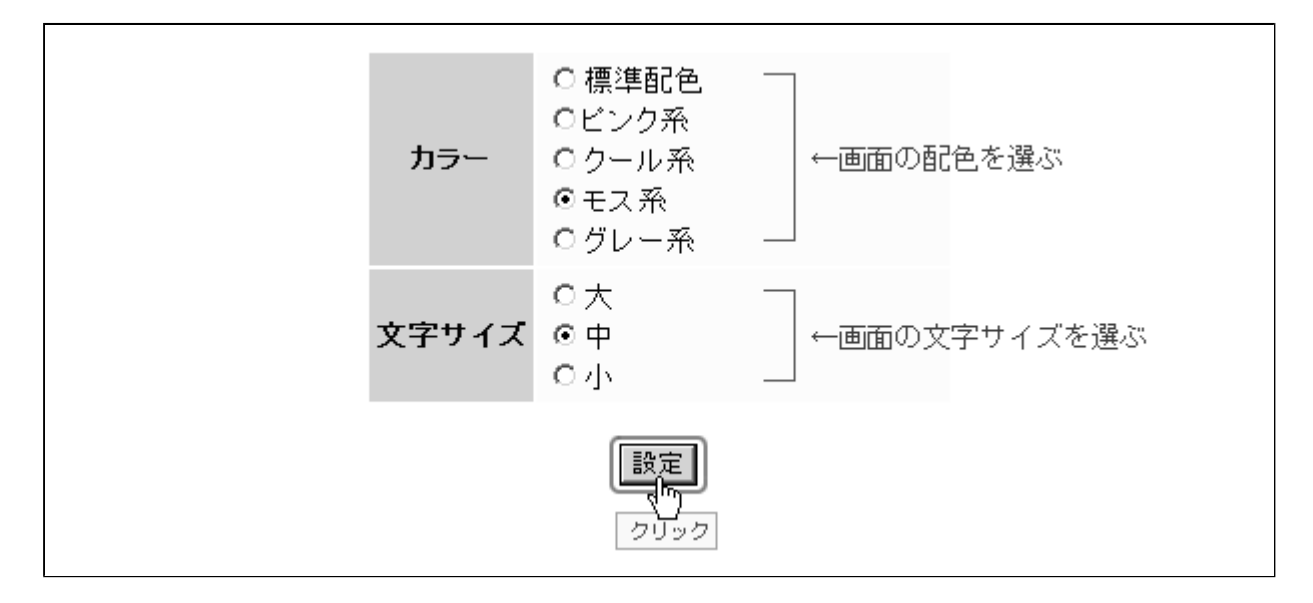

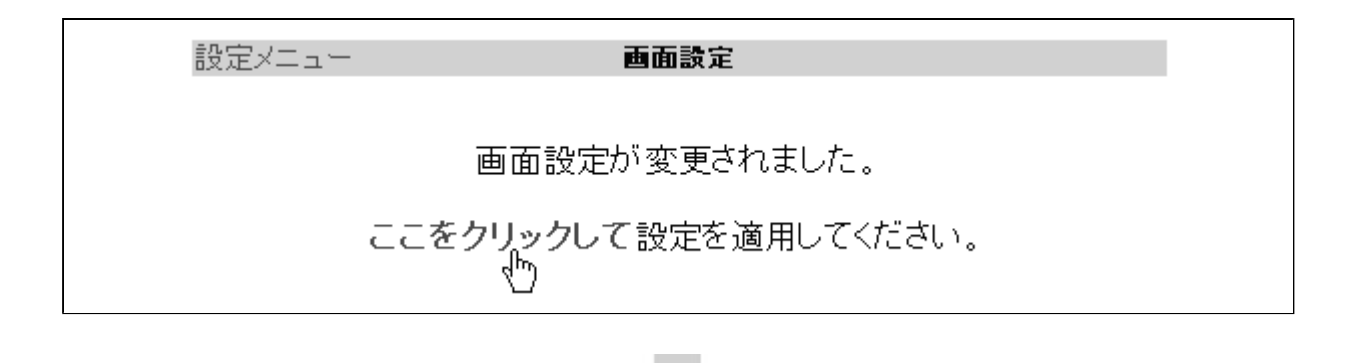

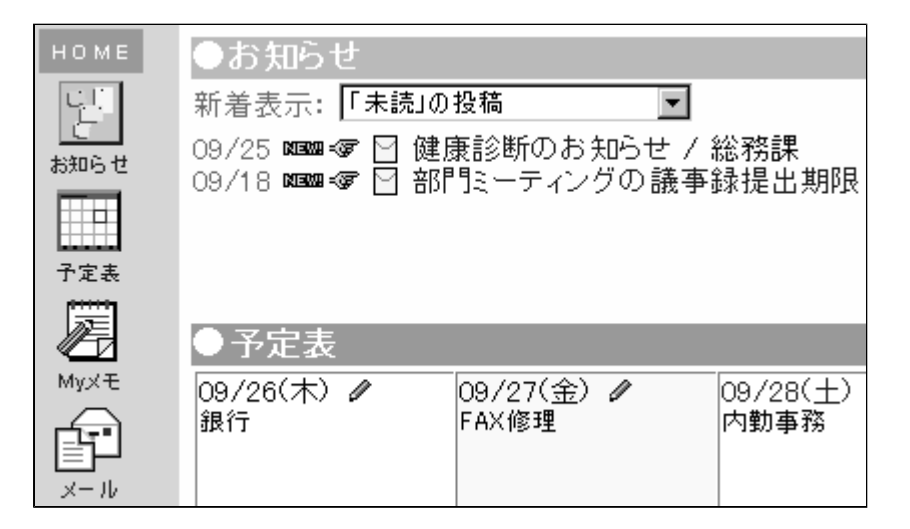

<span id="page-12-0"></span>[ ] 登録情報変更 。<br>こ 設定メニュー 画面設定 カラー/文字サイズ設定 登録情報変更<br>|ユーザ<br>|ユーザ ユーザー情報

#### 変更適用 |

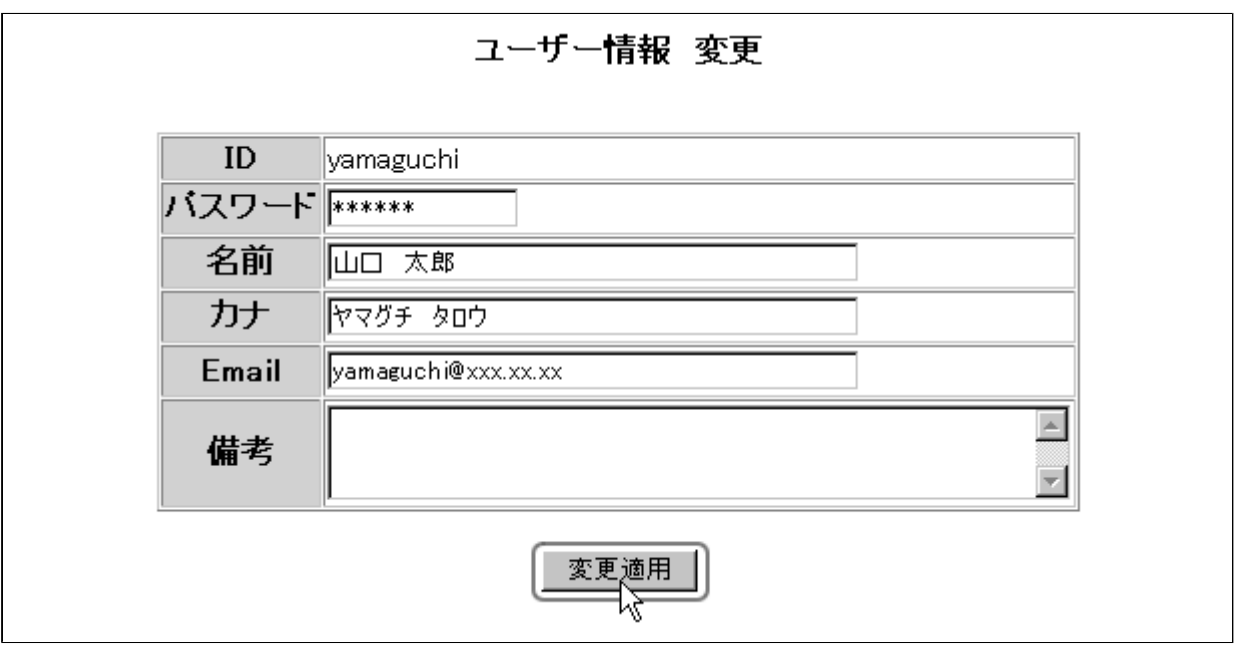

 $ID$ 

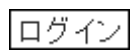

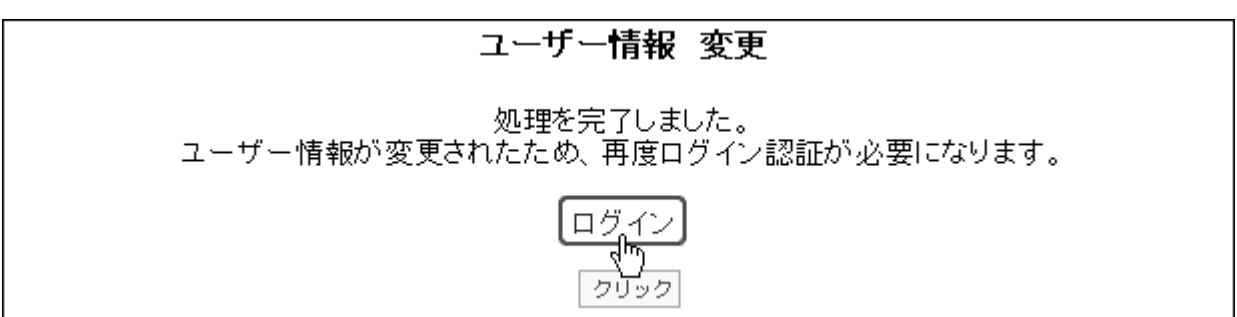

<span id="page-13-0"></span>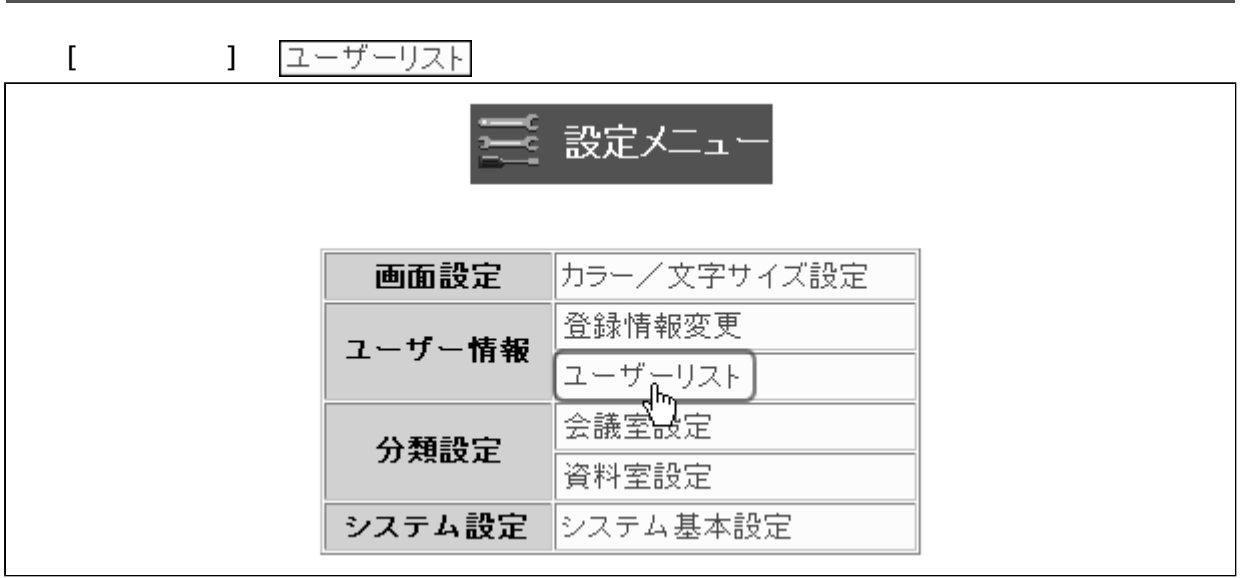

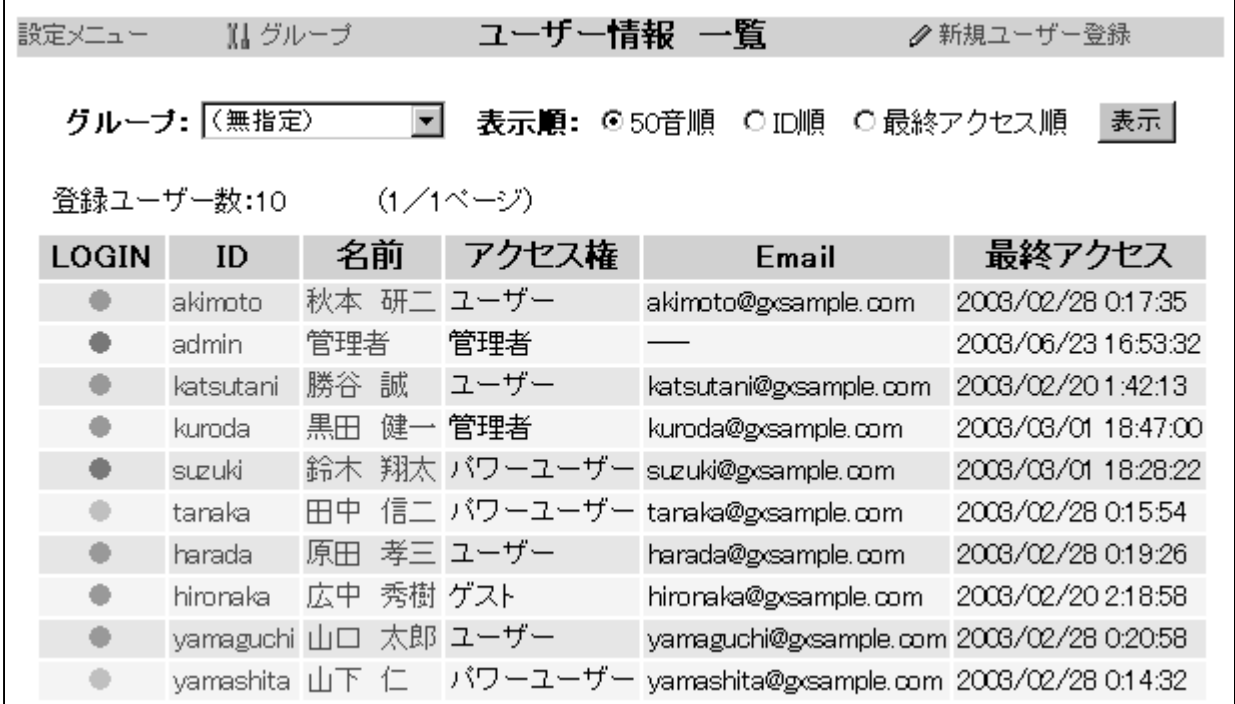

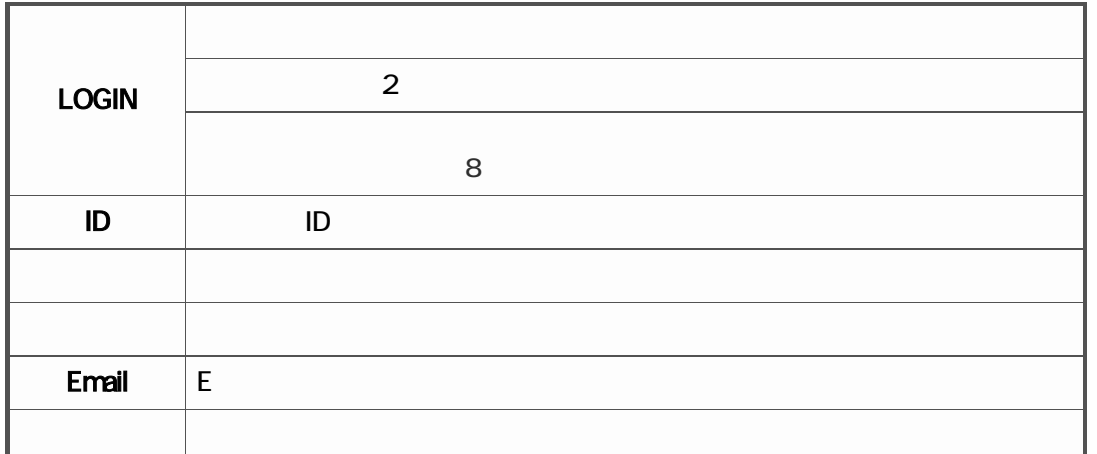

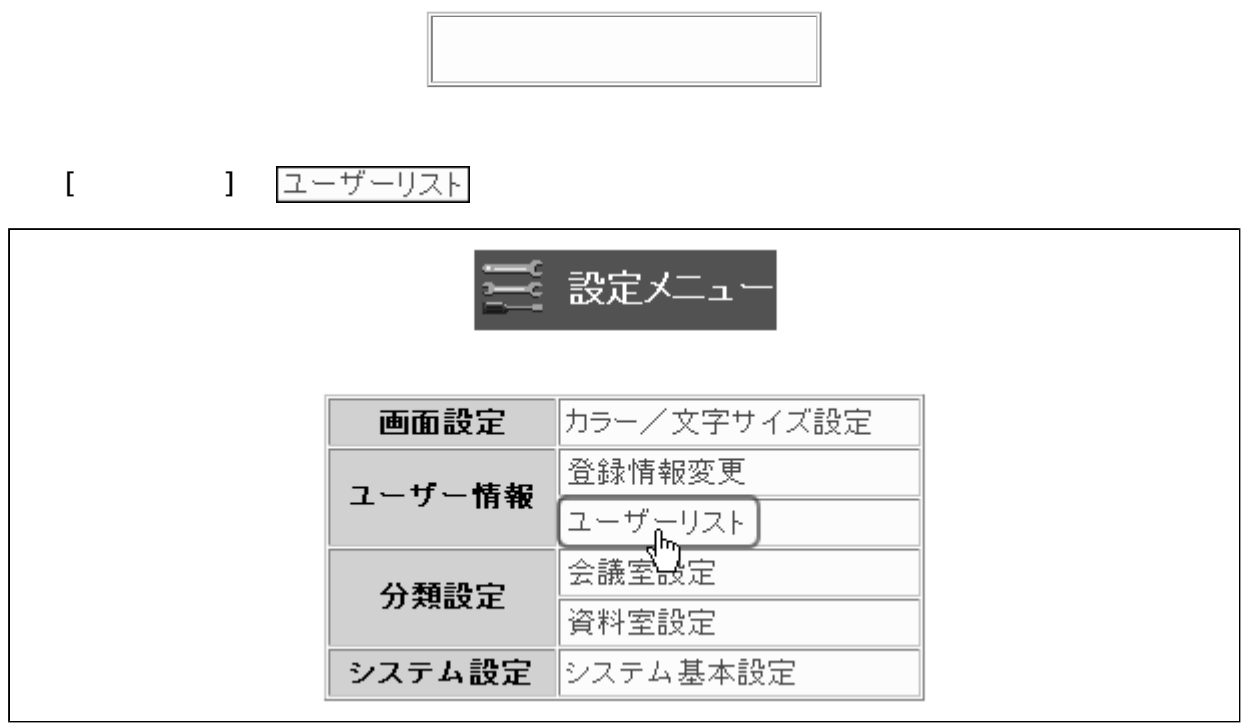

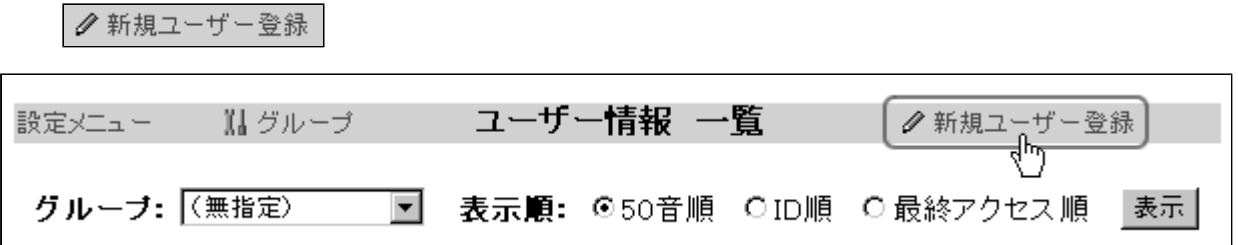

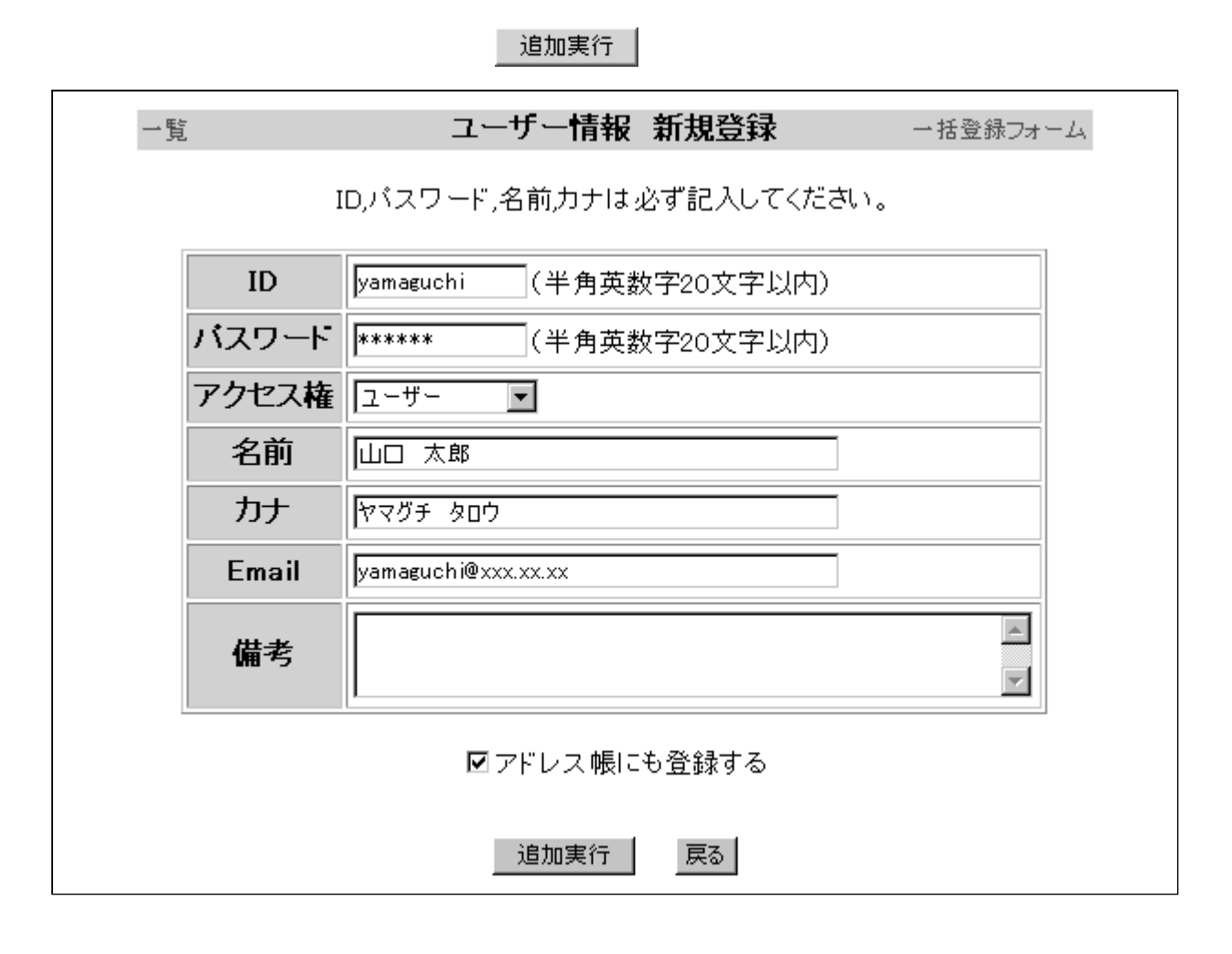

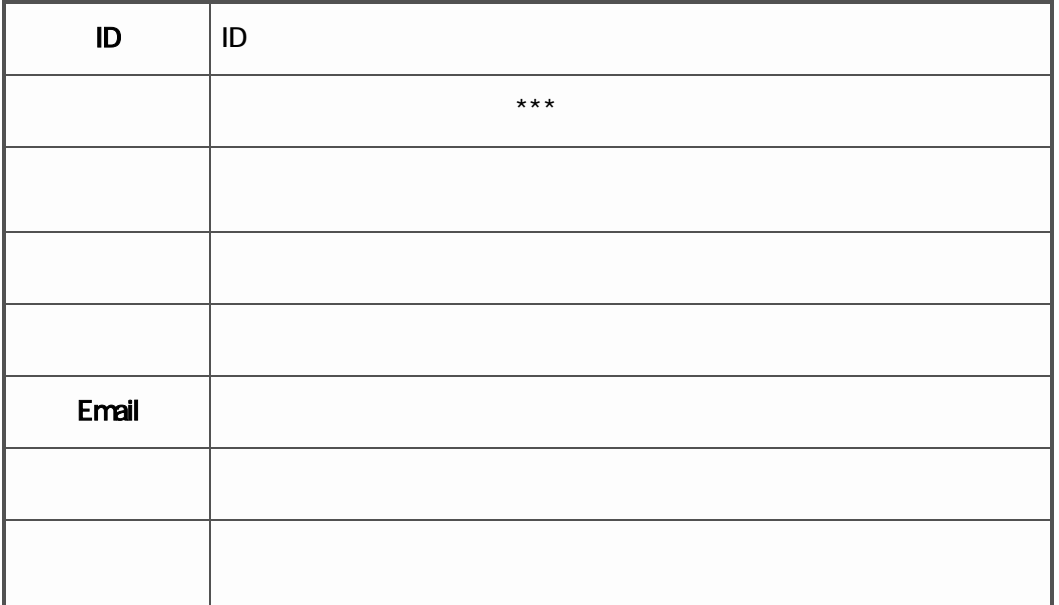

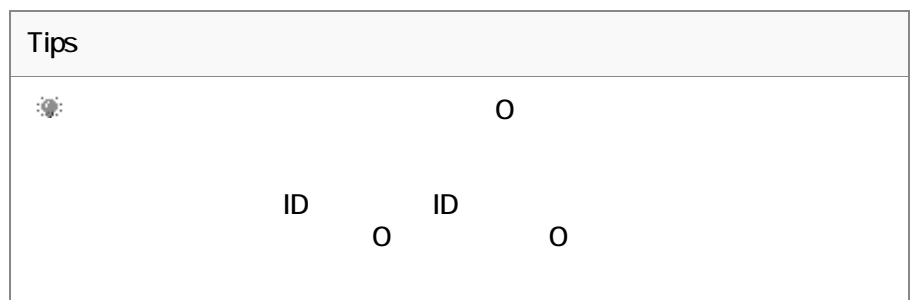

実行 $|$ 

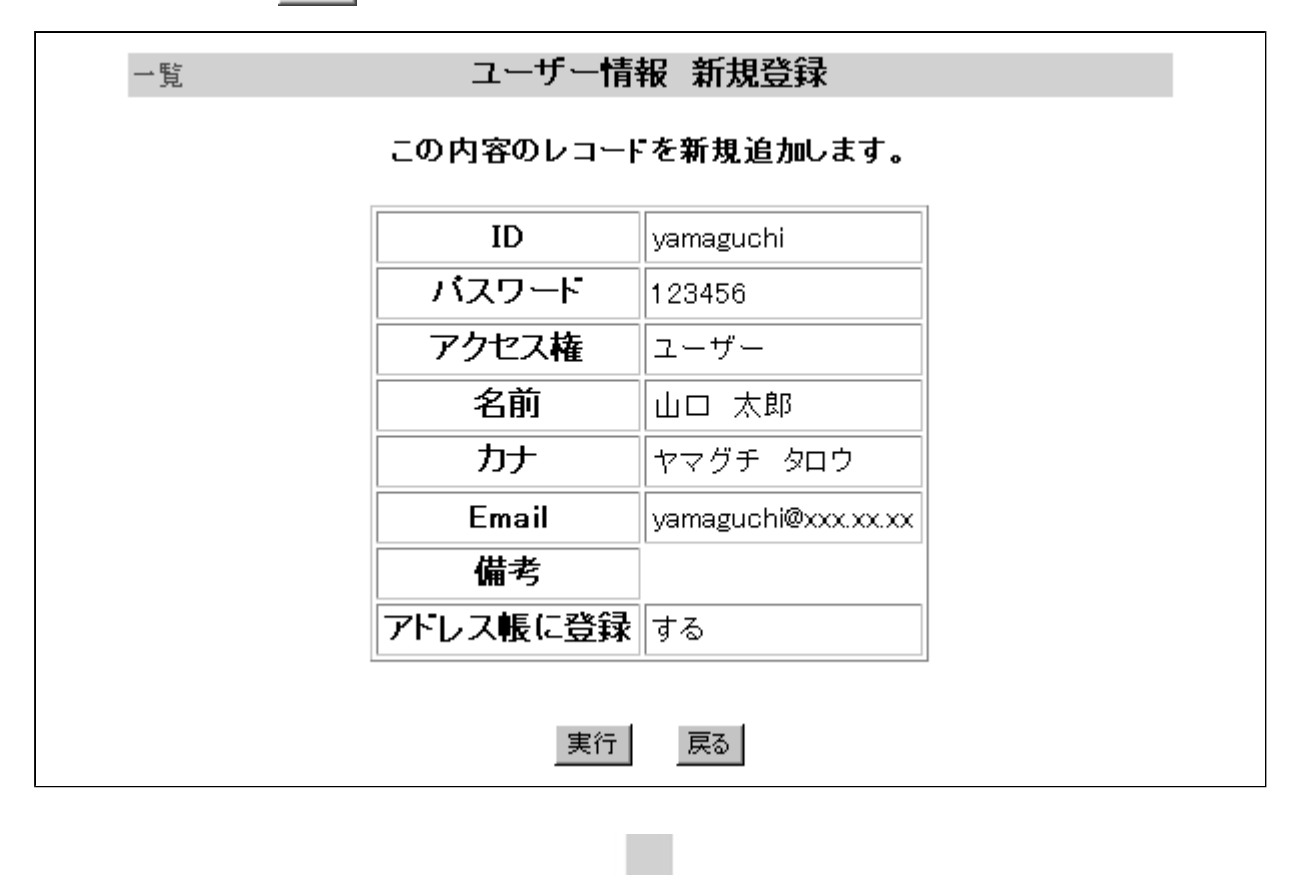

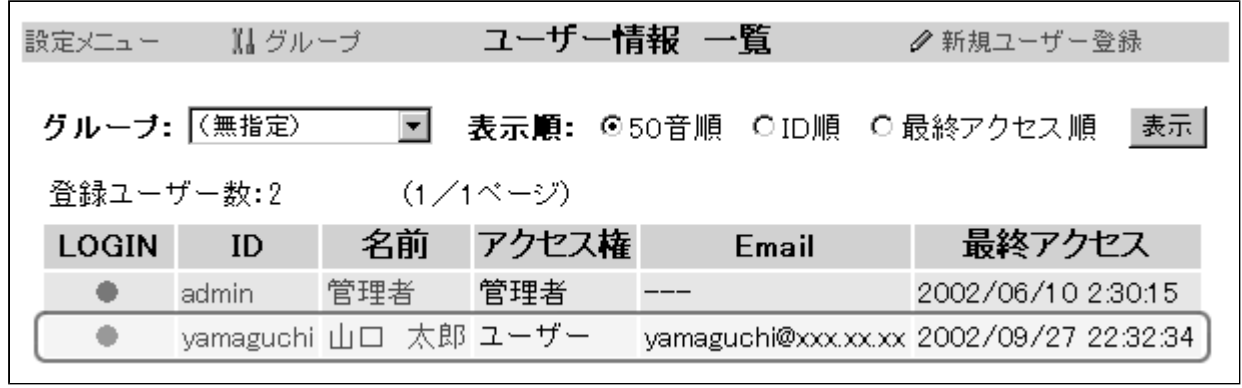

<span id="page-17-0"></span>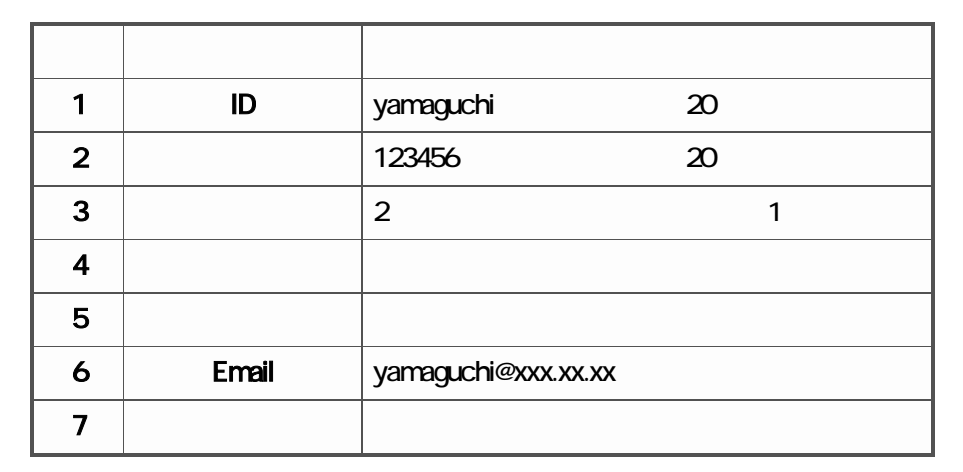

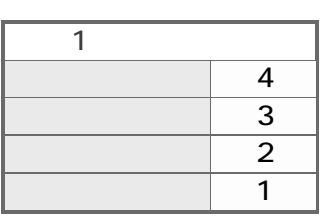

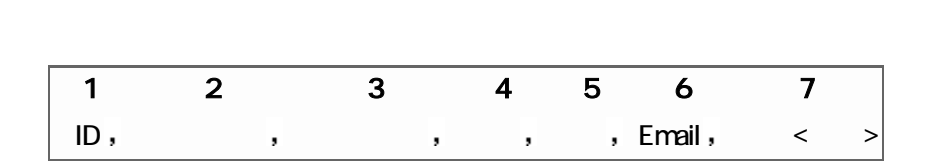

 $\gamma$ amada , abc $0123$  ,  $3$ ,  $\gamma$ ,  $\gamma$ ,  $\gamma$ 

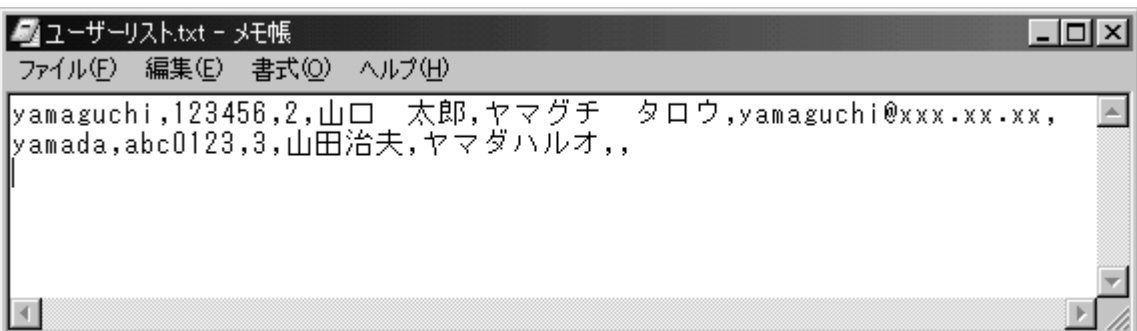

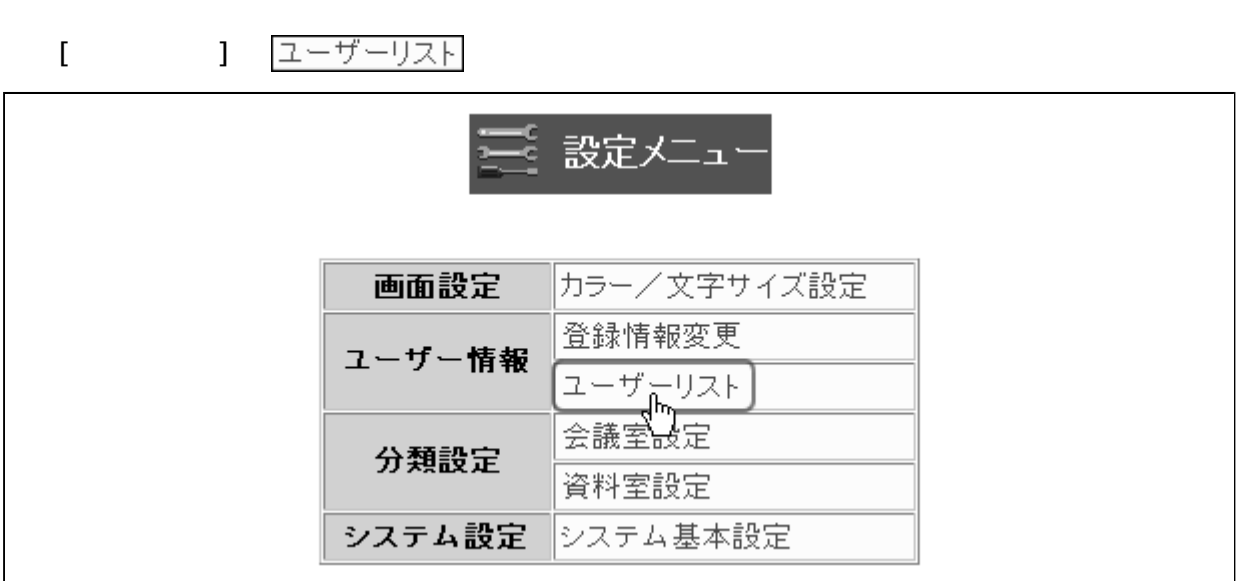

● 新規ユーザー登録 <mark>∥ 新規ユーザー登録</mark> ユーザー情報 一覧 設定メニュー NHグループ グループ: (無指定)  $\vert \mathbf{v} \vert$ 表示順: ©50音順 ○ID順 ○最終アクセス順 |表示|

- 括登録フォーム ユーザー情報 新規登録 一覧

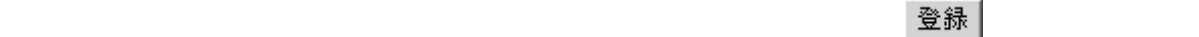

 $\blacksquare$  The contract of the contract of the contract of the contract of the contract of the contract of the contract of the contract of the contract of the contract of the contract of the contract of the contract of the co

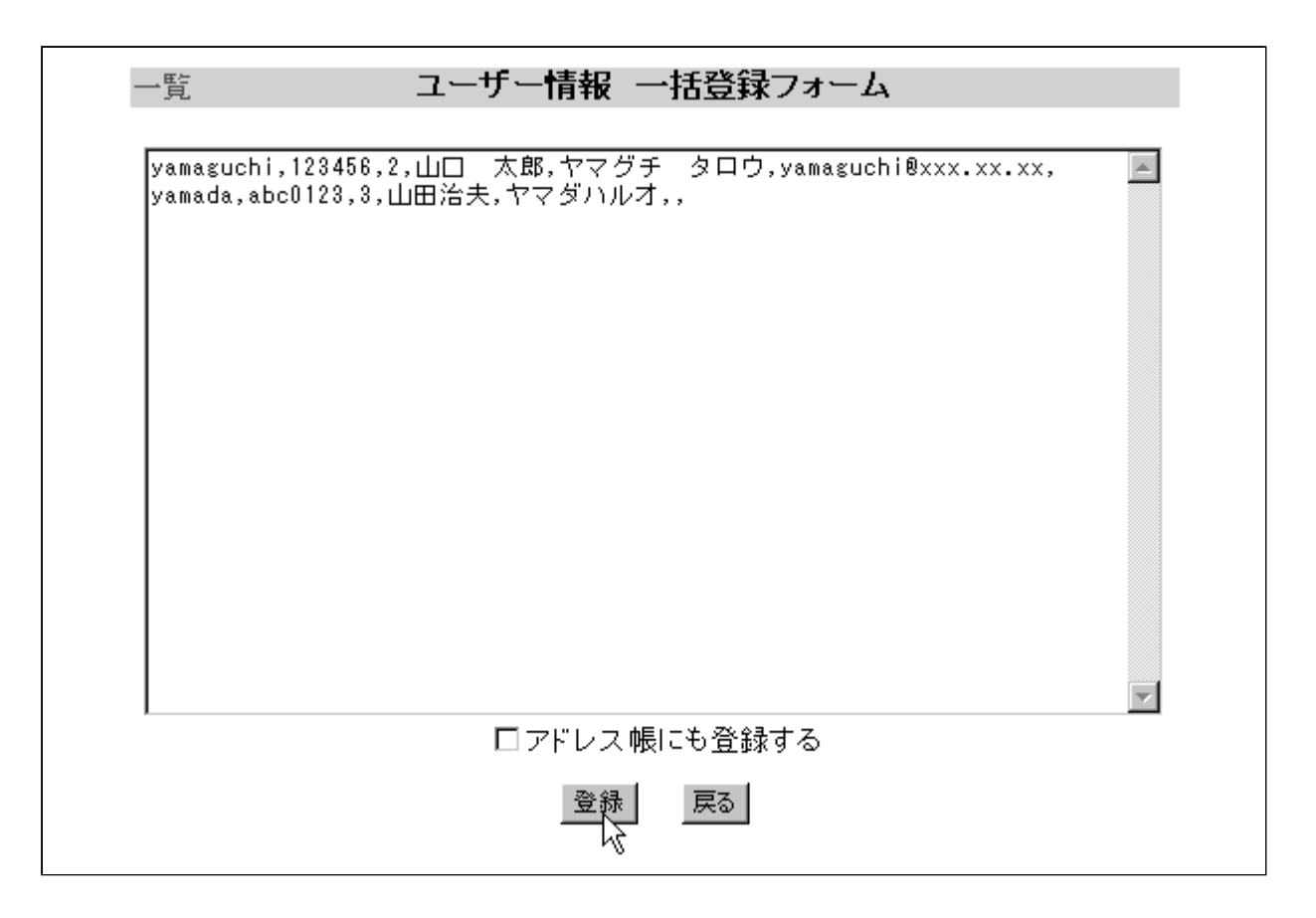

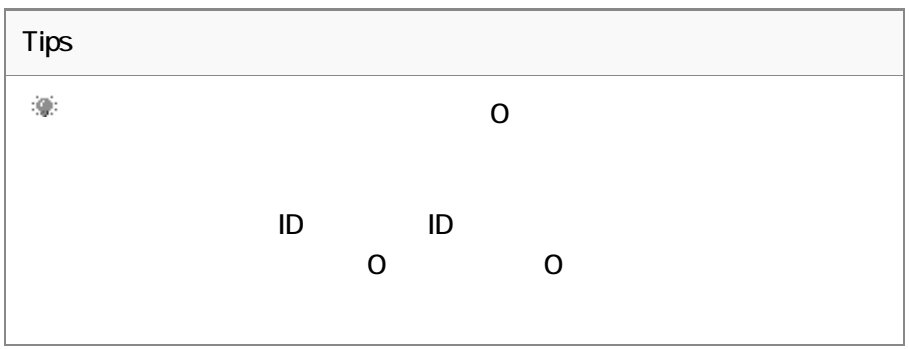

実行 |

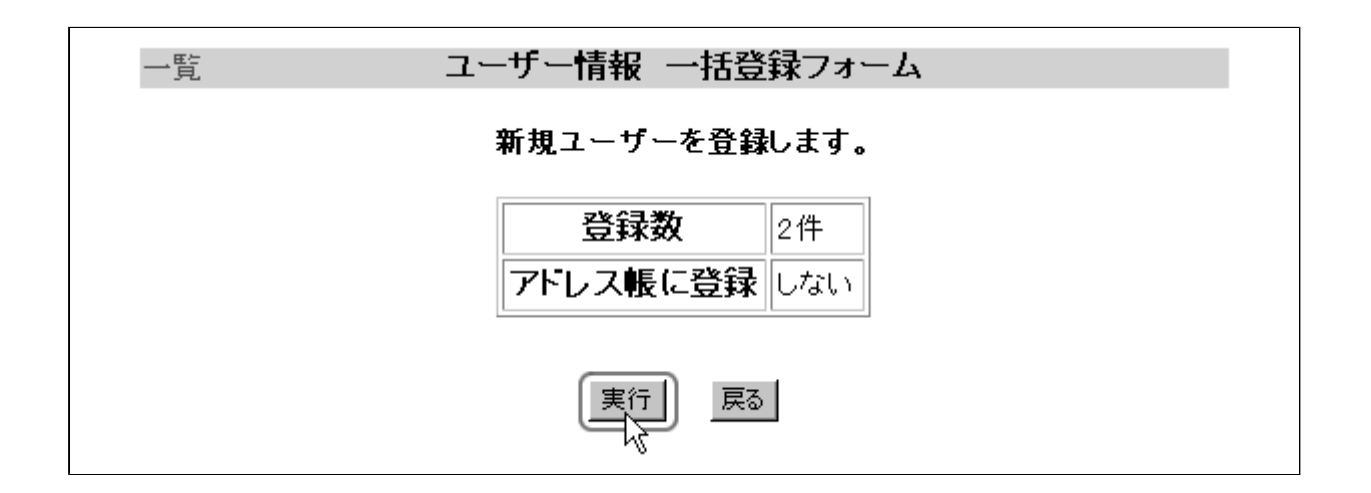

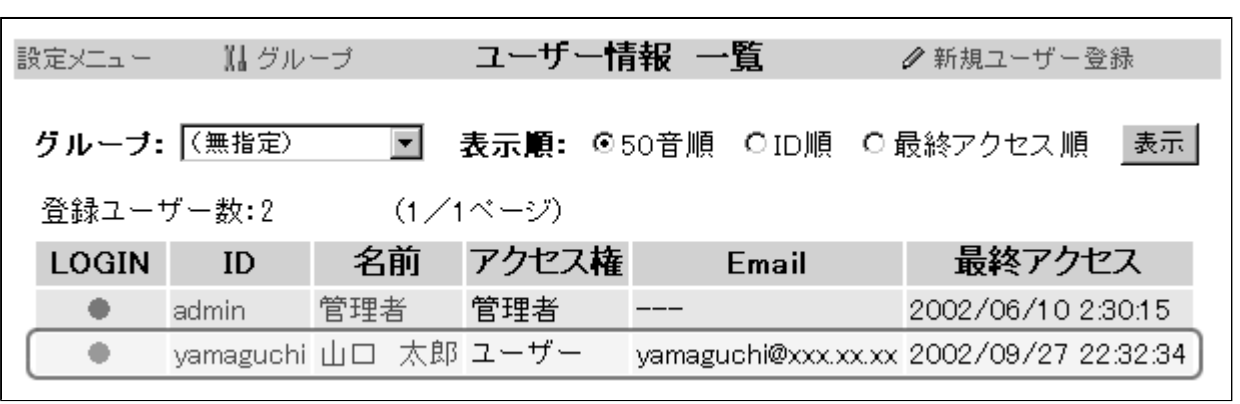

ı

<span id="page-21-0"></span>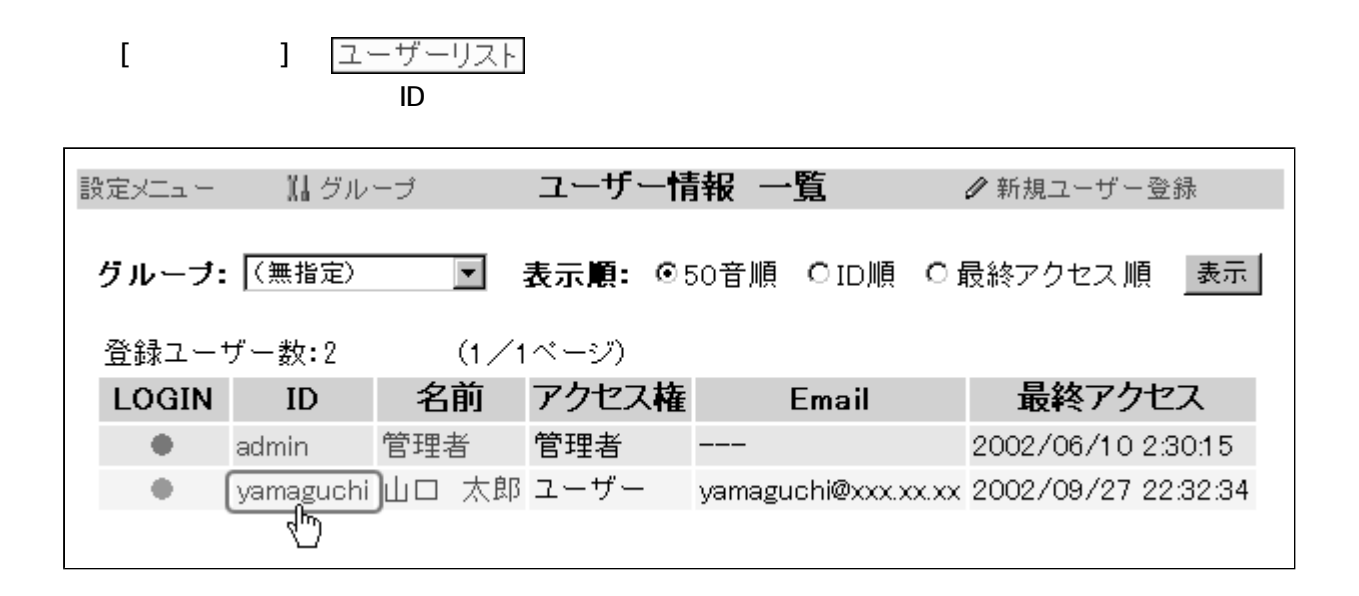

 $|$ 修正

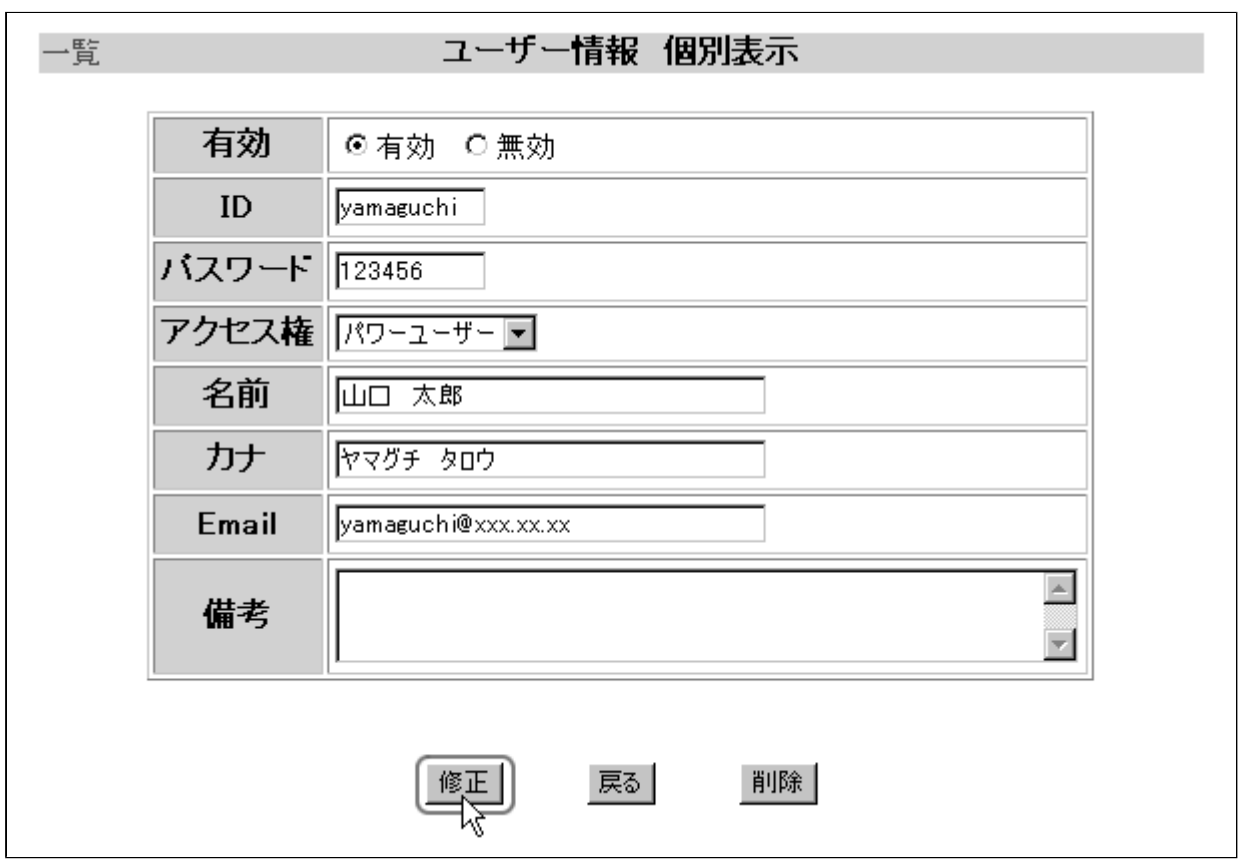

<span id="page-22-0"></span>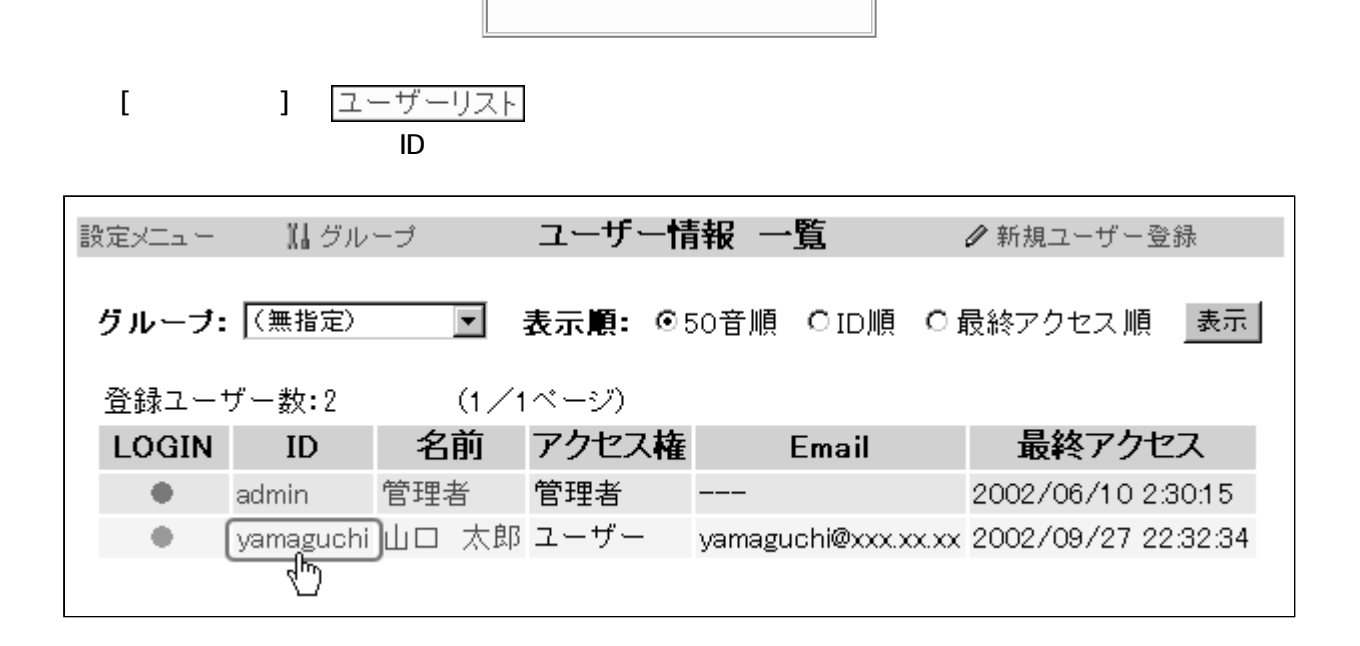

削除 $|$ 

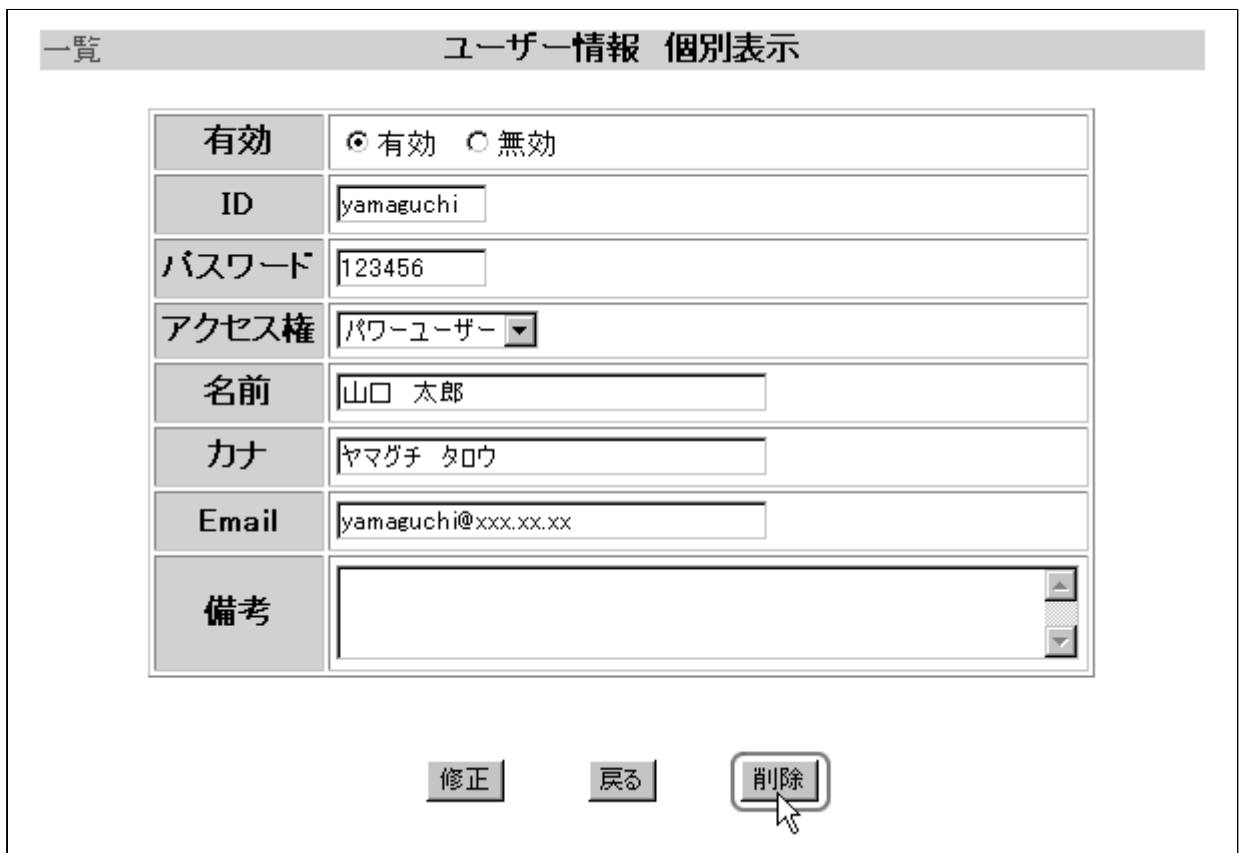

処理実行 |

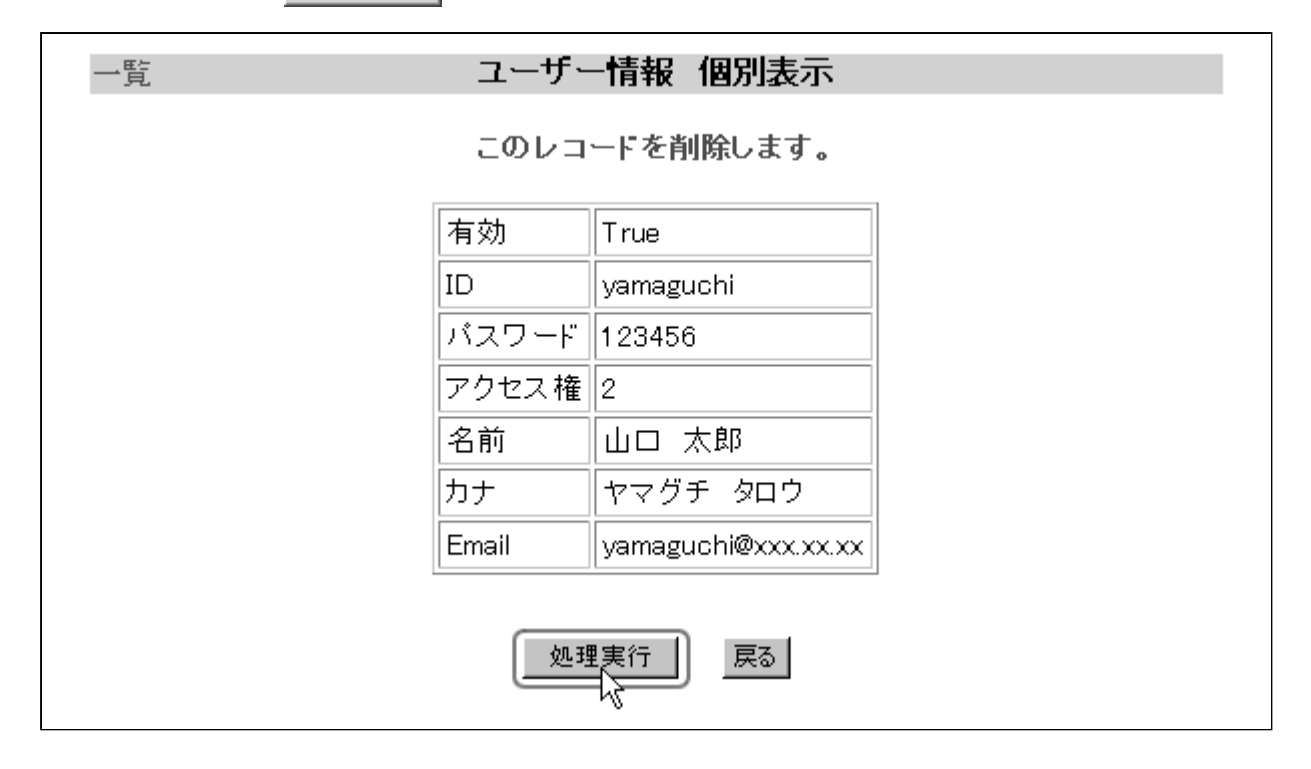

<span id="page-24-0"></span>V 133  $\gamma$ V 136  $\bullet$ 137

<span id="page-25-0"></span>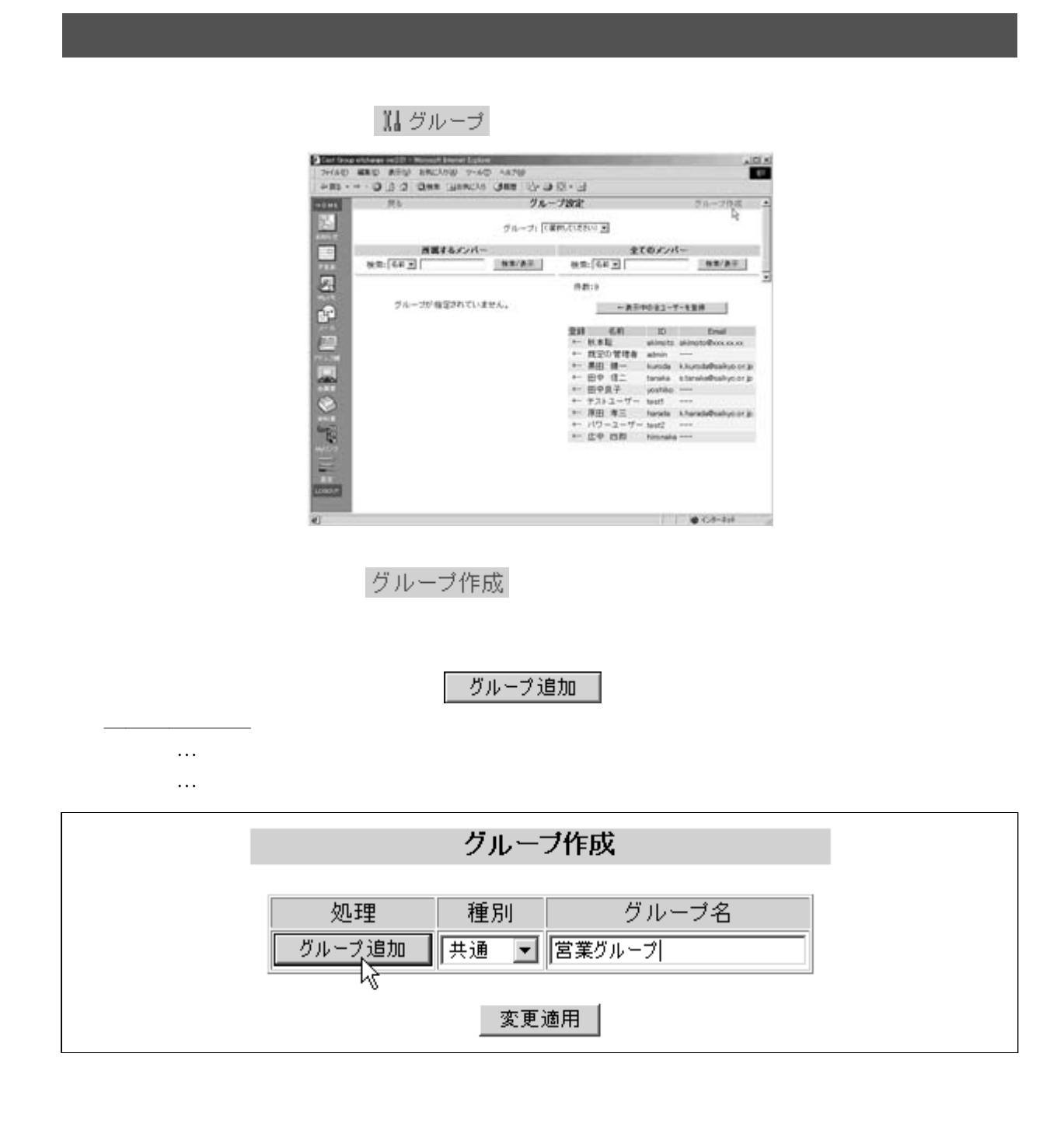

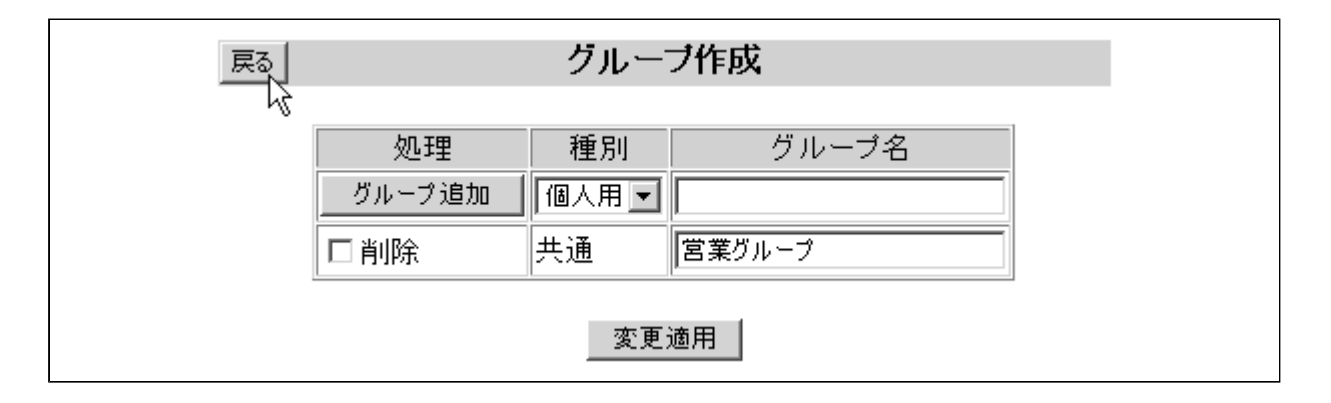

<span id="page-26-0"></span> $\overline{\phantom{0}}$  $\frac{1}{\sqrt{2}}$ 

 $\star$ 

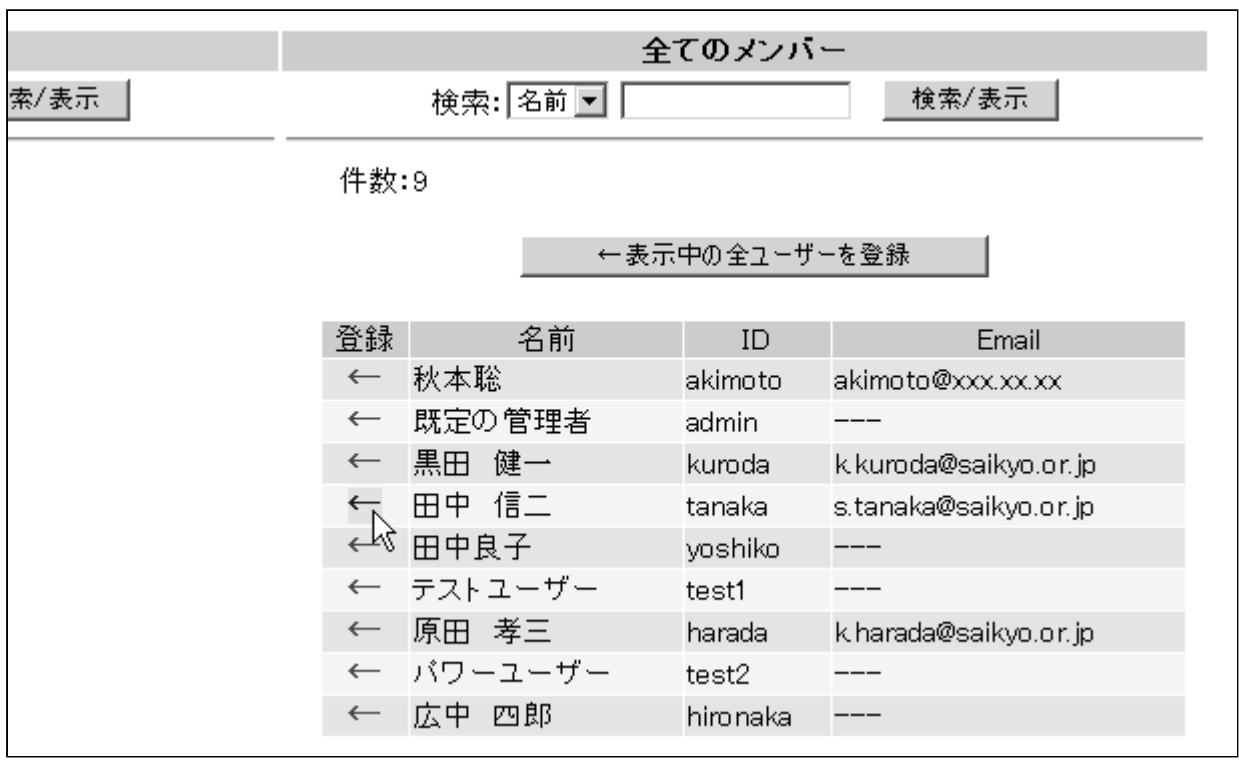

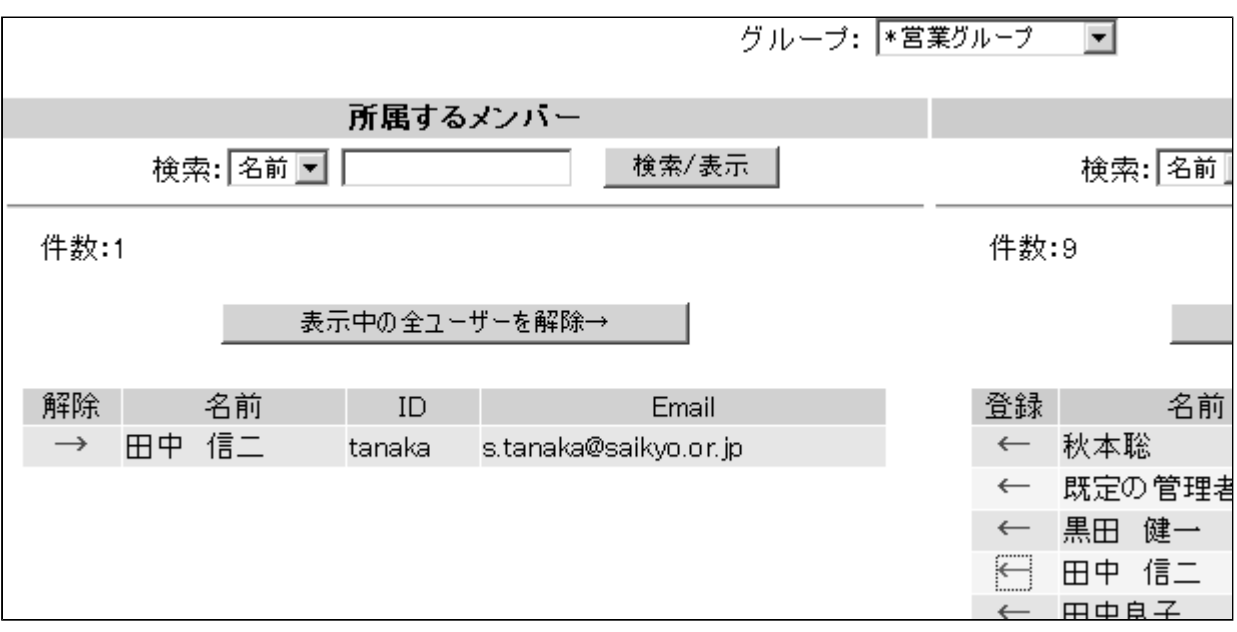

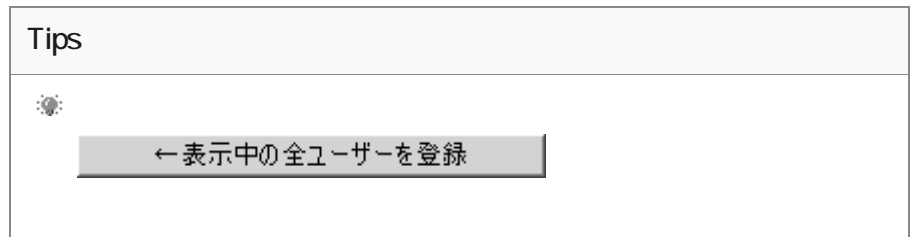

グループ作成

<span id="page-28-0"></span>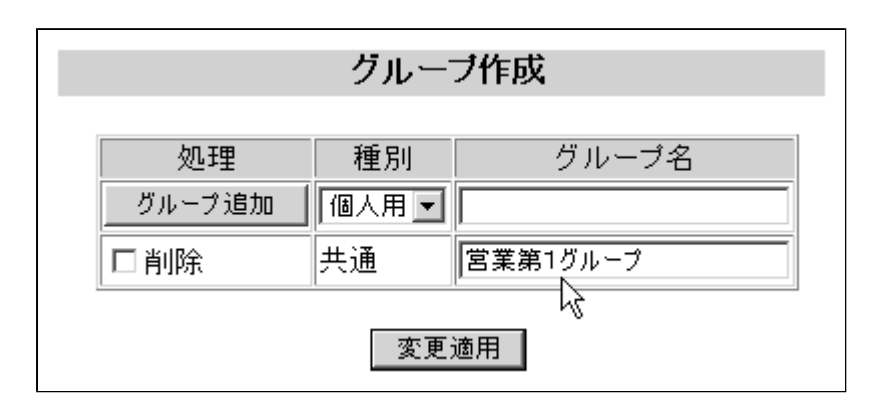

変更適用

グループ作成

<span id="page-29-0"></span>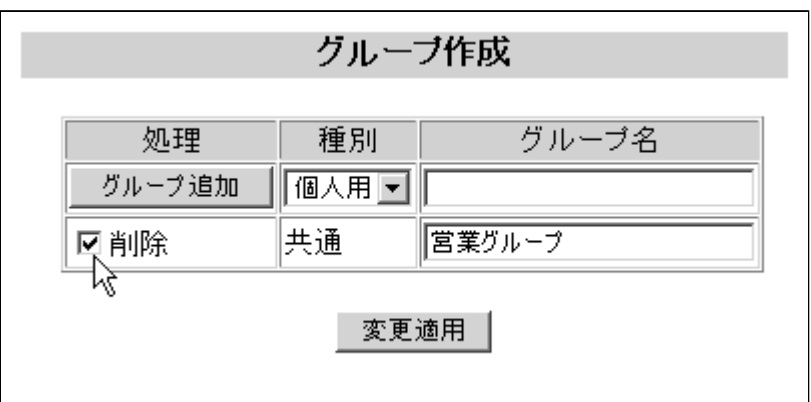

 $[OK]$ 

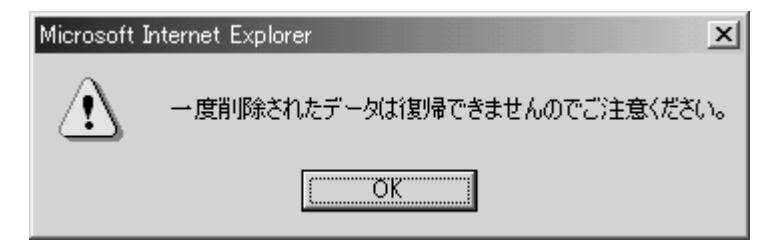

変更適用

<span id="page-30-0"></span>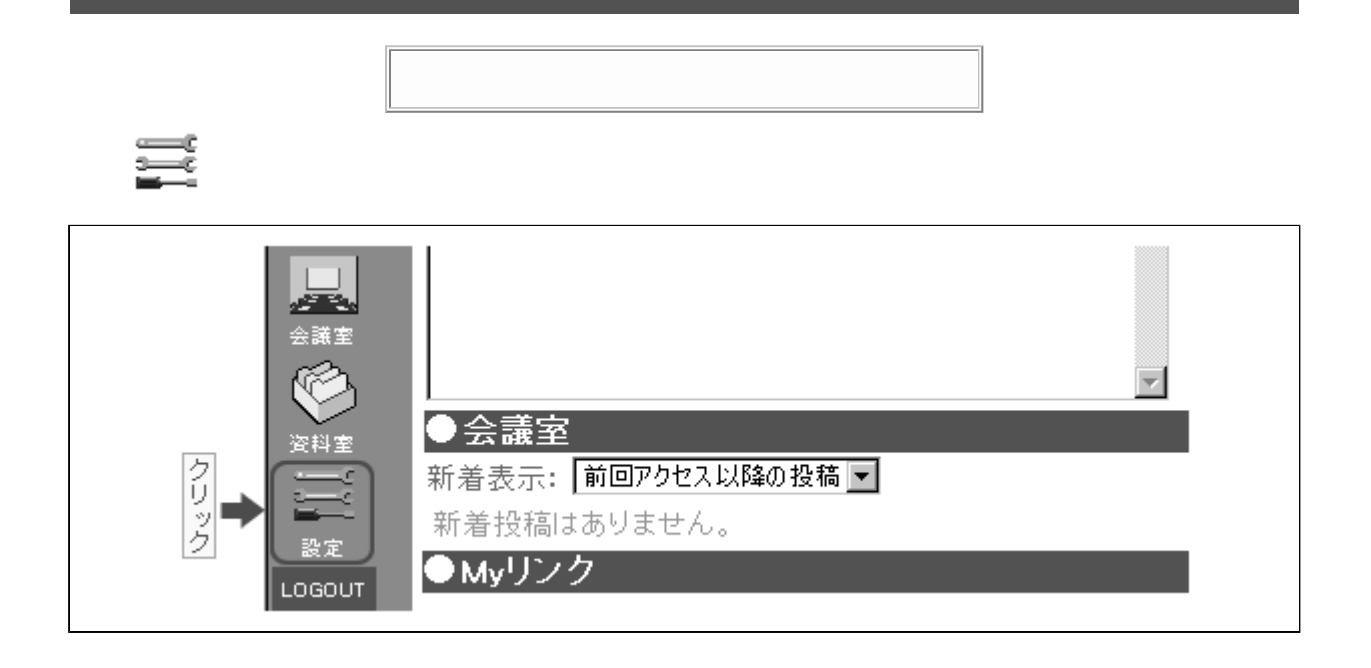

会議室設定

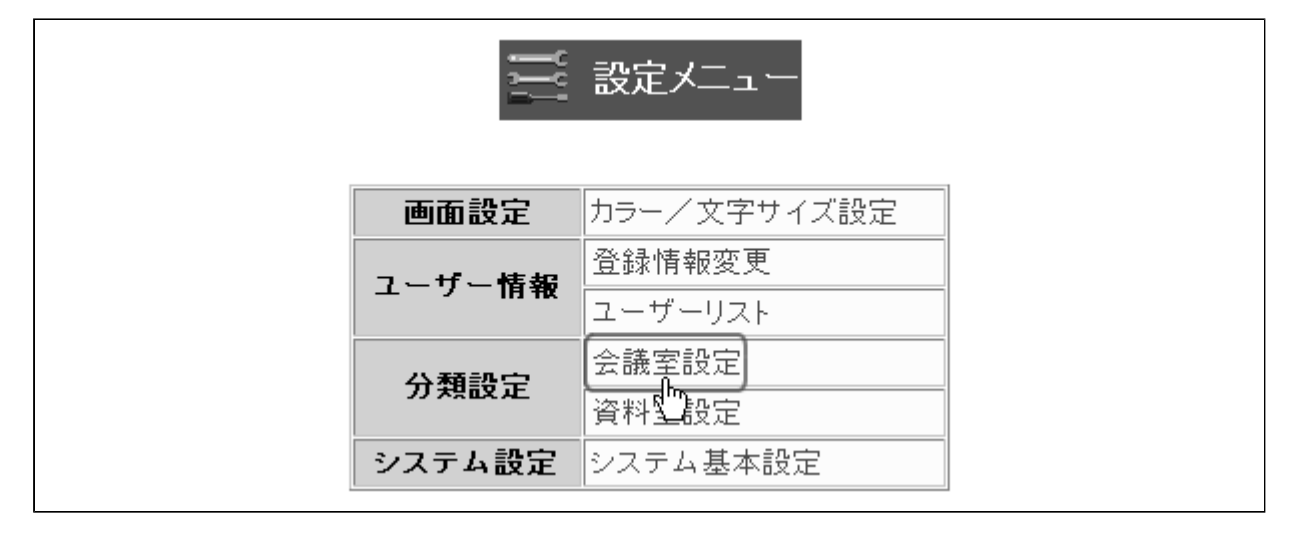

【】分類設定

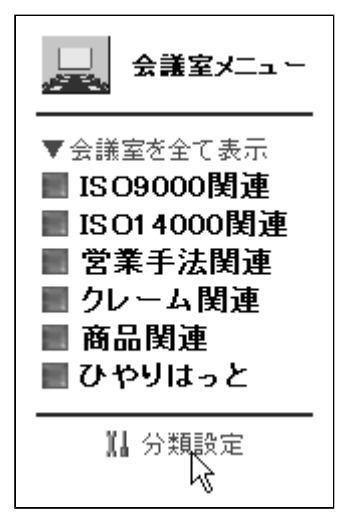

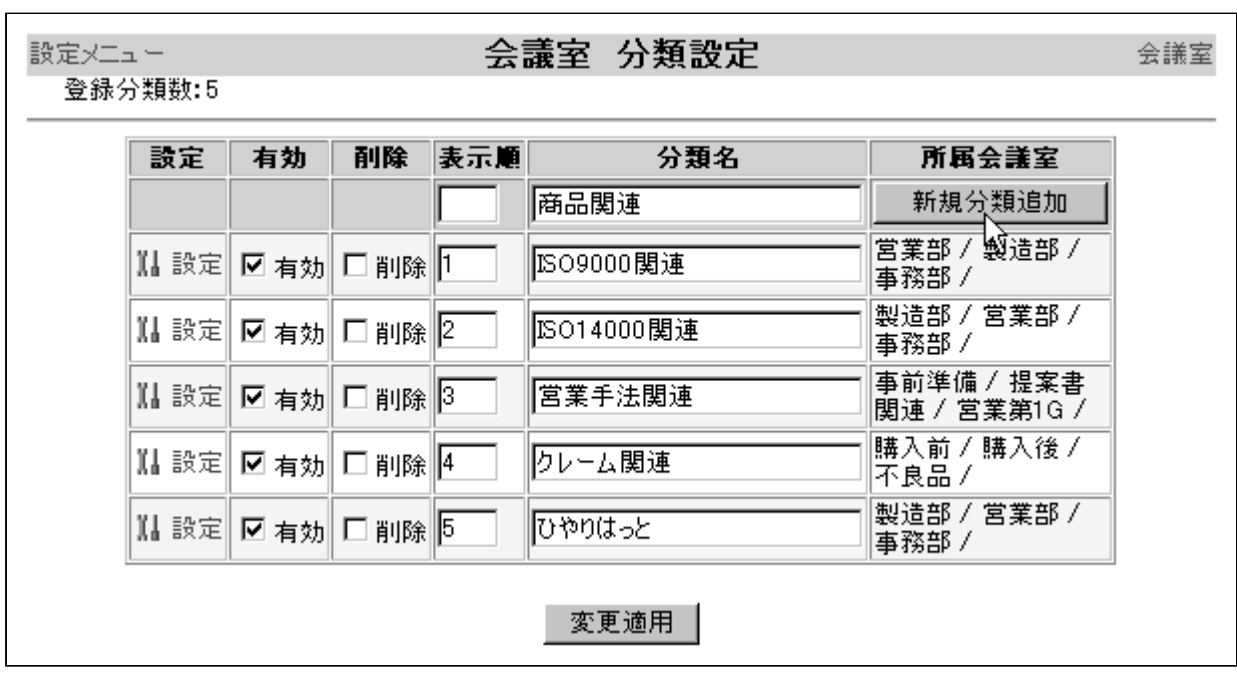

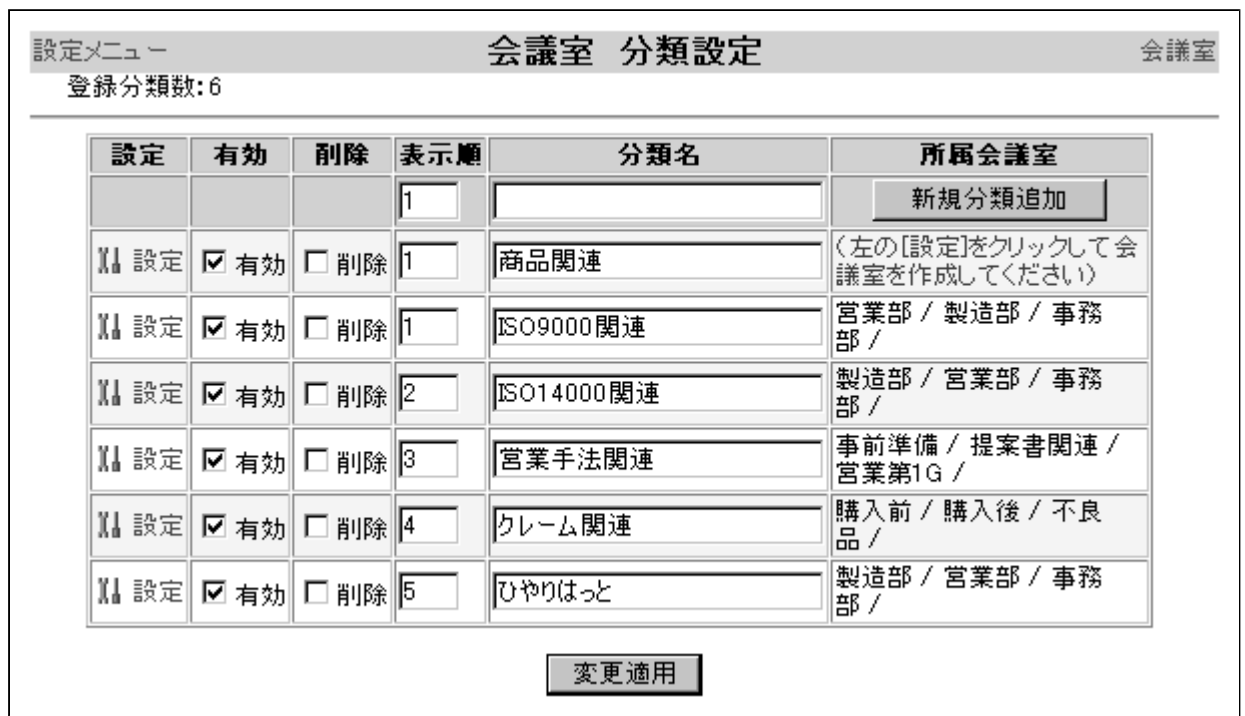

- 新規分類追加 - |

<span id="page-32-0"></span>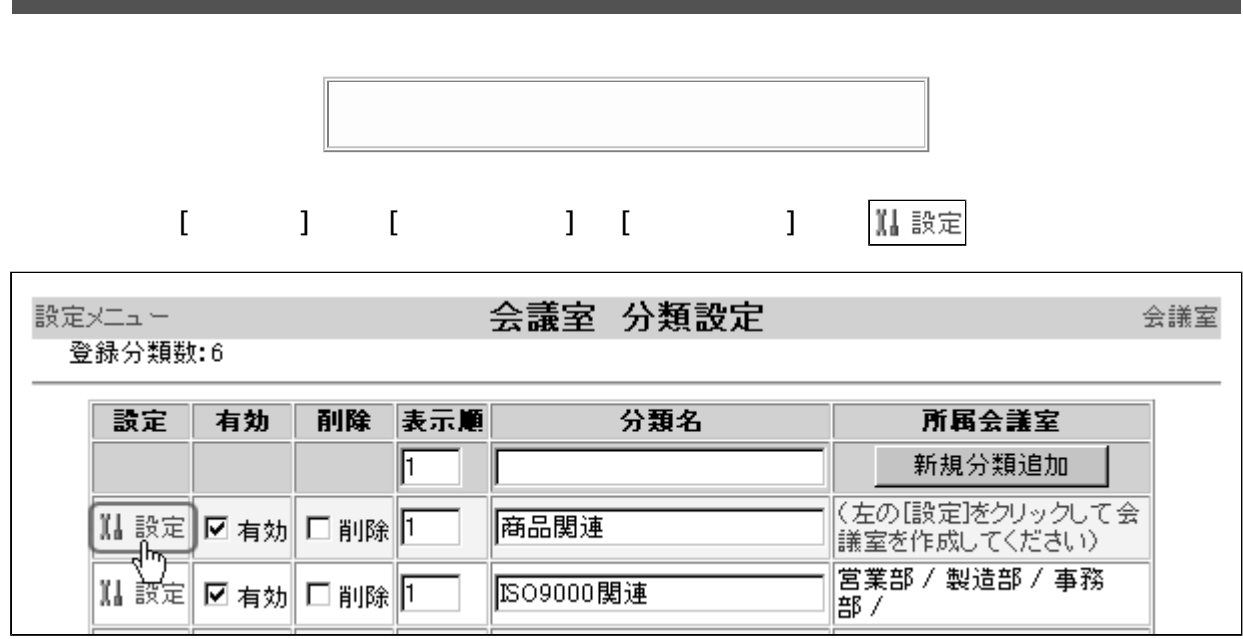

|会議室作成||

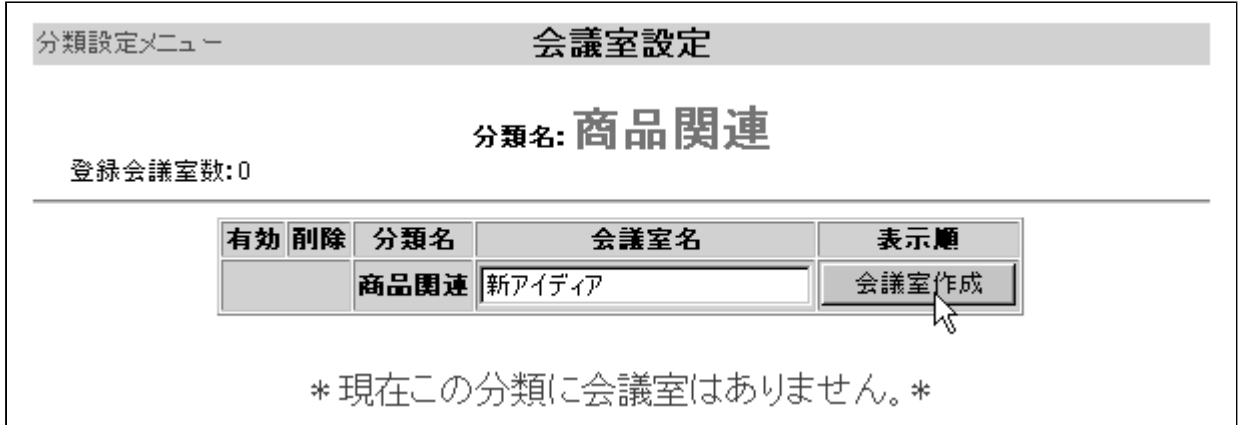

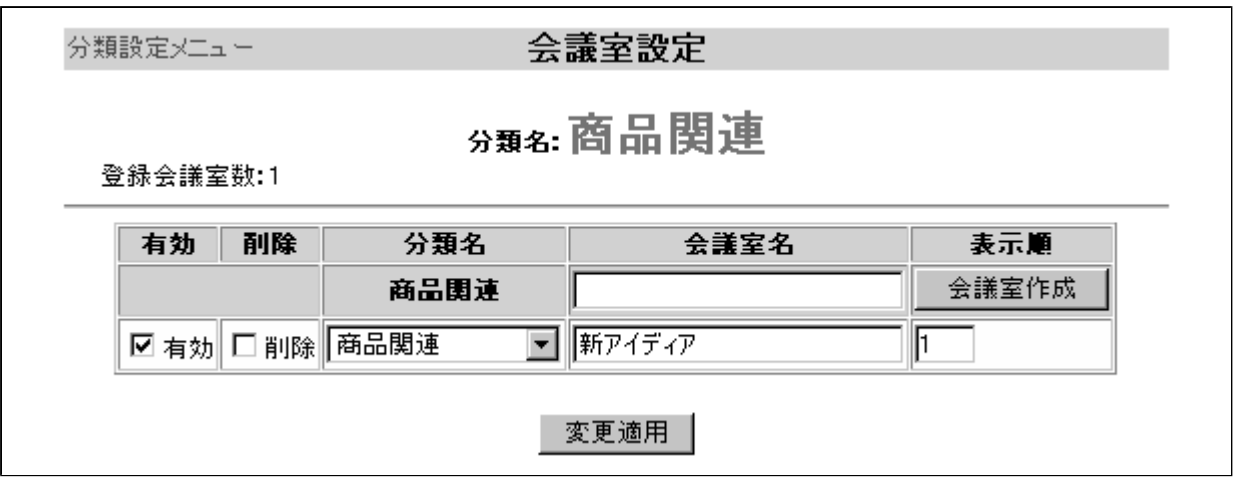

<span id="page-34-0"></span>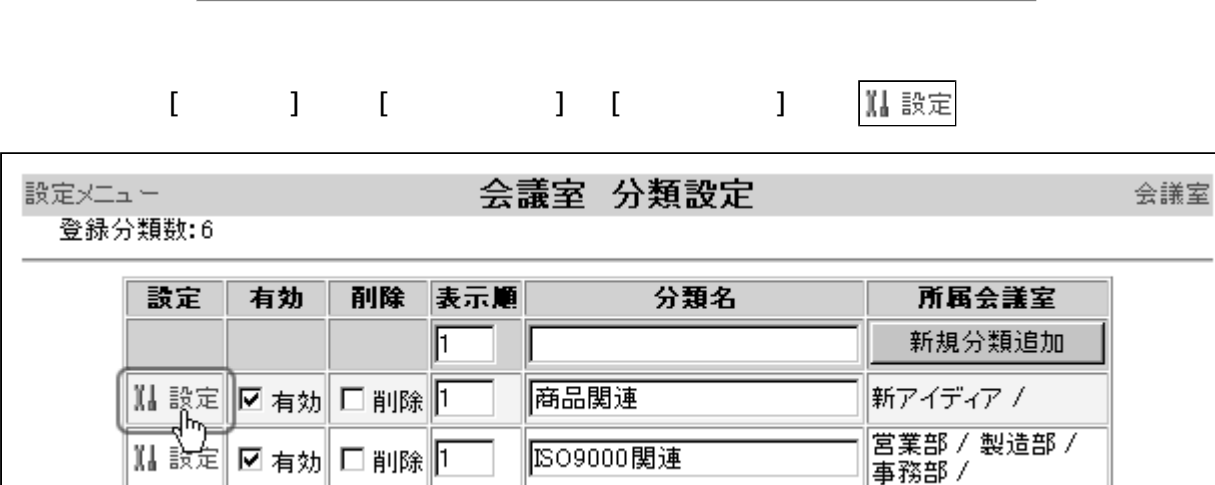

1509000閲連

|<br>営業部/製造部/<br>|事務部/

## 【】アクセス制限

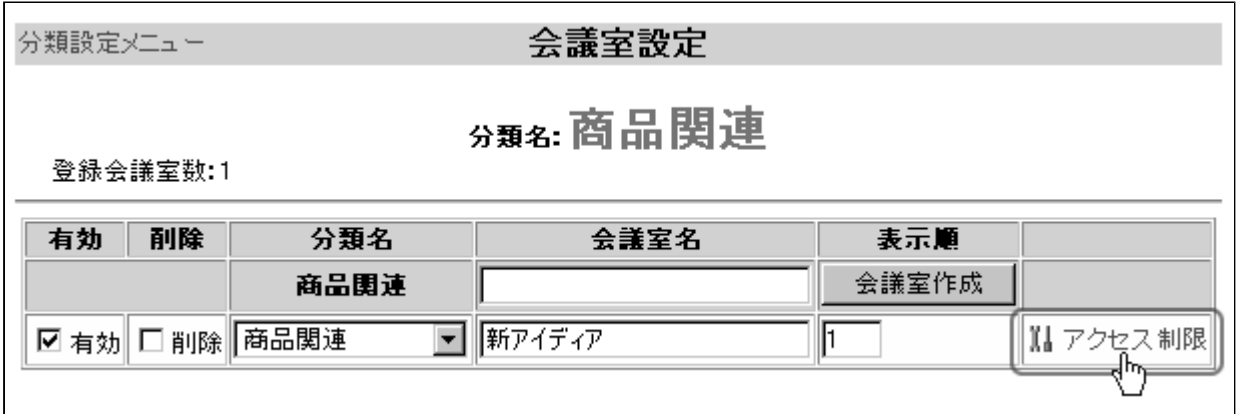

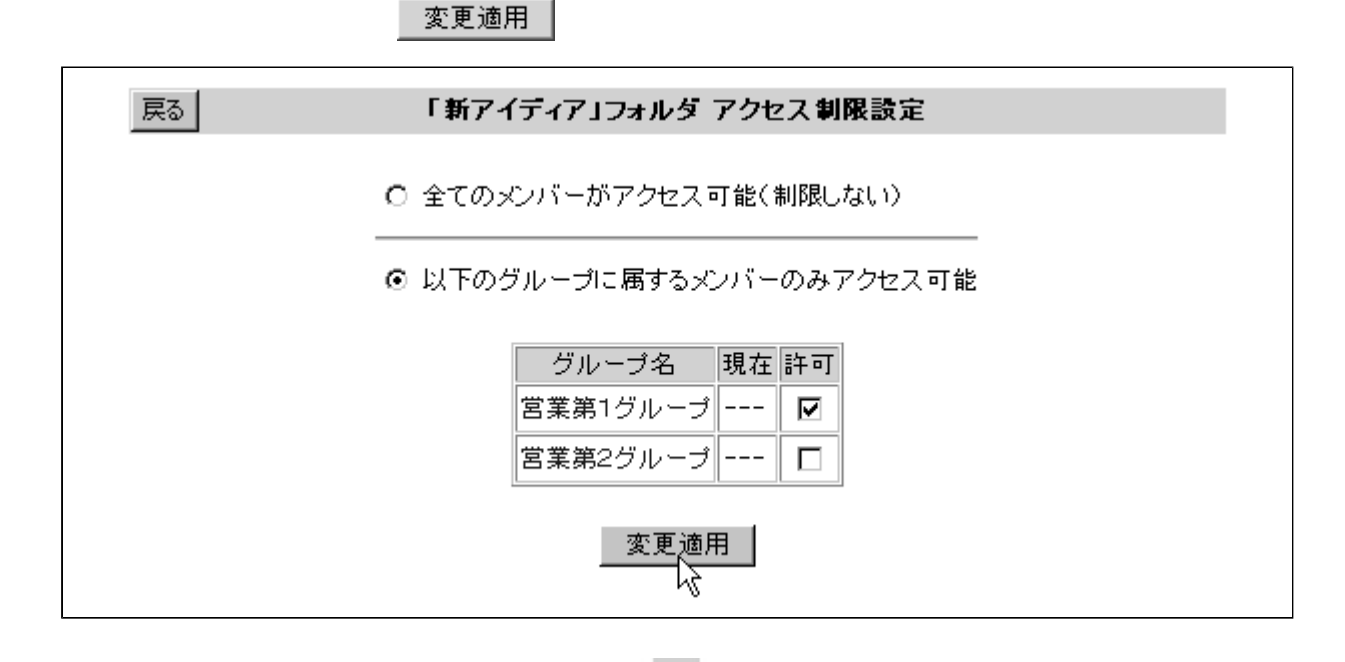

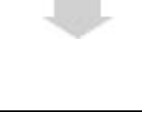

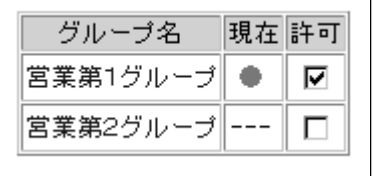

4. をクリックします。(アクセス制限のある会議室には マークがついています)

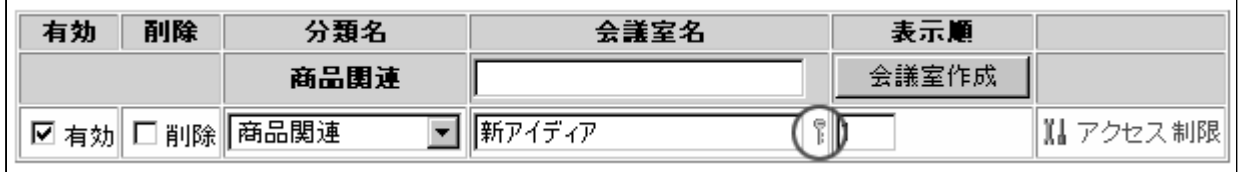

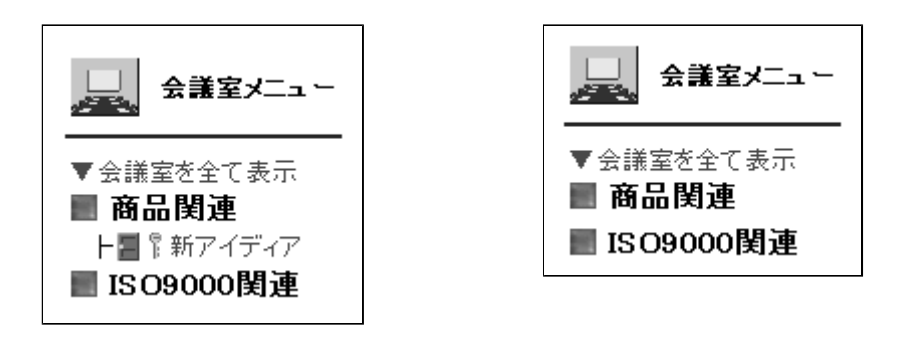

<span id="page-36-0"></span>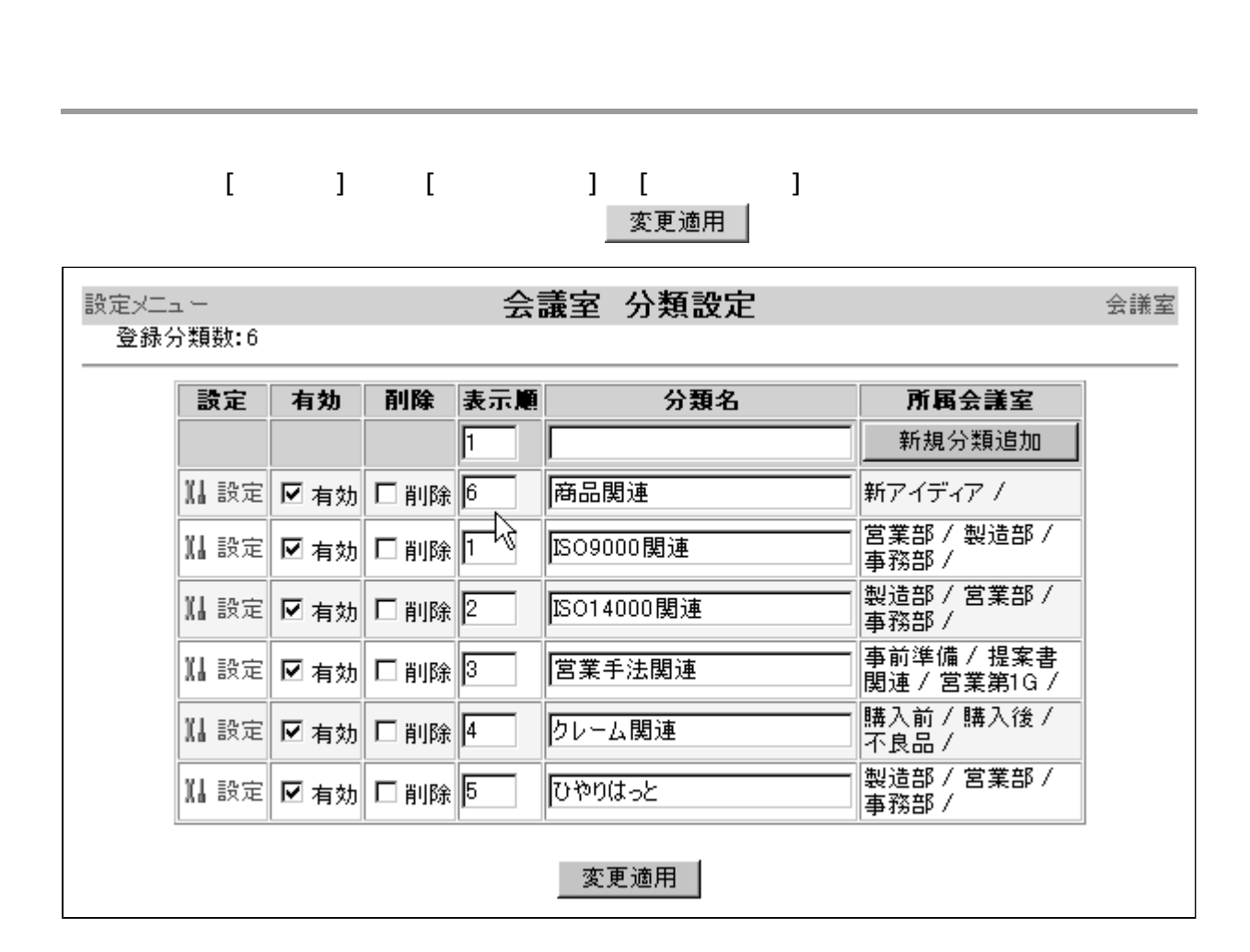

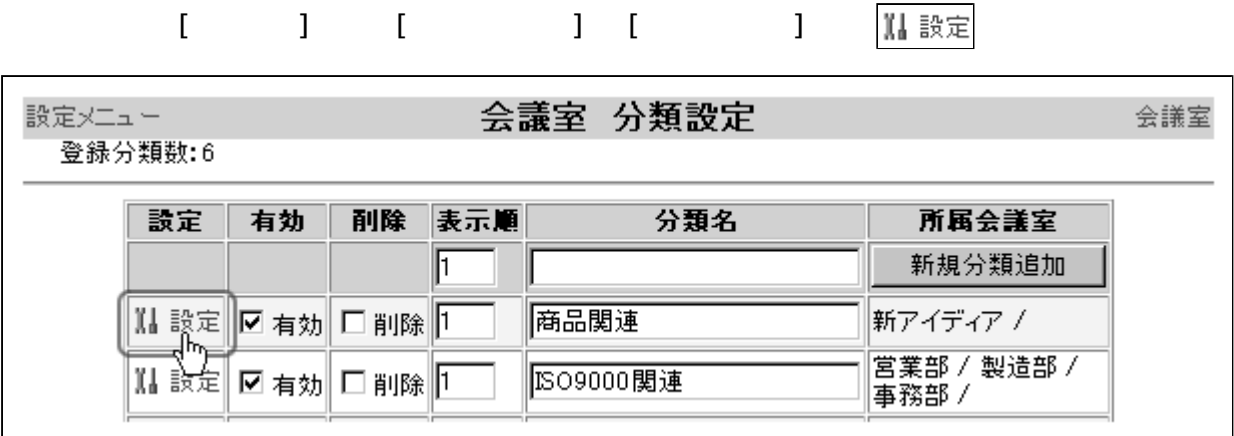

分類設定メニュー 会議室設定 分類名: 商品関連 登録会議室数:1 有効 削除 分類名 会議室名 表示順 会議室作成 商品関連 I T ☑ 有効 □削除 商品関連  $\boxed{\blacksquare}$  新アイディア Ⅱ アクセス制限 変更適用 |

変更適用 |

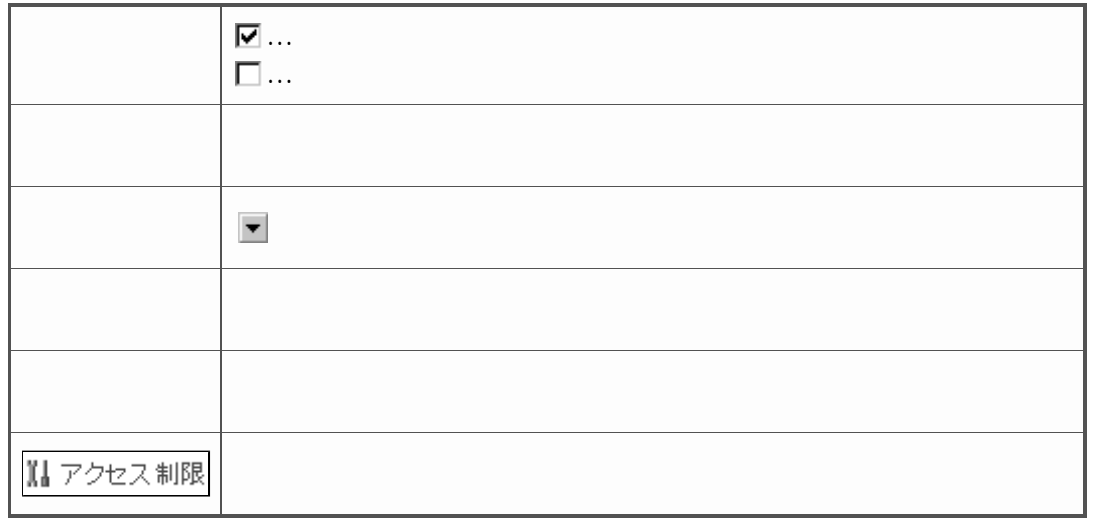

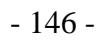

<span id="page-38-0"></span>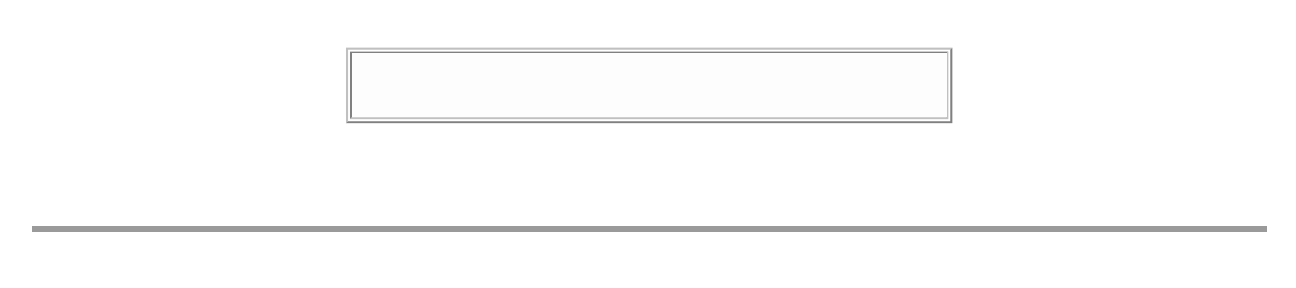

# 1. 会議室の [分類設定] 画面( [ 設定メニュー ] → [ 会議室設定 ] )で、

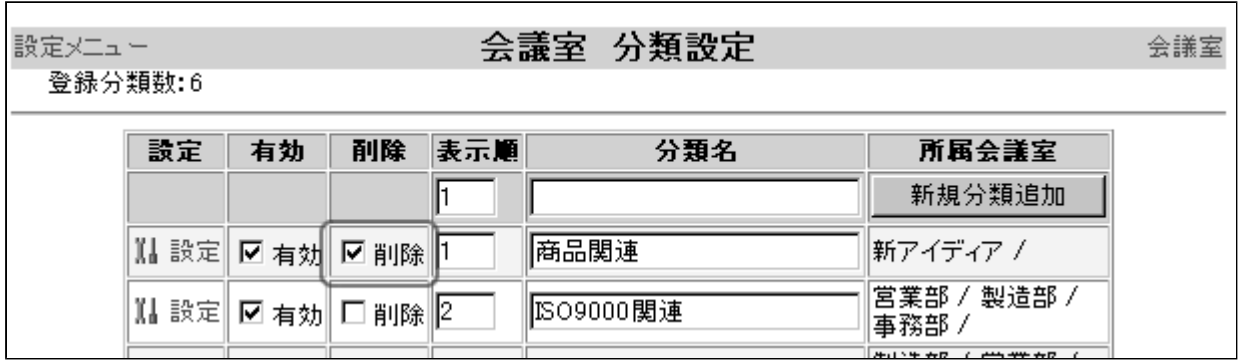

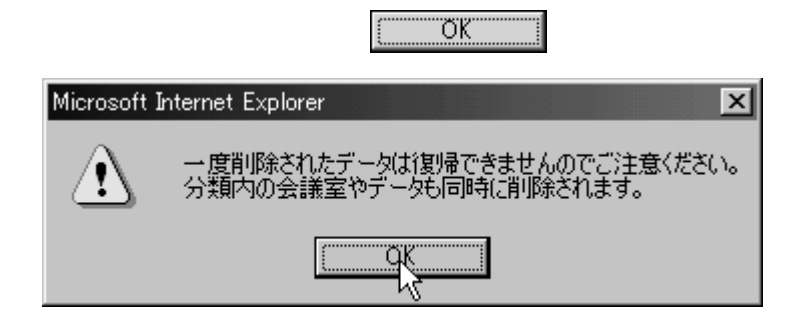

変更適用

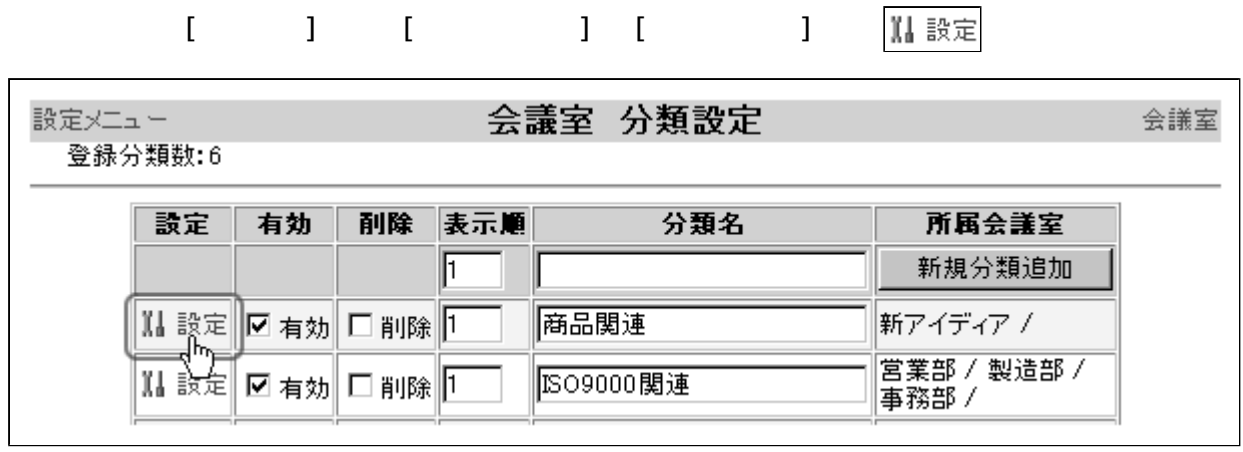

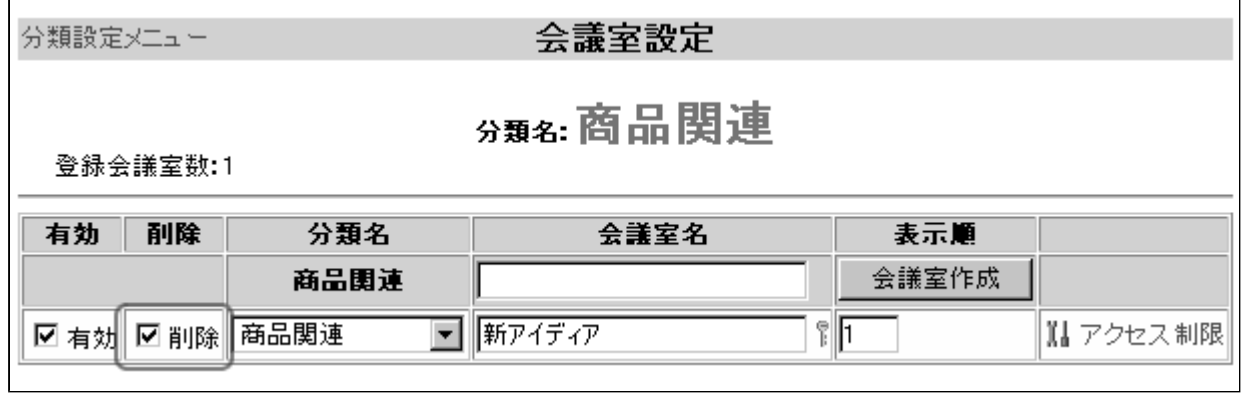

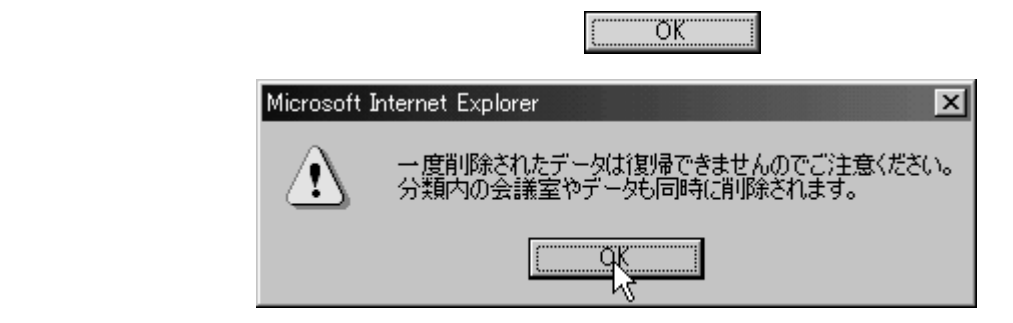

変更適用

<span id="page-40-0"></span>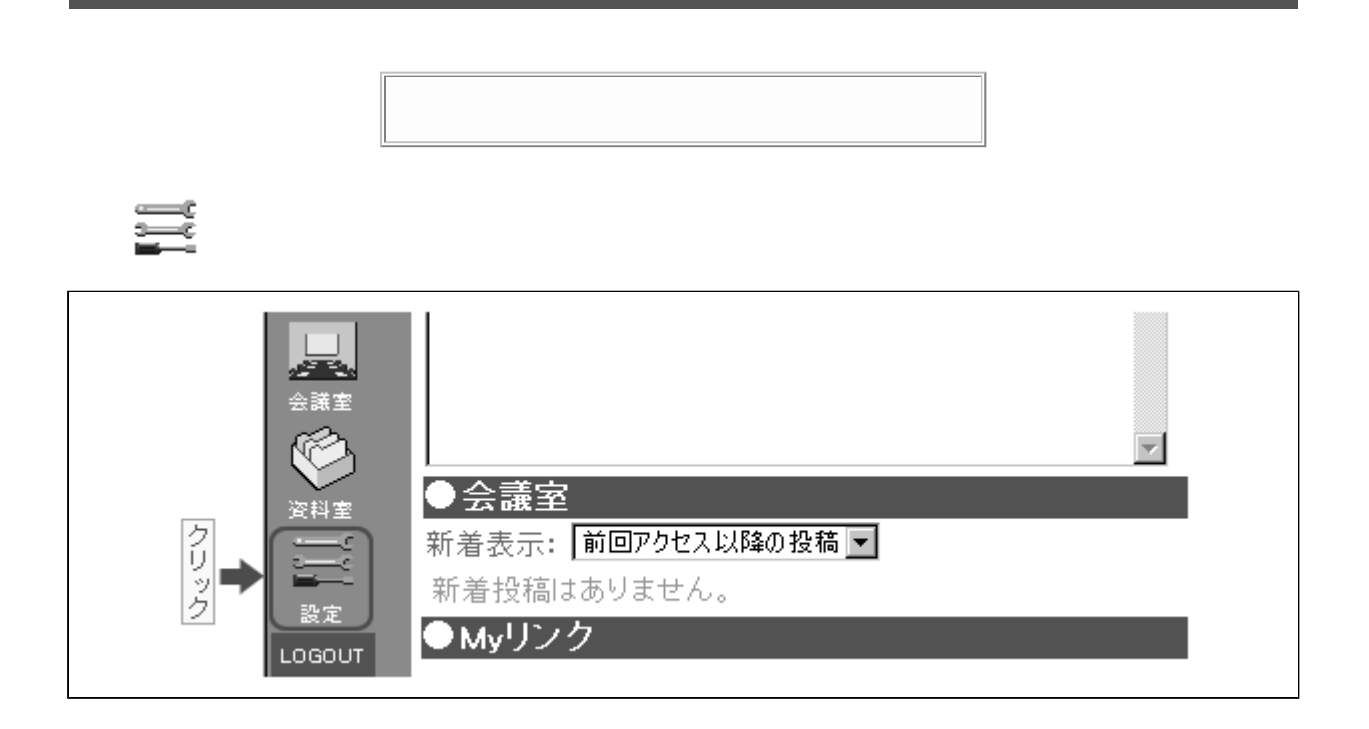

資料室設定

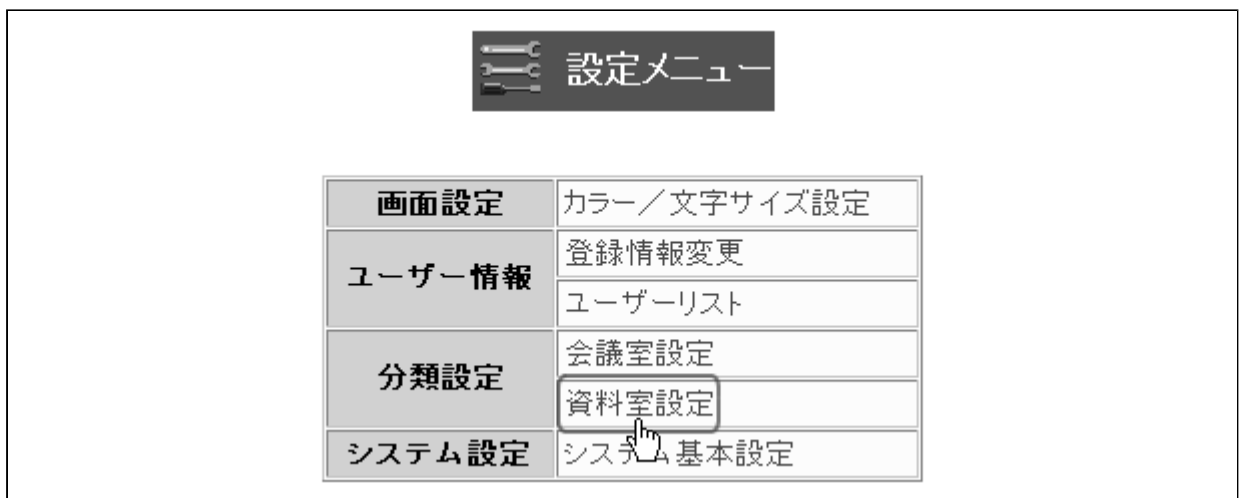

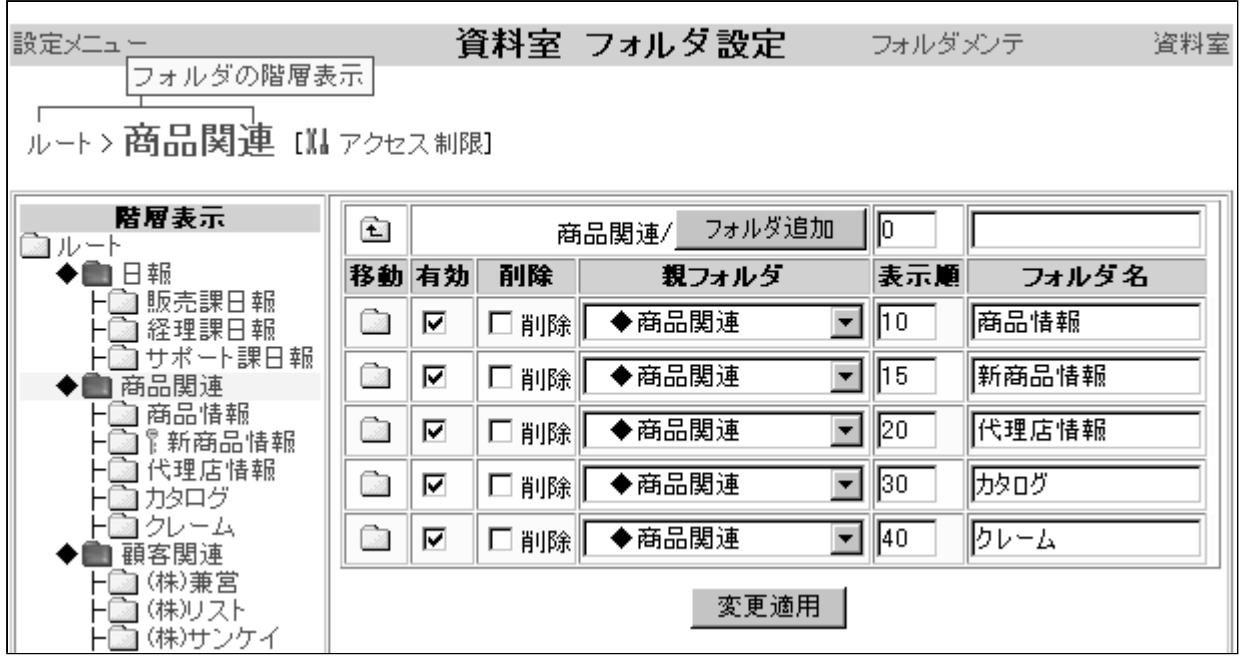

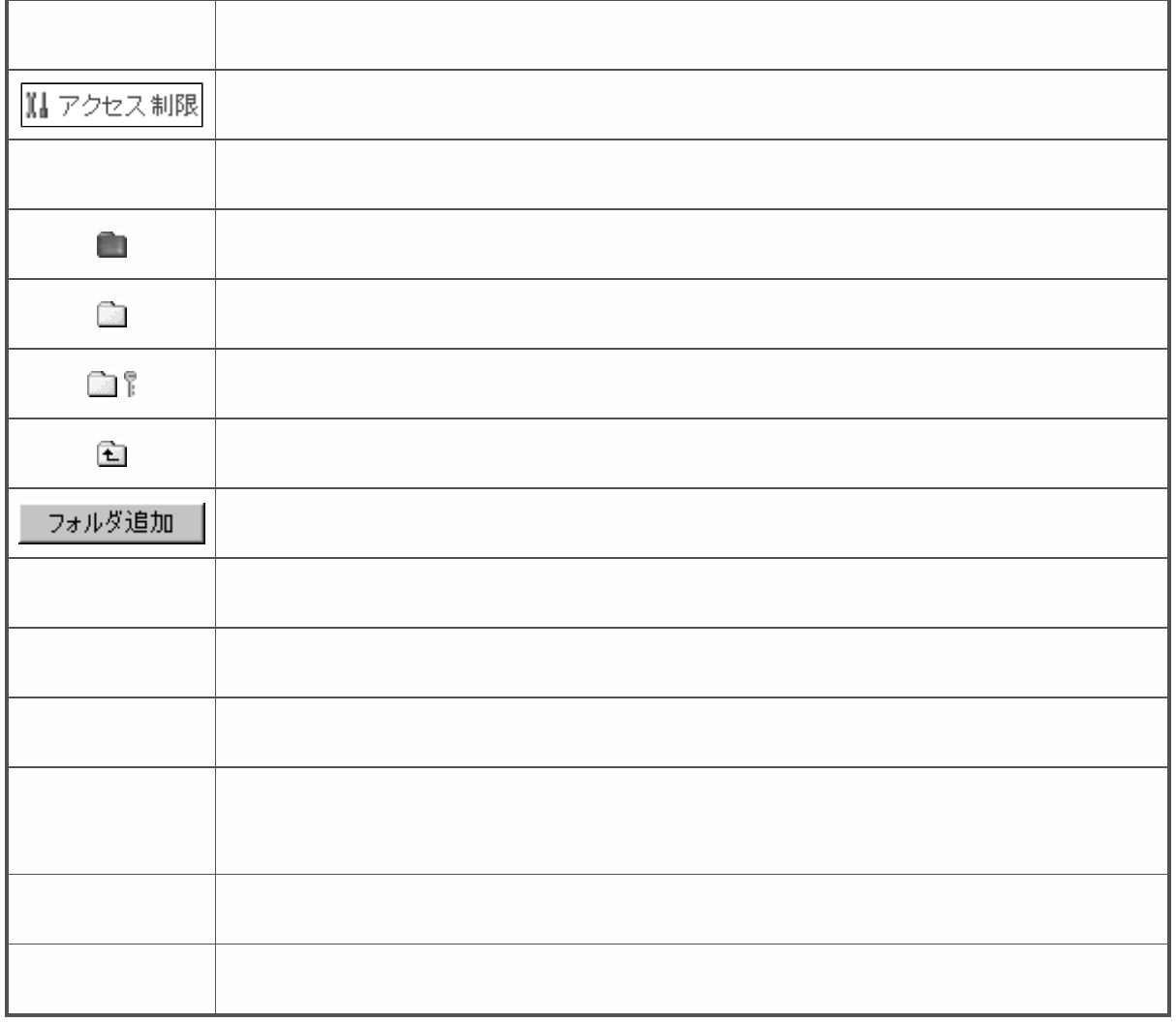

<span id="page-42-0"></span>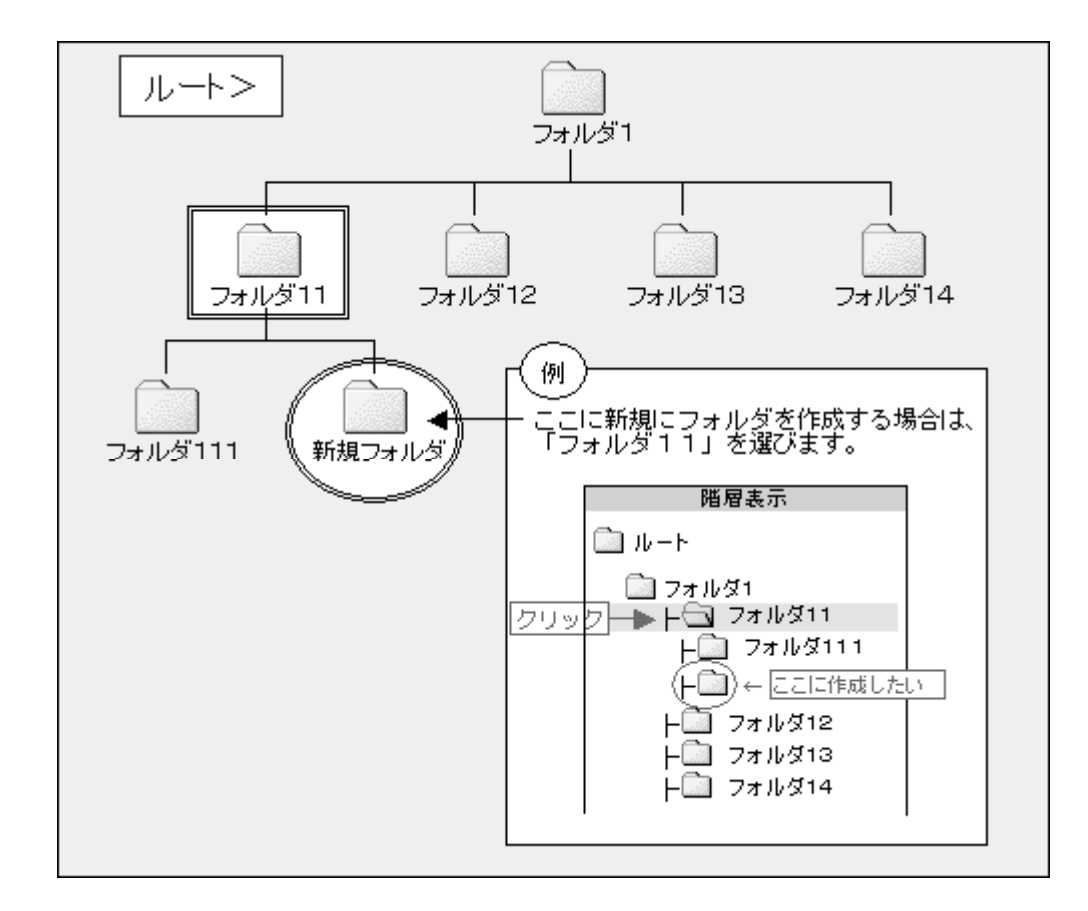

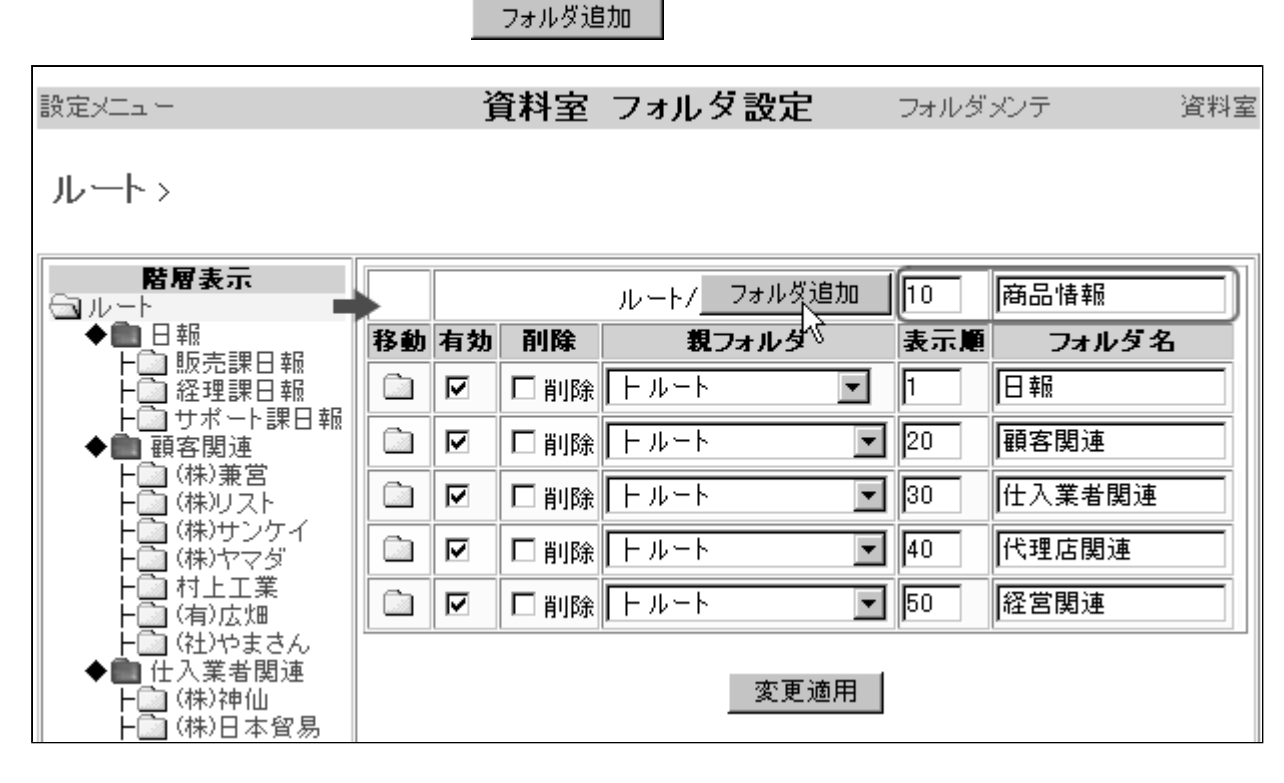

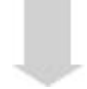

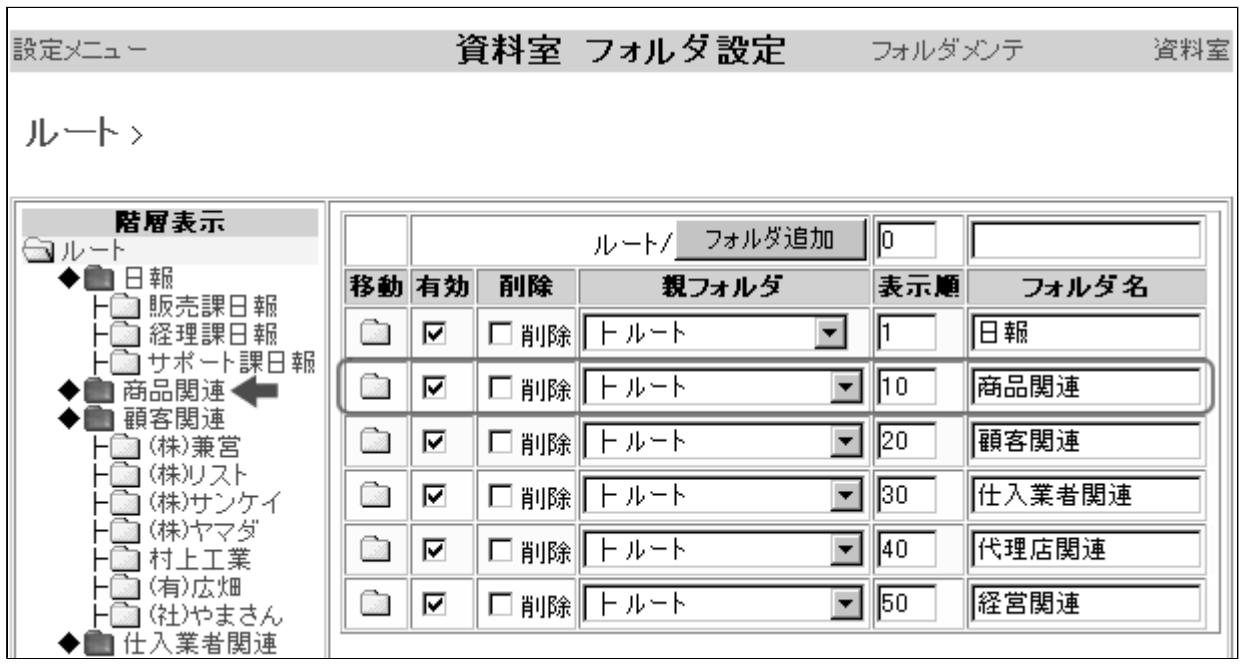

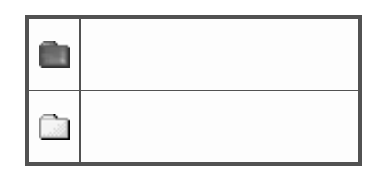

<span id="page-44-0"></span>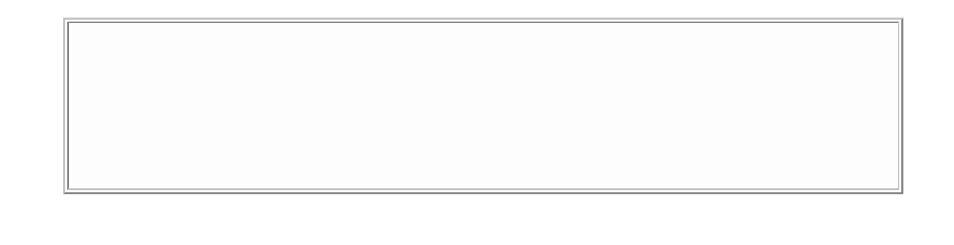

### 1. 資料室の [フォルダ設定] 画面( [ 設定メニュー ] → [ 資料室設定 ] )の階層表示で

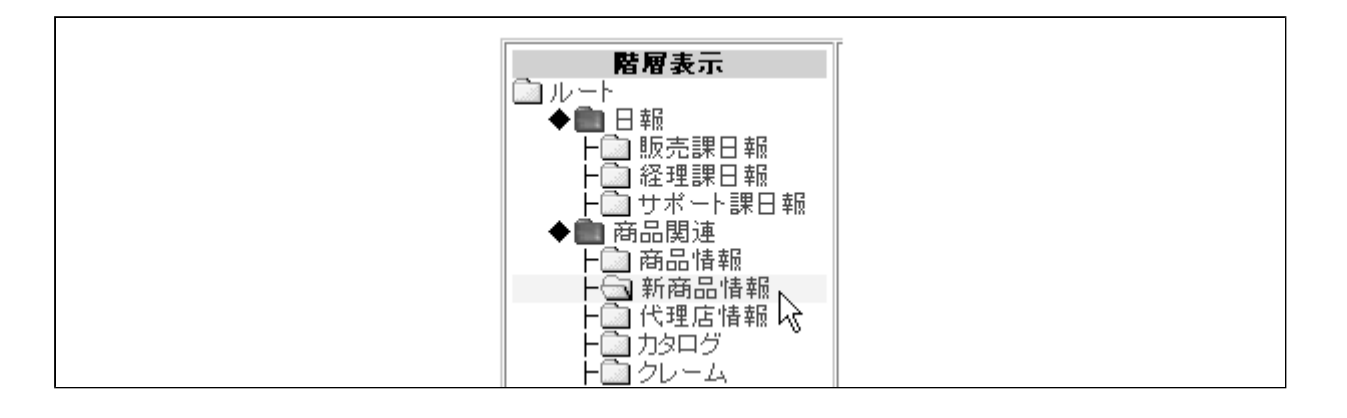

## 1. アクセス制限

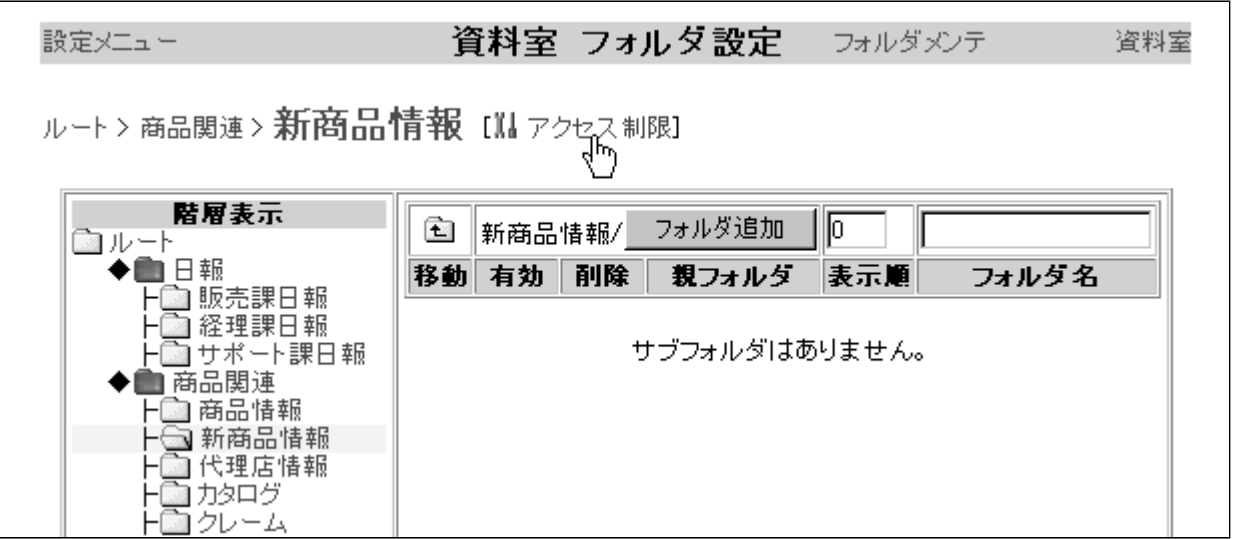

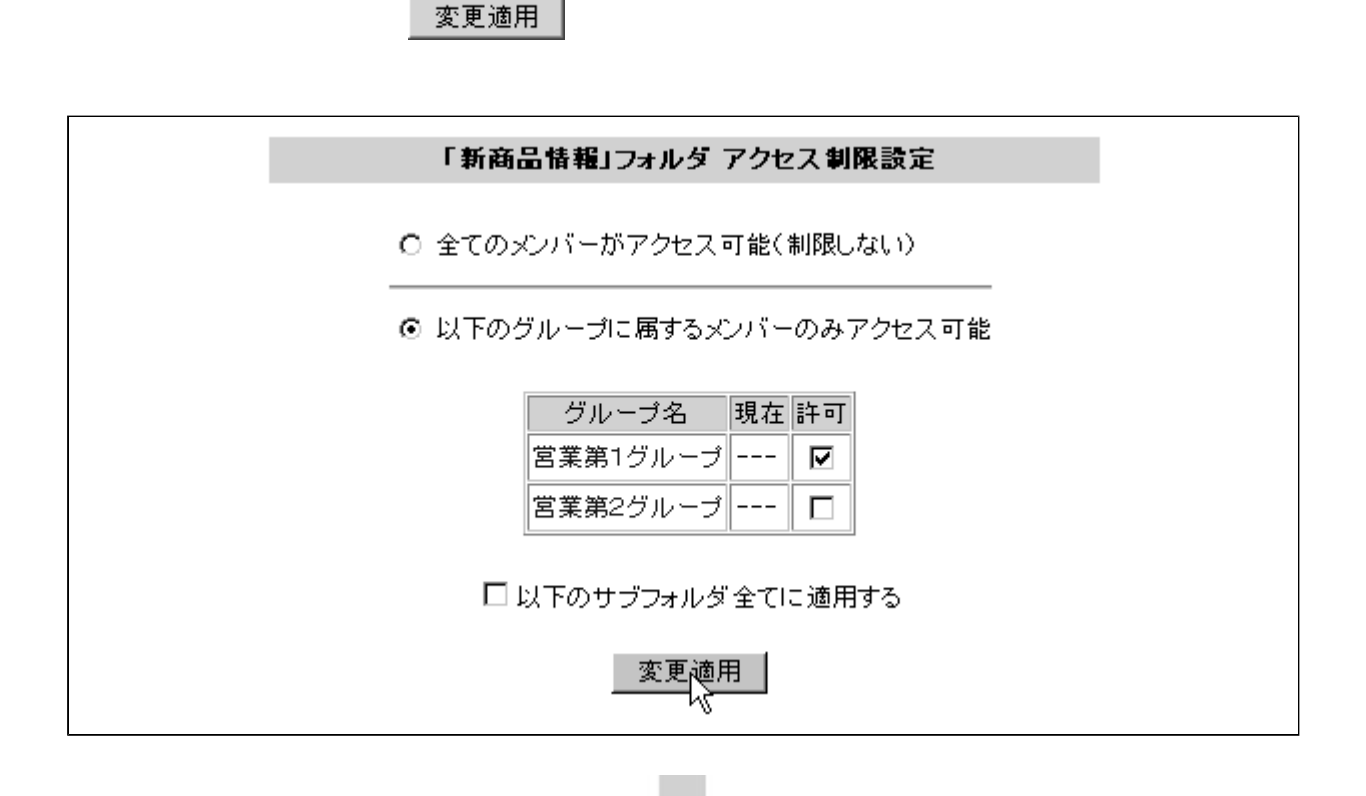

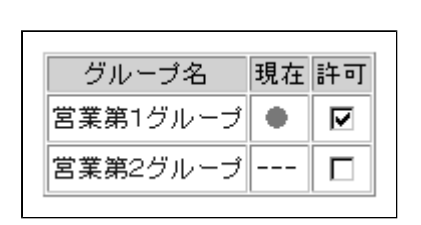

- 「戻る」 しんしん マーク・マーク しょうしょう マーク しょうしょうしょう マークド

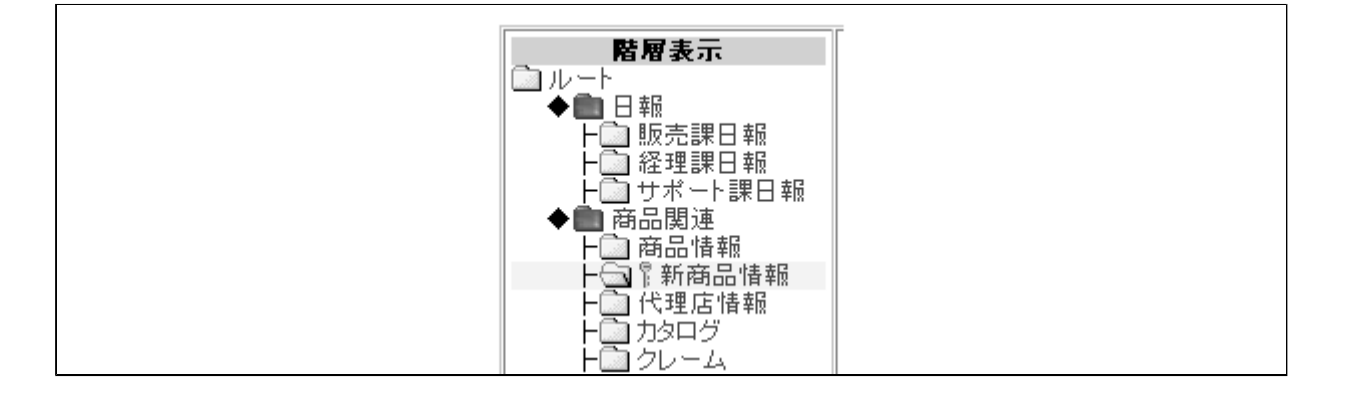

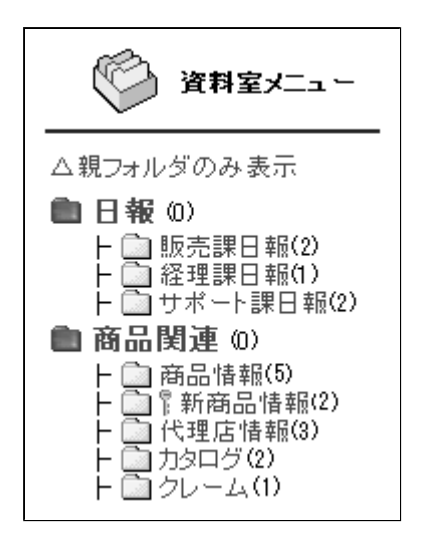

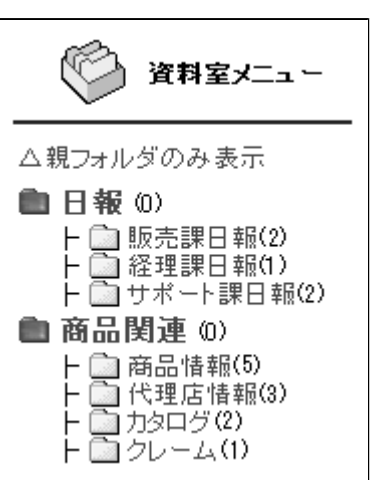

<span id="page-47-0"></span>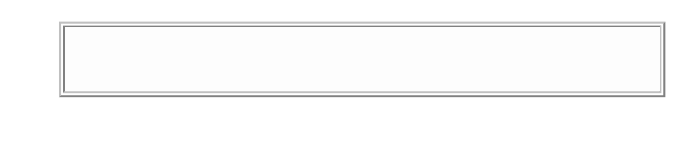

### 1. 資料室の [フォルダ設定] 画面( [ 設定メニュー ] → [ 資料室設定 ] )の階層表示で

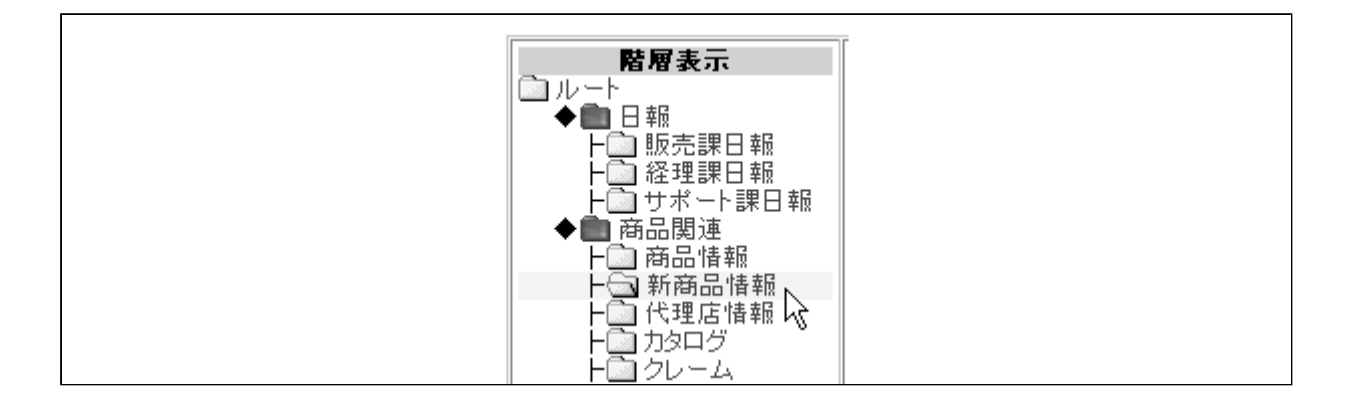

#### 変更適用

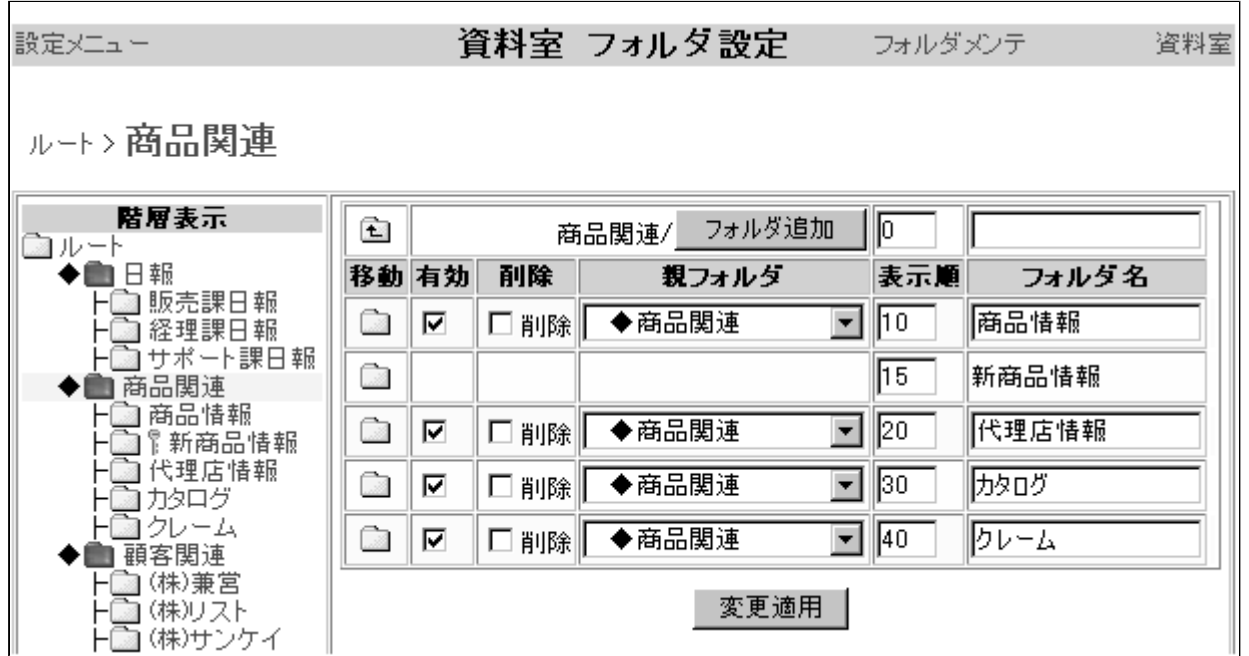

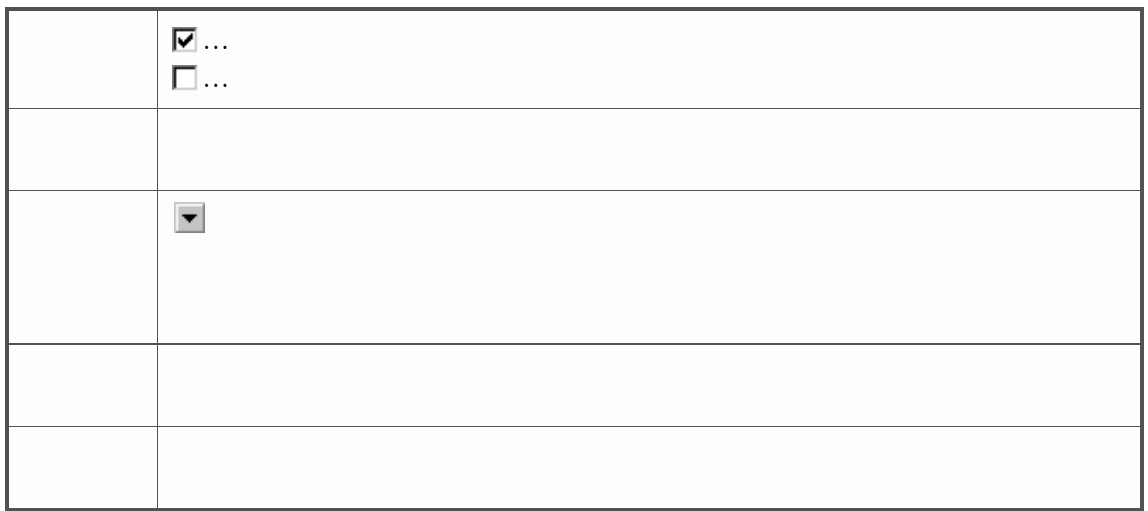

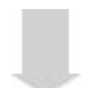

<span id="page-49-0"></span>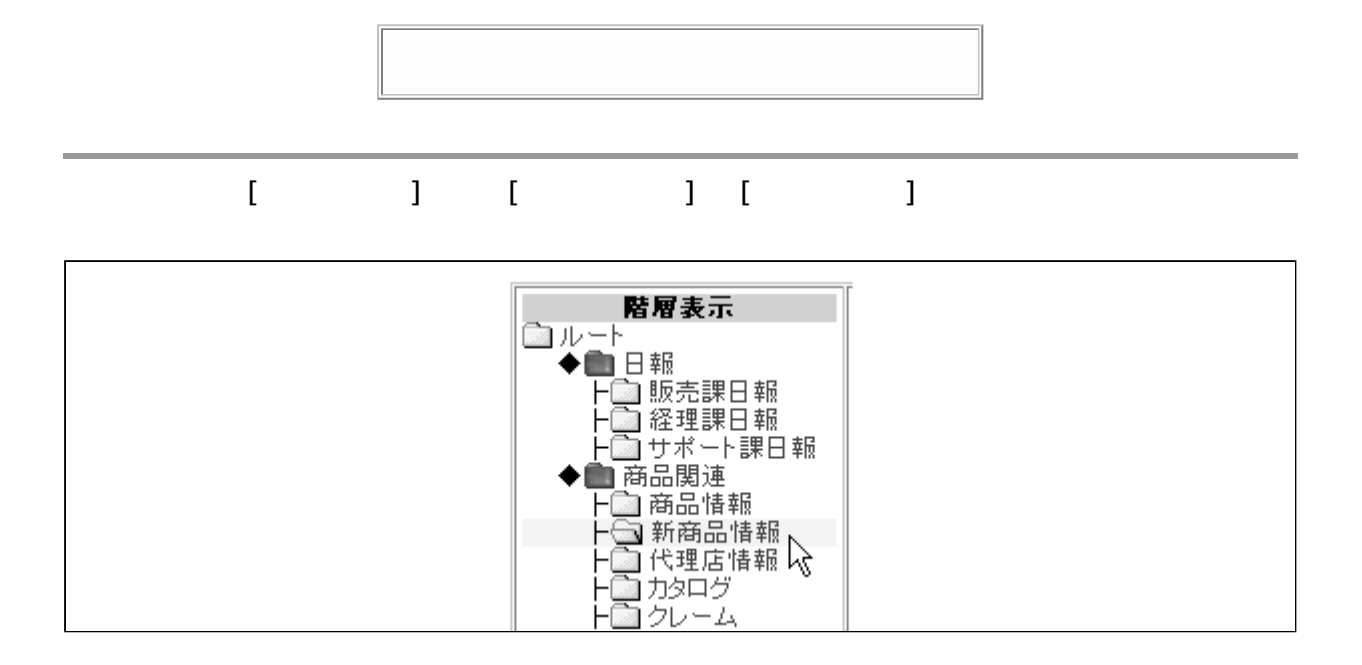

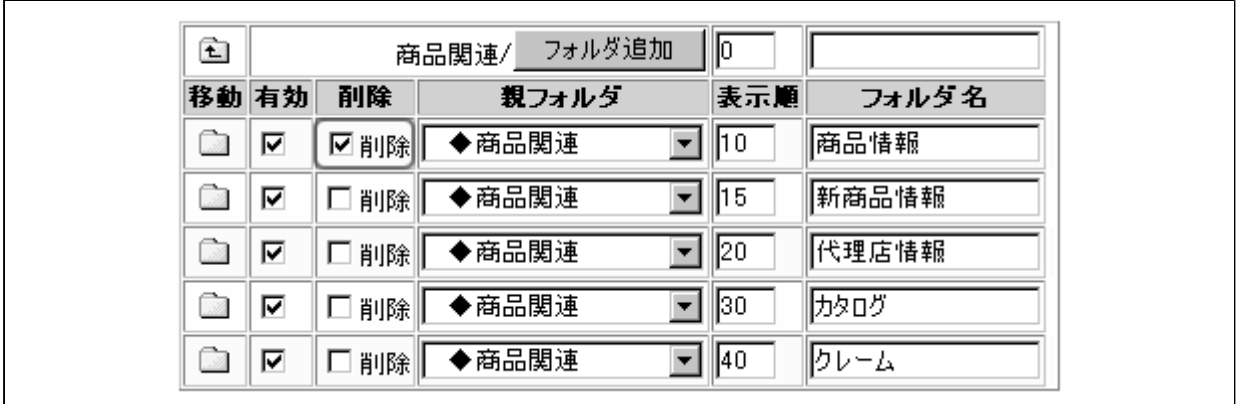

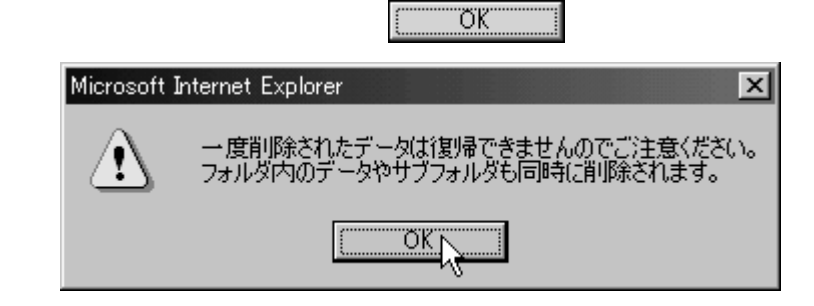

変更適用 |

# [ **]** フォルダメンテ 資料室 フォルタ設定 フォルダメンテ<br>D 設定メニュー 資料室

### 実行

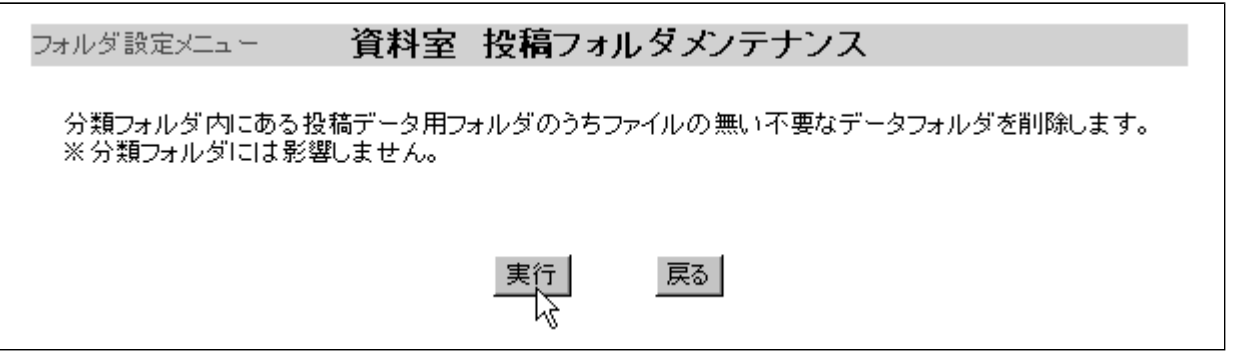

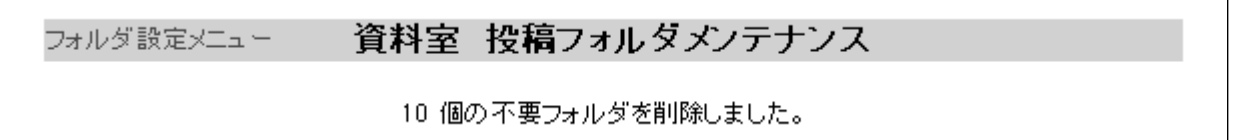

<span id="page-51-0"></span>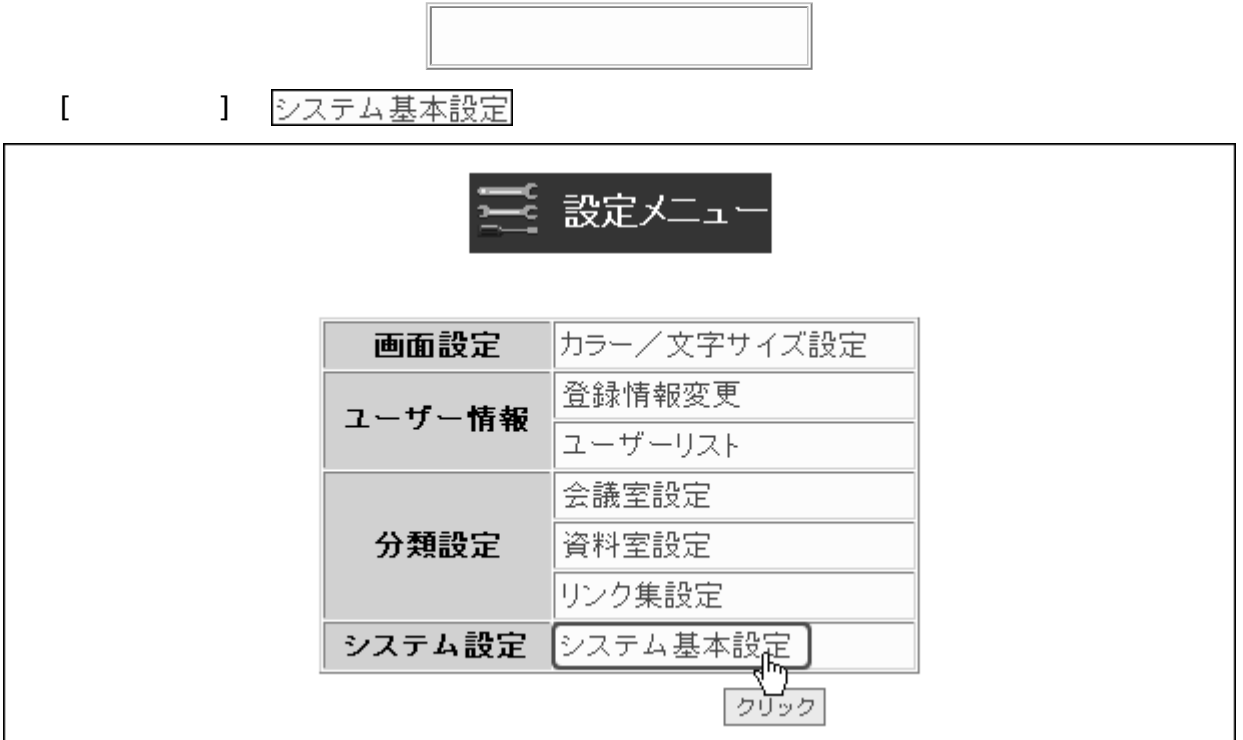

設定変更 |

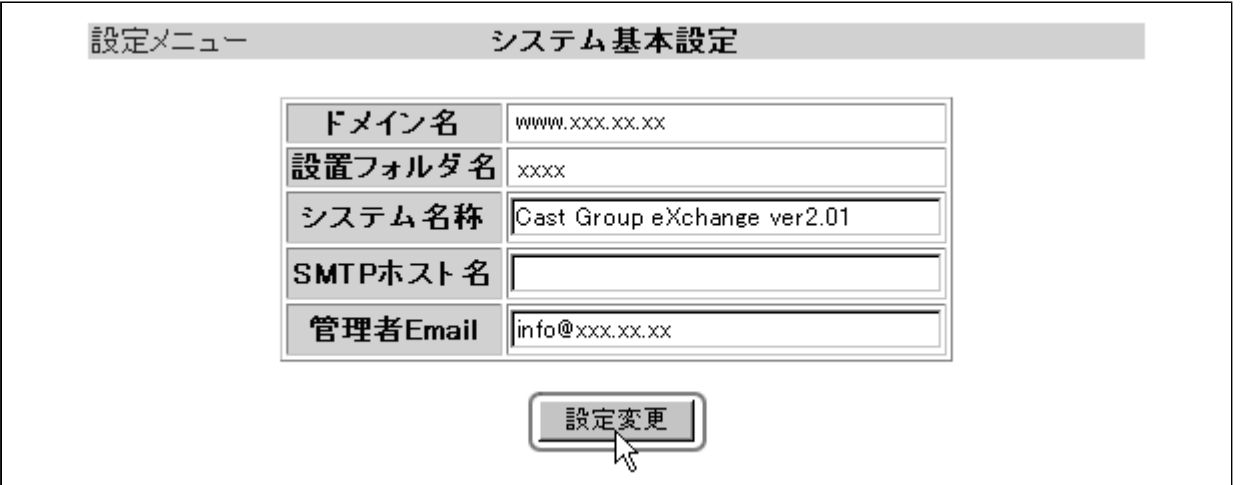

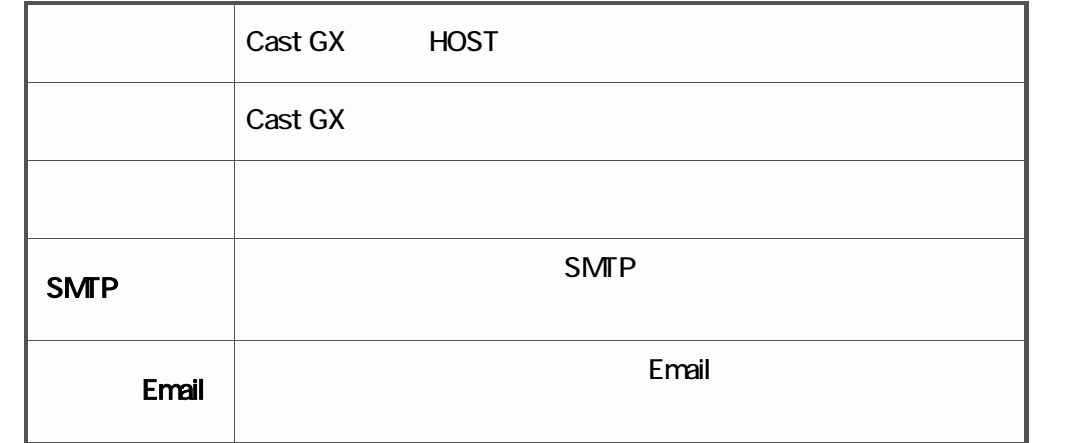

<span id="page-52-0"></span>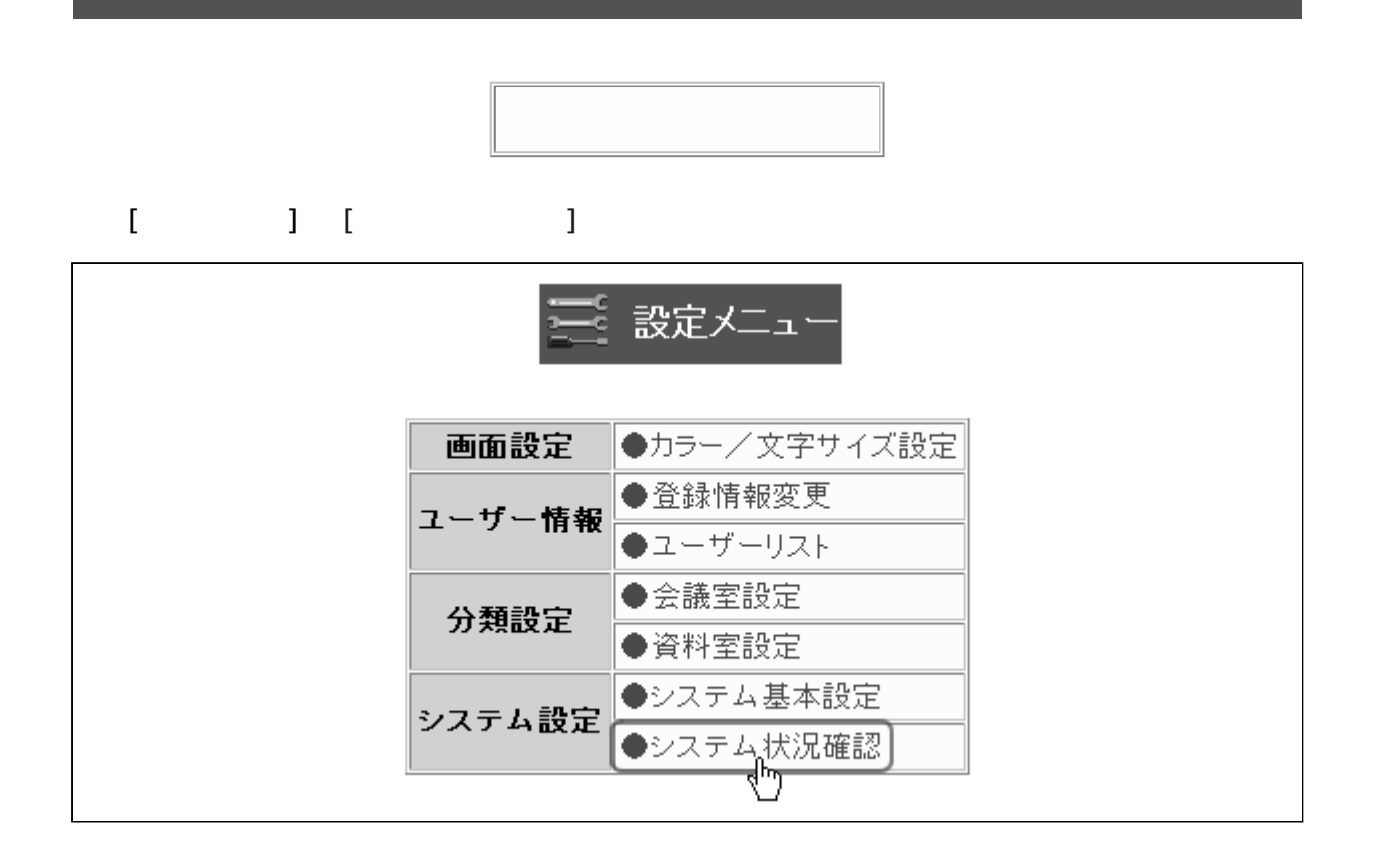

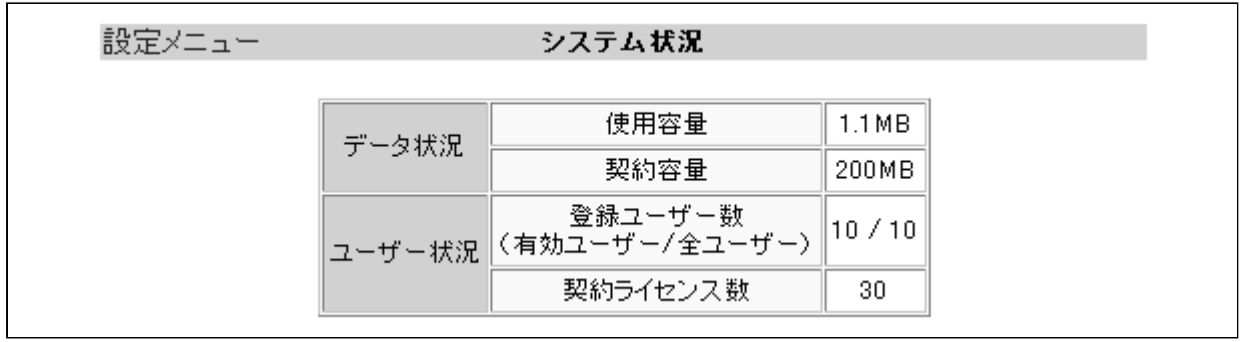

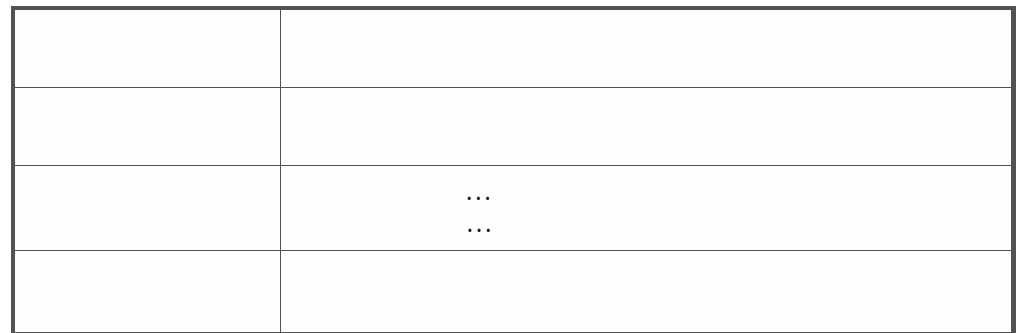

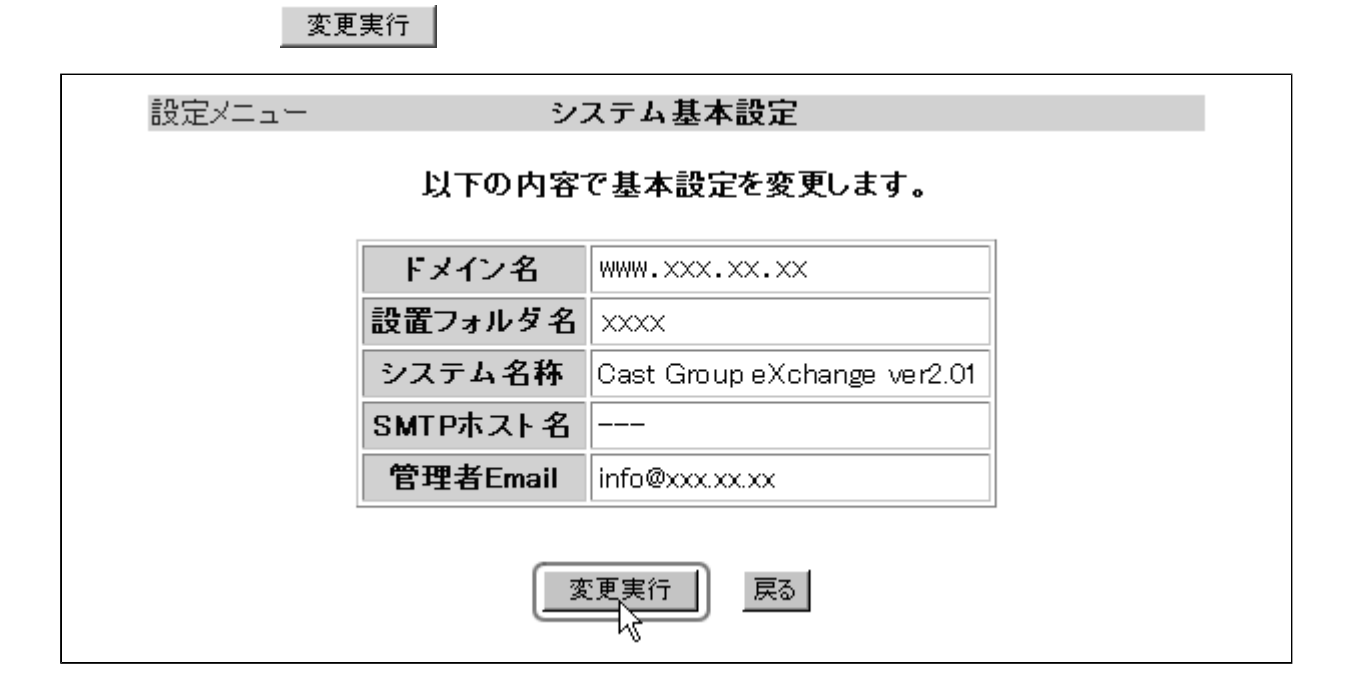

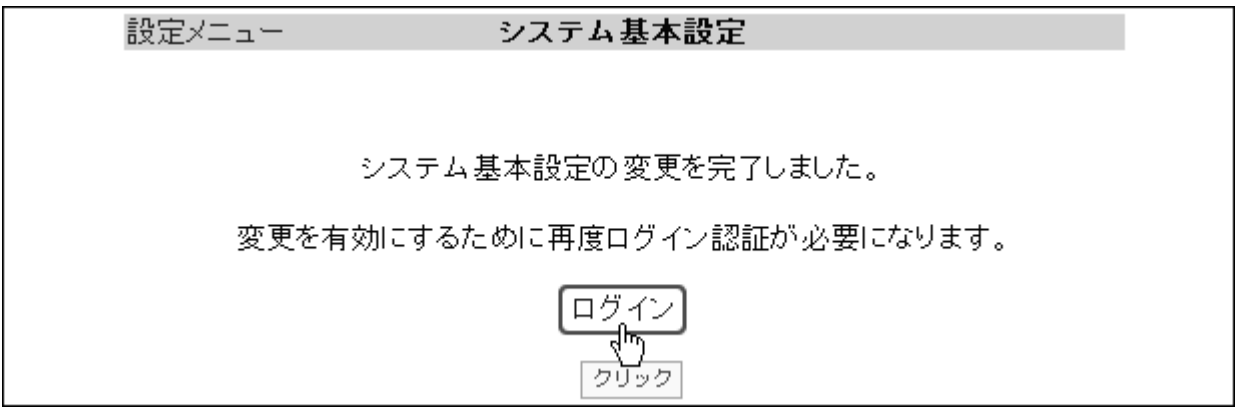

LOGOUT

<span id="page-54-0"></span>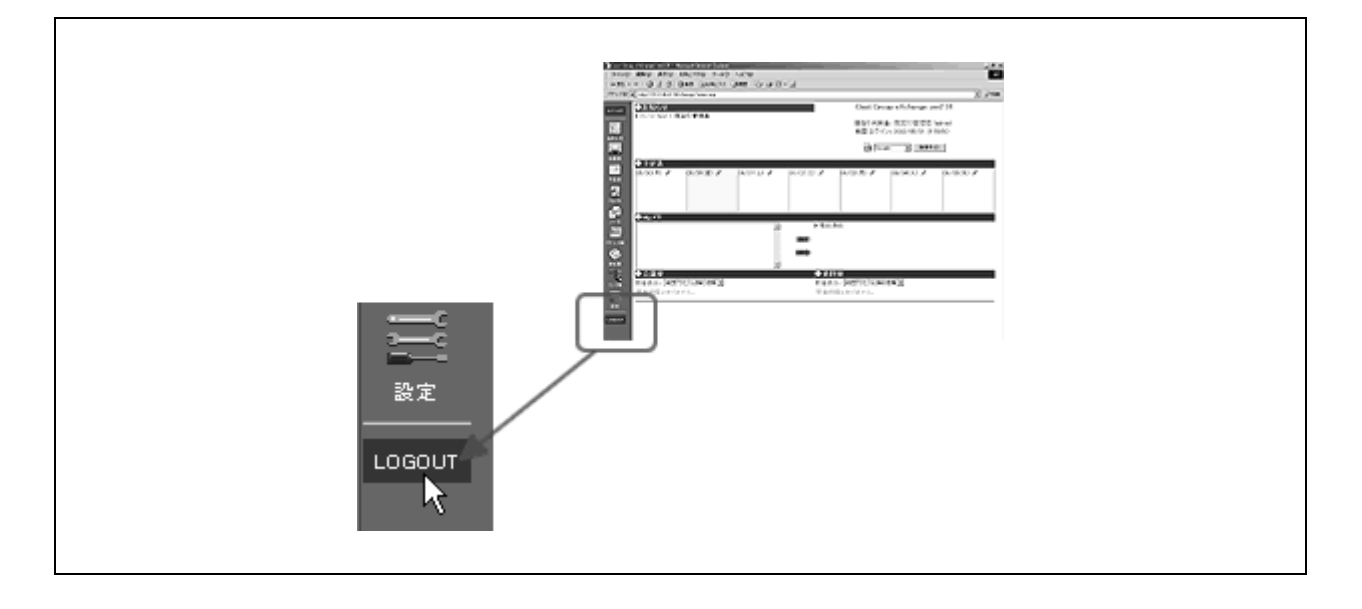

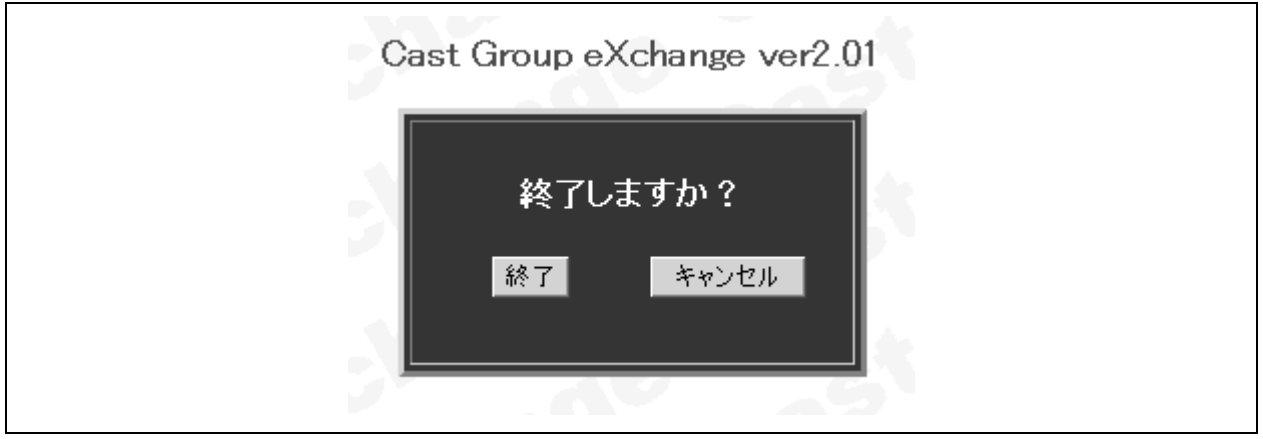

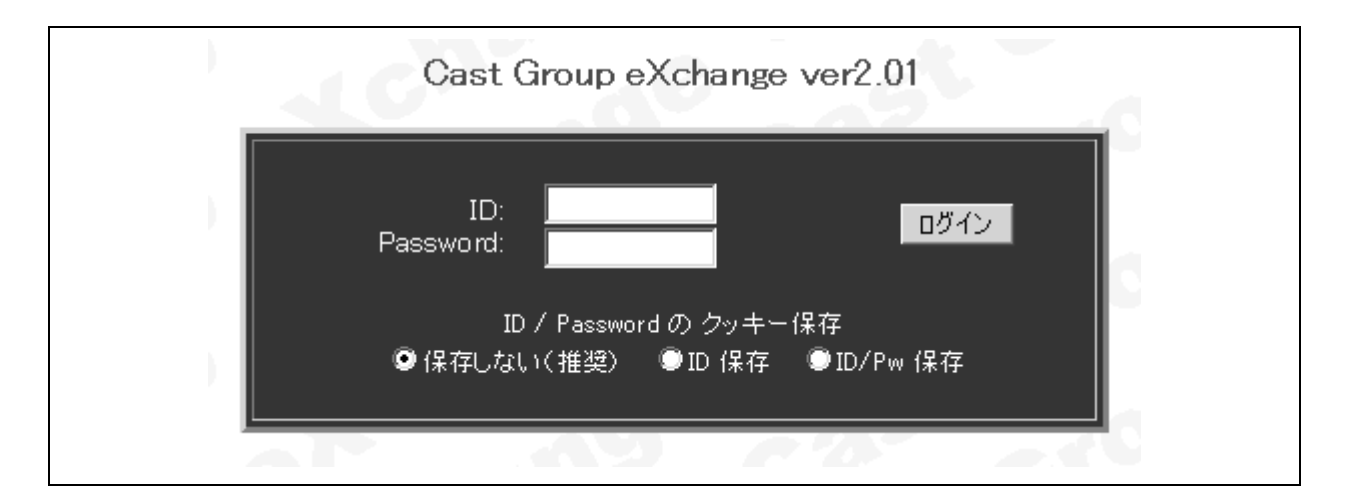